# *COMfortel® M-720*

*DECT-Mobilteil DECT Mobile Handset*

*Betriebsanleitung Deutsch Instructions English Manual de instrucciones*<br>Οδηγίες λειτουργίας Γεννάτους - Ελληνικά *Οδηγίες λειτουργίας Ελληνικά Notice d'utilisation Français Istruzioni per l'uso Italiano Gebruikshandleiding Nederlands Instrukcia obsługi* 

**Lieferumfang (de) / Scope of delivery (en) / Volumen de suministro (es) / Εξοπλισμός παράδοσης (el) / Contenu de la livraison (fr) / Dotazione (it) / Leveringsomvang (nl) / Zakres dostawy (pl)**

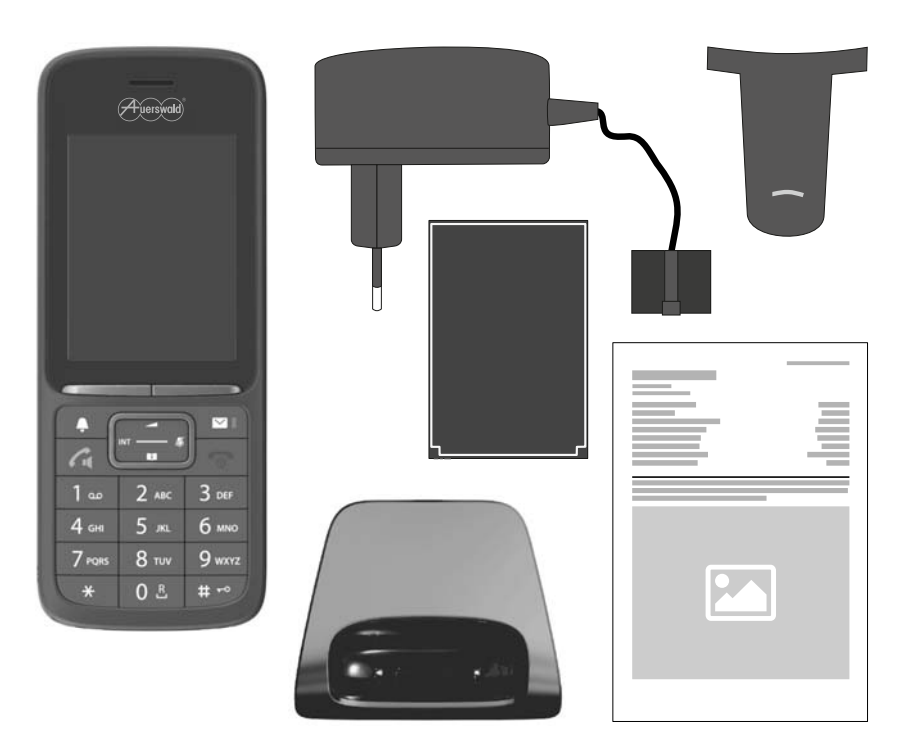

**English**

**Español**

**Ελληνικά**

**Français**

**Italiano**

#### **Kontaktdaten (de) / Contact data (en) / Datos de contacto (es) / Στοιχεία επικοινωνίας (el) / Coordonnées (fr) / Dati di contatto (it) / Contactgegevens (nl) / Dane połączeń (pl)**

Hersteller/Manufacturer: Auerswald GmbH & Co. KG, Hordorfer Str. 36, 38162 Cremlingen, Germany

D A CH L

www.auerswald.de

#### B E F GR I NL PL UK

www.fontevo.com

### **Anleitungen (de) / Manuals (en) / Instrucciones (es) / Οδηγίες χρήσης (el) / Notices (fr) / Guide (it) / Handleidingen (nl) / Instrukcje (pl)**

Die Anleitung "Erweiterte Informationen" finden Sie auf unserer Internetseite. Nach einem Firmware-Update benötigen Sie ggf. aktualisierte Anleitungen. Diese finden Sie auf unserer Internetseite. de

You will find the "Advanced Information" manuals on our website. After a firmware update you usually require a new version of the manuals. You will find this on our website. en

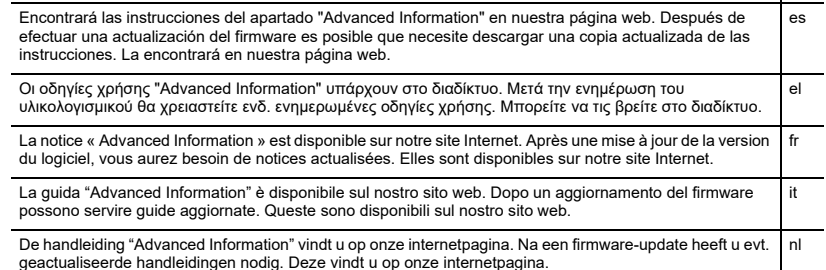

Instrukcja "Advanced Information" znajduje się na naszej stronie internetowej. Po zaktualizowaniu oprogramowania wewnętrznego mogą być ewentualnie potrzebne zaktualizowane instrukcje. Można je znaleźć na naszej stronie internetowej. pl

#### **Copyright**

© Auerswald GmbH & Co. KG, 38162 Cremlingen, Germany, 2022

#### **Trademarks**

All trademarks mentioned are the property of the corresponding manufacturer.

#### **Licences**

The software included in this product contains parts of copyrighted software that is subject to the licenses. The licenses can be found here:

#### **Licence texts**

Copyright © 2001, Dr Brian Gladman < brg@gladman.uk.net >, Worcester, UK. All rights reserved.

The software included in this product contains parts of copyrighted software that is subject to the GPL, the LGPL or other licenses.The licenses can be found here:

The free distribution and use of this software in both source and binary form is allowed (with or without changes) provided that:

1. distributions of this source code include the above copyright notice, this list of conditions and the following disclaimer;

2. distributions in binary form include the above copyright notice, this list of conditions and the following disclaimer in the documentation and/or other associated materials;

3. the copyright holder's name is not used to endorse products built using this software without specific written permission.

#### **Disclaimer**

This software is provided 'as is' with no explicit or implied warranties in respect of its properties, including, but not limited to, correctness and fitness for purpose.

Issue Date: 29/07/2002

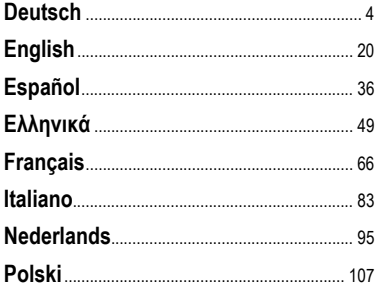

**Polski**

**Italiano**

# **Deutsch**

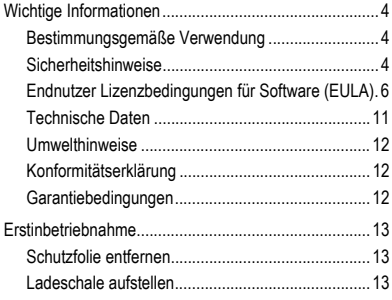

<span id="page-3-0"></span>**Wichtige Informationen**

## <span id="page-3-1"></span>**Wichtige Informationen**

#### <span id="page-3-2"></span>**Bestimmungsgemäße Verwendung**

Digitales Telefon nach DECT-Norm (Digital Enhanced Cordless Telecommunications) zum schnurlosen Telefonieren über die Basisstationen COMfortel WS-500S und COMfortel WS-500M (nicht im Lieferumfang enthalten). Das Telefon ist für den Betrieb in geschlossenen, trockenen Räumen vorgesehen.

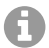

**Hinweis:** Um einen störungsfreien Betrieb zu gewährleisten, stehen nach der Provisionierung durch eine Cloud-PBX (z. B. COMuniq ONE) einige lokale Funktionen an den Endgeräten nicht zur Verfügung. Eine Cloud-PBX übermittelt in regelmäßigen Abständen neue Konfigurationsdateien an die Telefone. Am Telefon lokal gespeicherte Daten können gelöscht oder wieder zurückgesetzt werden.

### **Sicherheitshinweise**

<span id="page-3-3"></span>Beachten Sie die folgenden Hinweise für einen sicheren und störungsfreien Betrieb des Geräts. Unsachgemäße oder nicht bestimmungsgemäße Verwendung kann z. B. zu Funktionseinschränkungen, Zerstörung des Geräts oder schlimmstenfalls zur Gefährdung von Personen führen. Zusätzliche handlungsbezogene Warnhinweise finden Sie wenn nötig in den betreffenden Kapiteln.

Lesen Sie die zum Gerät gehörenden Anleitungen und bewahren Sie diese auf.

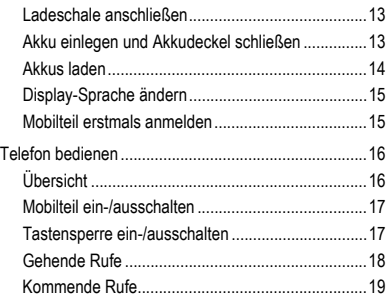

#### **Sicherer Anschluss**

Schließen Sie das Gerät wie in dieser Anleitung beschrieben an. Beachten Sie die technischen Daten auf dem Typenschild und in dieser Anleitung. Schließen Sie die Anschlusskabel des Geräts nur an die dafür bestimmten und fachgerecht installierten Anschlussdosen an. Lassen Sie von einer Elektrofachkraft alle Kabel innerhalb des Gebäudes verlegen.

Verwenden Sie ausschließlich Originalzubehör und Originalersatzteile. Dies gilt insbesondere für Akkus, Ladeschale und Steckernetzteil.

Ungeeignete Headsets, externe Lautsprecher oder Hörer können zu Gehörschäden führen oder die Sprachverbindung stören. Beachten Sie die technischen Daten zum Anschluss eines Headsets. Verwenden Sie zum Laden nur die mitgelieferte Ladeschale.

Halten Sie das Mobilteil nicht mit der Geräterückseite an das Ohr, wenn es klingelt bzw. wenn Sie die Freisprechfunktion eingeschaltet haben. Sie können sich sonst schwerwiegende, dauerhafte Gehörschäden zuziehen.

#### **Standortbedingungen**

Setzen Sie das Gerät nie den Einflüssen von Wärmequellen, von direkter Sonneneinstrahlung und von anderen elektrischen Geräten aus.

Schützen Sie das Gerät vor Nässe, Staub, aggressiven Flüssigkeiten und Dämpfen.

Stellen Sie das Gerät nicht in Feuchträumen wie z. B. Bädern oder Duschräumen auf. Das Gerät ist nicht spritzwassergeschützt.

Stellen Sie das Gerät nur bis zu einer Höhe von max. 2 m auf.

Während des Ladens muss die Steckdose leicht zugänglich sein.

#### **Einsatzbegrenzung, Betriebsbedingungen**

Nehmen Sie ein beschädigtes Gerät nicht in Betrieb.

Verwenden Sie das Gerät nicht, wenn das Display gesprungen oder zerbrochen ist. Zerbrochenes Glas oder Kunststoff kann Verletzungen an Händen und Gesicht verursachen.

Betreiben Sie das Gerät nur mit geschlossenem Akkudeckel.

Das Gerät enthält Kleinteile/Batterien, die von Kleinkindern verschluckt werden können. Halten Sie das Gerät außerhalb der Reichweite von Kleinkindern.

Nutzen Sie das Gerät nicht in explosionsgefährdeten Umgebungen, z. B. Lackierereien.

Falls Sie medizinische Geräte (z. B. einen Herzschrittmacher) verwenden, informieren Sie sich bitte beim Hersteller des Gerätes. Dort kann man Ihnen Auskunft geben, inwieweit die entsprechenden Geräte immun gegen externe hochfrequente Energien sind.

#### **Wichtige Informationen**

Setzen Sie das Gerät nicht ein für lebenserhaltende Systeme oder Anwendungen innerhalb nuklearer Einrichtungen. Vor dem Einsatz des Geräts für solche Anwendungen benötigen Sie zwingend eine auf den Einzelfall zugeschnittene schriftliche Zustimmung/Erklärung des Herstellers.

Das Gerät lässt sich während eines Stromausfalls nicht betreiben. Es kann auch kein Notruf abgesetzt werden.

#### **Erforderliche Kenntnisse für die Einrichtung**

Unvollständige oder fehlerhafte Einrichtung kann zur Gefährdung von Personen führen, zum Beispiel aufgrund nicht durchführbarer Notrufe.

Die Einrichtung des Produkts erfolgt menügesteuert im Mobilteil selbst. Die Menüs lassen sich in verschiedene Sprachen umschalten. Wenn Sie mit diesen Sprachen und den verwendeten Fachbegriffen nicht vertraut sind, ziehen Sie eine fachlich und sprachlich geeignete Fachkraft hinzu.

#### **Reparatur**

Öffnen Sie das Gerät nicht. Nur der Hersteller darf das Gerät öffnen und reparieren.

#### **Reinigung**

Wischen Sie das Gerät mit einem **feuchten** Tuch oder einem Antistatiktuch ab. Benutzen Sie keine Lösungsmittel und kein Mikrofasertuch.

Verwenden Sie nie ein trockenes Tuch: es besteht die Gefahr der statischen Aufladung.

In seltenen Fällen kann der Kontakt des Geräts mit chemischen Substanzen zu Veränderungen der Oberfläche führen. Aufgrund der Vielzahl am Markt verfügbarer Chemikalien konnten nicht alle Substanzen getestet werden.

Beeinträchtigungen von Hochglanzoberflächen können vorsichtig mit Display-Polituren für Mobiltelefone beseitigt werden.

#### <span id="page-5-0"></span>**Endnutzer Lizenzbedingungen für Software (EULA)**

Die Auerswald GmbH & Co. KG, Vor den Grashöfen 1, 38162 Cremlingen, Deutschland ("**Auerswald**" oder "**Wir"**) ist u.a. Hersteller und Anbieter von Geräten und Software zur Kommunikation, sowie damit zusammenhängender Leistungen. Die nachfolgenden Bedingungen regeln die Nutzung der zusammen mit den Geräten oder auch für sich überlassenen Software (wie in Ziff. 1.18 definiert) durch einen Käufer oder Mieter, der die Software für eigene Zwecke nutzt und der weder ein Auerswald Partner noch ein mit Auerswald verbundenes Unternehmen ist ("**Kunde**" oder "**Sie**"). Der Kunde kann eine natürliche Person, eine juristische Person<br>oder sonst eine rechtsfähige Gesellschaft, Institution oder Organisation sein.

Für diese EULA gelten, zusätzlich zu den an anderen Stellen in dieser EULA definierten Begriffen, die folgenden Definitionen:<br>1.1. **Auerswald b**ezeichnet, falls nicht ausdrücklich abweichend geregelt, die Auerswald GmbH & die Produkte und Leistungen von Auerswald vertreiben.

1.3. **Floating-User-Lizenz** bezeichnet eine Lizenz, die den Zugriff auf eine Software, z. B. die Server-Software, gestattet. Je nach<br>Produkt bzw. gekaufter Anzahl von Lizenzen kann die Floating-User-Lizenz einem oder mehre gleichzeitig den Zugriff auf die Server-Software erlauben. Gezählt werden dabei die tatsächlich aktiven User, die Zahl der ange-<br>legten User bzw. Clients kann höher sein. Dieses Lizenzmodell ist abzugrenzen von Named-User-

Lizenz fest an einen bestimmten User gebunden ist und nur diese User – aber dann alle davon gleichzeitig – die Software benutzen dürfen. Eine Floating-User-Lizenz kann an eine bestimmte Hardware oder Server Software gebunden sein, d.h. den gleichzeitigen Zugriff nur auf eben diese Hardware bzw. Server Software erlauben. 1.4. **Dokumentation** bezeichnet die zur Software gehörenden technischen und funktionalen Beschreibungen. Die Dokumentation

wird grundsätzlich in digitaler, ausdruckbarer Form bereitgestellt, z. B. zusammen mit der Software als Datei oder online zum Zugriff mittels Browser. Teile der Dokumentation können jedoch auch in gedruckter Form vorliegen, z. B. bei Hardware. Die Dokumentation<br>umfasst u.a. die Bedienungsanleitungen, Beschreibung von Leistungsmerkmalen und Funktionen, Vo und Software sowie die Einsatzbedingungen. Soweit unter dem Vertrag auch Drittanbietersoftware oder Open-Source-Kompo-

<sup>1.</sup> Definitionen

nenten überlassen werden, gehören zur Dokumentation auch die jeweiligen Drittanbieterlizenzbedingungen sowie Open Source Lizenzen. Diese werden ebenfalls grundsätzlich in digitaler Form zur Verfügung gestellt, entweder zusammen online mit der Software oder online in dem Bereich, in dem der Download des Produkts erfolgt. In manchen Produkten kann auf die Dokumentation oder Teile davon, wie z. B. diese EULA, die Drittanbieterlizenzbedingungen oder die Open Source Lizenzen, auch über die Bedienoberfläche des Produktes zugegriffen werden.

1.5. **Drittanbieterlizenzbedingungen** bezeichnet die Lizenzbedingungen eines Drittanbieters, die für die Drittanbietersoftware gelten, die der Kunde unter dem Vertrag erwirbt.<br>1.6. **Drittanbietersoftware** bezeichnet Software, die nicht von Auerswald selbst stammt, die Auerswald jedoch selbst oder über

Auerswald Partner vertreibt, was z. B. an einer Auerswald Artikelnummer kenntlich werden kann. Drittanbietersoftware kann Drittanbieterlizenzbedingungen unterliegen. Nicht als Drittanbietersoftware im Sinne dieser Definition gelten Produkte Dritter, die nicht von Auerswald vertrieben werden bzw. die der Auerswald Partner nicht von Auerswald bezogen hat, sowie Komponenten der Software, die zwar von Dritten stammen, aber so in die Software integriert sind, dass die Bedingungen dieser EULA dafür gelten. Open<br>Source Software ist eine Sonderform von Drittanbietersoftware, die mit den Open Source Lizenz gungen unterliegt.

1.7. **Firmware** oder auch sog. "embedded" Software bezeichnet eine dauerhaft in einem elektronischen Gerät (z. B. einem Telefon) eingebettete Software, die auch nach einem Aus-/Einschalten des Geräts ohne Neuinstallation zur Verfügung steht. Mittels Firmware werden in der Regel grundlegende Funktionen des Geräts bereitgestellt bzw. erweitert.

1.8. **Einzelplatz-Software** ist eine Software, die zur Nutzung durch einen einzelnen User bzw. Client bestimmt ist, und die etwa auf einem einzelnen PC, Notebook, Tablet oder Smartphone installiert wird.

1.9. **EULA** (End User License Agreement) bezeichnet Lizenzbedingungen für Endnutzer von Software. Die EULA von Auerswald ist dieses vorliegende Dokument. Drittanbietersoftware kann einer eigenen EULA unterliegen, den Drittanbieterlizenzbedingungen. Open Source Lizenzen sind eine Sonderform einer EULA.

1.10. **Lizenz** bezeichnet das dem Kunden eingeräumte Nutzungsrecht an einer bestimmten Software. Das Nutzungsrecht kann dauerhaft oder auch zeitlich auf die Dauer des jeweiligen Bezugsverhältnisses befristet eingeräumt werden. Art und Umfang der<br>vom Kunden erworbenen Lizenz(en), z. B. ob es sich um eine Floating-User-Lizenz oder eine Named-Vertrag spezifiziert, im Übrigen durch diese EULA.

1.11. **Lizenzbedingungen** ist ein Oberbegriff für diese EULA, etwaige Drittanbieterlizenzbedingungen sowie etwaige Open Source<br>Lizenzen, wie durch den Vertrag weiter konkretisiert, etwa im Hinblick auf die Art der Lizenz o 1.12. **Lizenzkey** bezeichnet einen oder mehrere Lizenzschlüssel oder Lizenzzertifikat(e), welche die erworbene Lizenz repräsen-<br>tieren und mit denen im jeweiligen Gerät bzw. der jeweiligen Software eine Funktion oder die A

grenzten Nutzung oder für die erworbene Anzahl von Floating-User-Lizenzen oder Named-User-Lizenzen freigeschaltet werden.<br>Abhängig vom Produkt muss zuvor die für die Funktion erforderliche Software bzw. Erweiterung der Sof

1.13. **Named-User-Lizenz** bezeichnet eine Lizenz, bei der genau definiert ist, welcher User oder Client die fragliche Software, z. B. eine Server-Software, nutzen darf. Jeder User bzw. Client wird eigens definiert und erhält ein eigenes Passwort. Bei zehn (10) definierten Named-User-Lizenzen dürfen nur diese zehn Benutzer die Software verwenden, jedoch alle gleichzeitig. Dieses Lizenzmodell ist abzugrenzen von Floating-User-Lizenzen, bei denen i.d.R. eine beliebige Anzahl an Usern/Clients angelegt werden<br>kann, aber immer nur die lizenzierte Anzahl von Usern/Clients gleichzeitig die Software benutzen

über das Recht zur (auch unentgeltlichen) Nutzung der Software hinaus gehen und die üblicherweise dem Inhaber des Urheberre-<br>chts an der Software vorbehalten sind, z. B. das Recht, die Software zu bearbeiten, sie mit ander oder die Software oder eine davon abgeleitete Version zu vertreiben und bei der die zugehörigen Lizenzbedingungen verlangen, dass mindestens eine der nachfolgenden Voraussetzungen erfüllt wird:

a) der Quellcode oder die Designinformationen müssen gegenüber jedermann auf Anfrage bereitgestellt werden, b) dem Nutzer wird das Recht, die ursprüngliche oder eine bearbeitete Fassung der Software zu bearbeiten, gewährt,

c) vom Nutzer muss gegenüber jedermann oder gegenüber jedem Dritten, der dies verlangt, eine unentgeltliche Lizenz zur Nutzung<br>der geistigen Eigentumsrechte (sog. intellectual properties) an der Software, auch wenn diese v eingeräumt werden,

d) der Inhaber des Urheberrechts an der nicht bearbeiteten Open Source Software muss angegeben werden (Urheber-Hinweis).<br>Open Source Lizenzen im Sinne dieser Definition sind beispielsweise, ohne diese abschließend aufzuzäh Püblic License (GPL) Lizenzfamilie, die GNU Lesser General Public License (LGPL) und die Berkeley Software Distribution License<br>(BSD) Lizenzfamilie.<br>1.15. **Open Source Software** bezeichnet eine Software, die unter einer Op

a) nur in Quellcodeform verbreitet wird, oder

b) in ausführbarer Objektcodeform erhältlich ist und bei welcher der Quellcode zusammen mit dem ausführbaren Code geliefert wird oder

c) bei welcher der Quellcode unentgeltlich (von Versand- und Lieferkosten abgesehen) zur Verfügung gestellt wird.

1.16. **Produktinstanz** bezeichnet eine auf dem Server betriebene Kopie der Server-Software. Je nach Produkt und eingesetztem Server können mehrere Produktinstanzen einer Server-Software auf einem Server betrieben werden.<br>1.17. Server-Software bezeichnet Software, die zur Nutzung durch mehrere User bzw. Clients bestimmt ist und die auf einem

Server installiert wird. Die User bzw. Clients greifen i.d.R. über Netzwerkverbindungen (z. B. LAN, WLAN) auf die Server-Software zu, um die Funktionalitäten der Server-Software zu nutzen.

1.18. **Software** bezeichnet die Computerprogramme, Dateien sowie ggfs. die Datenträger, die dem Kunden gemäß dem Vertrag und den Bestimmungen dieser EULA bereitgestellt werden, einschließlich aller ggfs. dazu bereitgestellter Updates, Upgrades,<br>Fehlerkorrekturen, modifizierter Versionen, Ergänzungen und Kopien. Die Software kann als Firmware geliefert werden bzw. nur für einen bestimmten Gerätetyp verwendbar sein. Software wird grundsätzlich nur in ausführbarer Form<br>(Objektcode) bereitgestellt. Für den Zweck dieser EULA gilt die dazugehörige Dokumentation als jedoch gelten dafür die Drittanbieterlizenzbedingungen bzw. Open Source Lizenzen, insbesondere können letztere vorsehen, dass

dem Kunden Quellcode zur Verfügung gestellt wird.<br>1.19. **Trialversion** ist eine Version der Software, die zu Testzwecken überlassen wird. In dieser EULA gelten dafür die Regelungen

in Ziffer 8 vorrangig.<br>1.20. **Update** bezeichnet eine Version eines Computerprogramms, die Fehlerkorrekturen und kleinere funktionale Optimierungen enthält. Auerswald bestimmt nach eigenem Ermessen, ob ein Update als eigenständig installierbare Fassung des Computerprogramms (Release) oder als zusätzlich zu installierender Bestandteil veröffentlicht wird. Ein Update erfordert, in Abhängigkeit des<br>Produkts, eine vorhandene und ordnungsgemäß lizenzierte Installation der Software oder ein sion 1.0.1") gekennzeichnet.

1.21. **Upgrade** bezeichnet eine Version des Computerprogramms, die neue und/oder erweiterte Funktionalität für ältere Versionen<br>enthält. In einigen Fällen können auch Fehlerkorrekturen enthalten sein. Auerswald kann nach e ein Upgrade eine Lizenz für bestimmte, zum Upgrade zugelassene ältere Versionen der Software erfordert. Typischerweise wird ein Upgrade mit einer Erhöhung der Hauptversionsnummer (z. B. "Version 2.0.0" anstelle von "Version 1.0.2") gekennzeichnet.<br>1.22. **User** oder auch **Client** bezeichnet eine Einheit, die auf einen Server und eine oder mehrer

einer Server-Software zugreifen kann. Abhängig vom Produkt kann ein User eine natürliche Person, aber auch eine Identität/Rolle (Administrator) oder ein physisches (z. B. Fax) oder virtuelles Gerät (z. B. Telefonkonferenzraum) sein. Die Art und Anzahl der zur<br>Nutzung der Server-Software berechtigten User/Clients sind im Vertrag definiert, unter dem

#### **Wichtige Informationen**

überlassen wird.

1.23. **Verbundene Unternehmen** bezeichnet Unternehmen, die im Sinne der §§ 15 ff. AktG mit Auerswald oder dem Kunden verbunden sind. Sollte das AktG nicht anwendbar sein, bezeichnet **verbundenes Unternehmen** jede organisatorisch eigenständige Einheit, die Auerswald oder den Kunden direkt oder indirekt kontrolliert, von einem der beiden kontrolliert wird oder unter gemein-<br>samer Kontrolle mit einer anderen Partei steht. **Kontrolle** wird verstanden als die Fähigk sation eines Unternehmens direkt zu steuern oder lenkend auf sie Einfluss zu nehmen, sei es durch Mehrheit der Stimmrechte, durch Vertrag oder anderweitig.

1.24. **Vertrag** ist die gesonderte Vereinbarung (z. B. ein Softwareüberlassungsvertrag), unter der der Kunde von Auerswald oder einem Auerswald Partner die Software und ggfs. weitere Produkte von Auerswald bezogen hat. Für die Zwecke dieser EULA sind<br>von der Definition nur eigene Produkte von Auerswald sowie Drittanbietersoftware, die von Auerswald umfasst. Andere Produkte sind ausgenommen.

2. Allgemeine Lizenzbestimmungen

2.1 Dem Kunden wird ein Nutzungsrecht an der Software gemäß den Lizenzbedingungen und ausschließlich im Rahmen des Vertrags eingeräumt. Der Kunde verpflichtet sich mit Abschluss des Vertrags zur Einhaltung der Lizenzbedingungen.

2.2 Die Nutzungsrechte des Kunden an der Software bestimmen sich allein nach Lizenzbedingungen. Alle übrigen Rechte an der Software stehen im Verhältnis zum Kunden ausschließlich Auerswald zu, oder, im Fall von Drittanbietersoftware, dem jeweiligen Drittanbieter bzw. den Lizenzgebern der Open Source Software.

2.3 Erwirbt der Kunde die Software von Auerswald, verschafft Auerswald dem Kunden eine zumutbare Möglichkeit, vor Abschluss des Vertrags Kenntnis von den Lizenzbedingungen zu nehmen, z. B. mittels Link im Webshop von Auerswald. Auerswald hat die<br>Auerswald Partner entsprechend verpflichtet. Entsprechendes gilt für Open Source Software bzw. den z **Lizenzen** 

2.4 Mit Abschluss des Vertrags akzeptiert der Kunde die Lizenzbedingungen, einschließlich der Open Source Lizenzen. Es obliegt dem Kunden, sich gem. Ziff. 2.3 bzw. Ziff. 3 vorher Kenntnis von den Lizenzbedingungen einschließlich der Open Source Lizenzen zu verschaffen.

2.5 Sofern nicht ausdrücklich abweichend im Vertrag geregelt, erhält der Kunde Nutzungsrechte nur am Objektcode der Software, d.h. der ausführbaren maschinenlesbaren Form der Software und es besteht kein Anspruch auf Überlassung des Quellcodes. Ausgenommen sind Fälle, bei denen das fragliche Produkt die Überlassung von Quellcode zwingend voraussetzt, z. B. bei Skripten. Unberührt bleiben auch die Rechte des Kunden aus Open Source Lizenzen.

2.6 Sofern nicht ausdrücklich abweichend im Vertrag vereinbart, erhält der Kunde das nicht-ausschließliche Recht, die Software, nach näherer Maßgabe von Ziffer 3, zur Abwicklung eigener interner Geschäftszwecke sowie der von verbundenen Unternehmen<br>des Kunden zu nutzen. Die Nutzung oder der Betrieb der Software durch Dritte ist gestattet, wenn dies

Steuerung des Kunden und für interne Geschäftszwecke des Kunden erfolgt, z. B. Hosting, Outsourcing. Der Kunde darf die Soft-<br>ware im Rahmen dieser Zwecke in angemessenem Umfang vervielfältigen, insbesondere Sicherheitskop

chen Zugänglichmachung der Software, verbleiben bei Auerswald bzw. den Drittanbietern.<br>2.7 Mit Ausnahme der Open Source Software darf der Kunde die Software weder dekompilieren noch disassemblieren, keine Pro-<br>grammtelie leiten. Hiervon unberührt bleiben die Rechte des Kunden aus § 69d Abs. 2 und 3, § 69e Urheberrechtsgesetz. Der Kunde hat Auer-<br>swald in diesem Fall zuvor schriftlich mit angemessener Frist aufzufordern, die zur Herstellun der Frist ohne vertragsmäßige Herstellung der Funktionalität ist der Kunde zum Reverse-Engineering bzw. zur Dekompilierung der

Software im Rahmen der gesetzlich zwingenden Vorschriften berechtigt.<br>2.8 Die Software darf ohne vorherige schriftliche Zustimmung von Auerswald weder vermietet, verleast, verliehen, unterlizenziert oder außerhalb der Bestimmungen der Ziffern 2.9 bis 2.14 weitergegeben oder sonst Dritten zugänglich gemacht werden. Ebenso<br>darf die Software weder in Teilen noch als Ganzes vervielfältigt werden. Ausgenommen sind die im V

2.9 Werden dem Kunden Installationsmedien überlassen, die mehrere Softwareprodukte enthalten, darf der Kunde nur die Software nutzen, für die er Lizenzen erworben hat. Das Entbündeln oder Repackaging der Software zum Vertrieb oder Weiterverkauf und<br>auch die damit verbundene Umgestaltung der Vervielfältigungsstücke der Software ist nicht gestattet

2.10 Wurden dem Kunden an der Software dauerhafte Lizenzen eingeräumt, so ist ein Weiterverkauf der Software und die Übertragung der Lizenzen daran nur zulässig, wenn Software und Lizenzen in genau dem Umfang und in der Zusammenstellung weitergegeben werden, die der Kunde erworben hat. Die Software darf dem Erwerber hierbei nur einheitlich und vollständig mit allen zugehörigen Materialien und Lizenzen bzw. Lizenzkeys überlassen werden. Eine nur vorübergehende Überlassung, z. B. Vermietung, ist unzulässig. Eine nur teilweise Überlassung der Software an Dritte oder die Überlassung derselben Software an mehrere Dritte unter Aufspaltung der Lizenzen ist untersagt, außer in den gesetzlich ausdrücklich zulässigen Fällen.

2.11 Bei einer dem Kunden vermieteten Software ist eine Weitergabe bzw. Übertragung des Mietvertrags an Dritte ausgeschlossen, es sei denn, diese wurde individuell mit dem jeweiligen Vermieter, d.h. Auerswald bzw. dem Auerswald Partner, vereinbart. 2.12 Der Kunde stellt sicher und kann dies auf Anfrage von Auerswald auch nachweisen, dass

der Erwerber sich zu Einhaltung der Lizenzbedingungen verpflichtet hat;

\* dem Erwerber die Software, die Lizenzkeys, die Installationsmedien und sonstige Materialien, die mit der Software geliefert<br>wurden, z. B. vorinstallierte Materialien, sowie alle beim Kunden noch vorhandenen Sicherheitsko

sionen ausgehändigt wurden;<br>\* der Kunde keine Kopien der Software, der Installationsmedien, der Lizenzkeys oder sonstiger Materialien zurückbehält, ein-

schließlich Sicherungskopien;<br>\* der Kunde Auerswald direkt, oder über den jeweiligen Auerswald Partner, unter Angabe der betreffenden Software und Lizenz-<br>keys über den Erwerb und den Käufer informiert und

\* der Kunde bei Auerswald, oder über den jeweiligen Auerswald Partner, die Umschreibung der Software und Lizenzkeys auf den Erwerber veranlasst hat.

2.13 Mit der Übertragung auf den Erwerber erlöschen alle Nutzungsrechte des Kunden an der Software und den Lizenzen. Eine Veräußerung führt jedoch nicht automatisch zu einer Übertragung oder Abtretung von Garantie- bzw. Gewährleistungsansprüchen<br>oder eines ggfs. zwischen Auerswald und dem Kunden bestehenden Wartungs-/Pflegevertrages. Hat der einem Auerswald Partner erworben, obliegt es dem Kunden, mit dem Auerswald Partner Vereinbarungen zum Übergang eventueller gegenüber dem Auerswald Partner bestehender Garantie- bzw. Gewährleistungsansprüche oder für Pflegeverträge zu treffen. 2.14 Der Kunde darf Sicherungskopien der Software in angemessener Anzahl herstellen. Der Kunde wird alphanumerische Kennungen, Markenzeichen und Urheberrechtsvermerke, mit denen die Software oder Installationsmedien versehen sind, nicht entfernen und die Software nur unverändert vervielfältigen. Der Kunde wird über den Verbleib aller Kopien Aufzeichnungen führen, die Auerswald auf Wunsch einsehen kann.

2.15 Sofern die Software eine Initialisierung erfordert, zum Beispiel durch Einspielen eines Lizenzkeys, wird der Kunde die Software innerhalb einer bestimmten von Auerswald vorgesehenen Frist initialisieren. Der Kunde wird darauf hingewiesen, dass erst dann die Installation technisch abgeschlossen ist. Zur Installation sind vom Kunden die erforderlichen Informationen wie in der Installationssequenz beschrieben einzutragen. Wird die Software in einer virtualisierten Umgebung betrieben und diese verändert, z. B. aktualisiert, oder die Hardware, auf der die Software betrieben wird, geändert, kann es erforderlich sein, die Software erneut zu<br>initialisieren. Erfolgt die Initialisierung nicht innerhalb der genannten Frist, kann die So Berechtigung angefordert werden kann. Individuelle Vereinbarungen im Vertrag zur Abnahme sowie zu Aufwandsentschädigungen

bleiben unberührt. 2.16 Jede ergänzende Lieferung von Software (z. B. Updates oder Upgrades), die dem Kunden zur Verfügung gestellt wird, sowie

alle Erweiterungen der Lizenz, z. B. zusätzliche Floating-User-Lizenzen, sind integraler Bestandteil der jeweils überlassenen Software und unterliegen dieser EULA, es sei denn, dies wurde im Einzelfall abweichend vereinbart.

2.17 Mit der Installation eines Updates oder Upgrades erlöschen grundsätzlich die Nutzungsrechte an vorhergehenden Versionen.<br>Auerswald behält sich vor, auf der Website auch ältere Versionen der Software anzubieten. In die auch die angebotenen älteren Versionen, aber gleichzeitig immer nur eine Version davon, zu nutzen (sog. "**Downgrade**"). Eine Erweiterung anderer Lizenzen, z. B. zur Anzahl der Floating User, ist damit nicht verbunden. Die Bereitstellung älterer Versionen erfolgt freiwillig und kann jederzeit eingestellt werden. Auerswald behält sich auch vor, Downgrades technisch zu verhindern. Der Kunde verwendet solche älteren Versionen auf eigene Gefahr. Eine Gewährleistungspflicht von Auerswald oder eine Leistungspflicht aus einem mit Auerswald geschlossenen Wartungs-/Pflegevertrag gilt nur für die jeweils aktuelle Version. Vorhandene Kopien,<br>einschließlich Sicherheitskopien, sind vom Kunden entweder nachweislich zu vernichten oder Partner zurückzugeben, sofern der Kunde nicht nachweist, dass er die ältere Version zur Erfüllung gesetzlicher oder behördlich angeordneter Aufbewahrungs- und Nachweispflichten benötigt und dies die Upgrade- oder Migrationsversion der Software nicht zu<br>leisten vermag. In jedem Fall endet die Möglichkeit zu einer solchen Zurückbehaltung mit der Ver Dritten.

2.18 Auerswald kann in den Fällen, in denen dem Kunden Nutzungsrechte zeitlich begrenzt eingeräumt wurden, diese ganz oder<br>teilweise außerordentlich kündigen, wenn der Kunde in erheblichem Umfang gegen die Bestimmungen der die Auerswald ein Festhalten an der Rechteeinräumung unzumutbar machen und der Kunde den Verstoß nicht innerhalb von<br>dreißig (30) Tagen nach Zugang einer entsprechenden Aufforderung von Auerswald beseitigt. Soweit der Kund Auerswald, gegen Rechtsverletzungen gerichtlich vorzugehen, insbesondere im Wege des einstweiligen Rechtsschutzes, bleibt davon unberührt. Dies gilt auch für dauerhaft überlassene Software.

2.19 Für Firmware gelten die Regelungen dieser EULA sinngemäß, jedoch darf Firmware nur zusammen mit der Hardware, für die<br>die Firmware bestimmt und von Auerswald freigegeben wurde, benutzt bzw. an Dritte weitergegeben wer 3. Drittanbietersoftware und Open Source Software

3.1 Die Software kann Komponenten enthalten, die ganz oder teilweise gesonderten Lizenzbestimmungen unterliegen. Dies<br>umfasst insbesondere Drittanbietersoftware und Open Source Software. Erwirbt der Kunde die Software von und Open Source Lizenzen zu nehmen, z. B. mittels Link im Webshop von Auerswald. Auerswald hat die Auerswald Partner ent-

sprechend verpflichtet. Solche gesonderten Lizenzbestimmungen gelten in Bezug auf die betreffende Komponente vorrangig vor dieser EULA und zudem werden im Rahmen des Installationsprozesses angezeigt, oder es wird in der Dokumentation auf sie hingewiesen.

3.2 Manche Drittanbieterlizenzen und Open Source Lizenzen können zusätzliche Rechte, aber auch Beschränkungen oder Auss-<br>chlüsse von Garantie- bzw. Gewährleistungs- und Haftungsansprüchen enthalten, und Auerswald ist verpf

Beschränkungen oder Ausschlüsse an den Kunden weiterzugeben, unabhängig davon, ob diese gemäß der für den Vertrag gel-<br>tenden Rechtsordnung wirksam sind oder nicht. Auerswald empfiehlt, dass sich der Kunde vor dem Vertrags

b) über die Auerswald Webseite zur Verfügung stellen und in jedem Fall<br>c) auf Verlangen des Kunden gegen entsprechenden Aufwendungsersatz/Versandkosten auf einem Datenträger bereitstellen.<br>Auerswald wird b) und c) für eine Zeitpunkt, ab dem Auerswald die betreffende Version nicht mehr zur Verfügung stellt, auch nicht für Downgrades.

3.4 Die Überlassung der Open Source Software durch Auerswald und die Nutzung von Open Source Software erfolgt kostenfrei,<br>d.h. für die Bereitstellung der Open Source Software und deren Nutzung fällt keine Vergütung an, una zusammen mit einem kostenpflichtigen Produkt von Auerswald verwendet werden. Es können jedoch Aufwände berechnet werden,<br>die Kosten von Auerswald abzudecken, um den Quellcode der Open Source Software auf Datenträger zur V Auerswald mit dem Auerswald Partner eine Vereinbarung getroffen haben, wonach Auerswald für den Auerswald Partner die Bere-<br>itstellung der Open Source Software übernimmt. Der Kunde sollte sich diesbezüglich bei dem Auerswa dem der Kunde die Software bezogen hat. Unabhängig davon kann der Kunde die in Auerswald Produkten enthaltene Open Source Software stets über Auerswald erhalten und dort die entsprechenden Open Source Lizenzen einsehen. 4. Nutzungsrechte

4.1 Lizenz für Server-Software: eine Lizenz für Server-Software berechtigt den Kunden zur einmaligen Installation der Server-Software auf einem Server und zum Betrieb der lizenzierten Anzahl von Produktinstanzen. Für jeden User, der auf eine Produktinstanz zugreift, ist, in Abhängigkeit von der jeweiligen Software, eine Lizenz für den Zugriff auf die entsprechende Server-Software zu erw-<br>erben, z. B. eine Floating-User-Lizenz oder eine Named-User-Lizenz.

4.2 Floating-User-Lizenz: eine Floating-User-Lizenz berechtigt einen beliebigen User zur Nutzung der Funktionen der Server-Soft-<br>ware, unabhängig von der Anzahl der Geräte (z. B. Telefone), die dem User zugeordnet sind. Je Anzahl der erworbenen Floating-User-Lizenzen auch die maximal zulässige Anzahl von Usern ergeben. Eine Floating-User-Lizenz kann sich auf die Nutzung einer konkreten Hardware oder einer Server Software oder einer Produktinstanz derselben beziehen.<br>4.3 Named-User-Lizenz: eine Named-User-Lizenz berechtigt einen bestimmten ("named") User zur Nutzu

Server-Software, unabhängig von der Anzahl der Geräte (z. B. Telefone), die dem User zugeordnet sind. Je nach Vertrag kann sich<br>aus der Anzahl der erworbenen Named-User-Lizenzen auch die maximal zulässige Anzahl von Usern

4.4 Lizenz für Einzelplatz-Software: Eine Lizenz für eine Einzelplatz-Software berechtigt den Kunden zur einmaligen Installation der<br>Software auf einem einzelnen Rechner oder einer entsprechenden Produktinstanz. Zusätzlich zelplatz-Software auf einem Dateiserver innerhalb seines internen Netzwerkes installieren, um die Einzelplatz-Software auf andere an sein internes Netzwerk angeschlossene einzelne Rechner herunterzuladen und installieren zu können, sofern die Einzelplatz-Software eine derartige Installationsroutine ermöglicht. Je nach Vertrag kann sich aus der Anzahl der erworbenen Einzelplatz-Liz-<br>enzen auch die maximal zulässige Anzahl von Installationen ergeben. Jede andere Verwendung d Netzwerk ist unzulässig.

#### 5. Bereitstellung der Software

5.1 Sofern nicht abweichend im Vertrag vereinbart, erfolgt die Bereitstellung der Software nach Wahl von Auerswald durch Versand<br>auf gesondertem Datenträger, vorinstalliert auf einem Gerät (z. B. Appliance) an die vereinba sand) oder durch Bereitstellung auf elektronischem Weg, z. B. zum Download durch den Kunden aus einem Online-Portal oder AppStore/PlayStore (elektronischer Versand).

5.2 Für die Einhaltung von Lieferterminen sowie den Gefahrübergang ist bei Versand auf Datenträger oder Gerät der Zeitpunkt der Übergabe an den Transporteur maßgeblich, bei elektronischem Versand der Zeitpunkt, zu dem die Software erstmals zum Download bereitgestellt und dies dem Kunden mitgeteilt wurde.

5.3 Auerswald beliefert die Auerswald Partner entsprechend. Eine von Ziffer 5.1 abweichende Lieferung ist zwischen Kunde und Auerswald Partner individuell zu vereinbaren.

6. Gewährleistung und Haftung von Auerswald<br>6.1 Die geschuldete Beschaffenheit und die Funktionalität der Software bestimmen sich allein nach der Dokumentation und den ggfs. im Vertrag getroffenen Abreden. Eine darüberhinausgehende Beschaffenheit oder Funktionalität schuldet Auerswald nicht.<br>Auerswald übernimmt insbesondere keine Gewähr dafür, dass:

a) die Software mit einer anderen als einer allein und frei von Auerswald bestimmten Konfiguration zusammenarbeitet;

#### **Wichtige Informationen**

b) dass die Software ununterbrochen und fehlerfrei läuft oder

c) dass alle technischen Softwarefehler beseitigt werden können. Ein technischer Softwarefehler gilt nur dann als Mangel, wenn dieser dazu führt, dass die Software nicht die nach der Dokumentation geschuldete Beschaffenheit und Funktionalität aufweist.<br>Insbesondere übernimmt Auerswald keine Gewähr für Leistungen oder eine Beschaffenheit oder Funkt Partner zusätzlich zu den Produkten von Auerswald anbietet (sog. "added value"), diese sind allein zwischen dem Kunden und dem Auerswald Partner abzuwickeln.

6.2 Dem Kunden stehen Garantie-, Gewährleistungs-, Haftungs- und/oder Aufwendungsersatzansprüche gegenüber Auerswald<br>nur zu, wenn sie in einem unmittelbar zwischen Auerswald und dem Kunden abgeschlossenen Vertrag vereinbar Kunde die Software von einem Auerswald Partner, richten sich Ansprüche des Kunden nach dem mit dem Auerswald Partner geschlossenen Vertrag. Hiervon zwordnag i annen, nomen sich zusprüche des Kunden nach dem ann mit dem Auerswald Partner<br>2. Eingestehen Vertrag. Hiervon unberührt bleiben Ansprüche des Kunden nach den anwendbaren Produkthaf 7. Exportkontrolle

7.1 Die Vertragserfüllung seitens Auerswald steht unter dem Vorbehalt, dass dem keine Hindernisse aufgrund nationaler oder internationaler Vorschriften des Außenwirtschaftsrechts sowie keine Embargos und sonstigen Sanktionen entgegenstehen. 7.2 Der Kunde wird alle auf die Software anwendbaren nationalen und internationalen Export-/Re-Exportkontrollbeschränkungen für die Software und/oder Dokumentation erfüllen. Insbesondere wird der Kunde die Software weder direkt noch indirekt exportieren, re-exportieren oder umladen, wenn dies gegen Exportgesetze, Regeln, Einschränkungen oder Vorschriften der Bundesre-<br>publik Deutschland, der Europäischen Union oder der Vereinigten Staaten von Amerika verstößt.

8. Besondere Bedingungen für Trialversionen

8.1 Die Bedingungen dieser Ziffer 8 gelten nur dann, wenn der Kunde die Software zu Testzwecken bekommen hat, und haben<br>Vorrang vor den sonstigen Bedingungen der EULA. Die Überlassung einer Trialversion erfolgt ausschließl 8.2 Der Kunde darf die Trialversion ausschließlich zu Evaluations- und Testzwecken nutzen und nur für die Dauer der mit Auerswald oder dem Auerswald Partner, von dem die Trialversion erhalten wurde, vereinbarten Testphase. Der Kunde kann die Testphase jederzeit vorzeitig durch Deinstallation und Vernichtung aller Kopien der Trialversion oder deren Rückgabe an Auerswald bzw. den Auerswald Partner beenden.

8.3 Das Recht zur Nutzung der Trialversion erlischt automatisch, wenn:

a) der Kunde gegen die Bedingungen der EULA verstößt und/oder

b) die Testphase endet. Der Kunde nimmt zur Kenntnis, dass manche Trialversionen Lizenzschlüssel enthalten, die zeitlich mindestens die Testphase abdecken, sich jedoch nach deren Ablauf automatisch abschalten.

8.4 Soweit nicht abweichend vereinbart, ist der Kunde als Nutzer einer Trialversion nicht zum Bezug von Supportleistungen von Auerswald oder dem Auerswald Partner berechtigt.

8.5 Der Kunde kann während der Testphase jederzeit die Trialversion in eine kostenpflichtige Version der Software umwandeln, etwa indem entsprechende Lizenzkeys eingespielt werden. Die Einzelheiten sind mit Auerswald oder dem Auerswald Partner zu bestimmen.

8.6 Trialversionen werden kostenfrei, "wie gesehen" und ohne jede Gewährleistung zur Verfügung gestellt. Je nach Abmachung mit dem Kunden kann es sich dabei auch um noch nicht allgemein freigegebene Versionen oder neue Produkte handeln, die noch nicht<br>zum Vertrieb freigegeben sind. Der Kunde nutzt jede Trialversion auf eigenes Risiko, eigene Koste zugehöriger Materialien, und keine Gewähr oder Garantie dafür, dass die Nutzung der Trialsoftware keine Rechte Dritter verletzt<br>oder für die Markftähigkeit oder Gebrauchstauglichkeit der Trialsoftware für einen bestimmten Kunden im Falle von Arglist oder Vorsatz bleiben unberührt.

8.7 Bei Trialversionen sind Ansprüche des Kunden auf Schadens- oder Aufwendungsersatz unabhängig vom Rechtsgrund aus-<br>geschlossen, insbesondere bei Produktionsausfall, entgangenem Gewinn, Verlust von Informationen oder Dat geschäden. Hiervon unberührt bleibt die Haftung von Auerswald für Vorsatz, nach dem Produkthaftungsgesetz, für Körperschäden<br>und im Umfang übernommener Garantien. Gleiches gilt für sonstige Fälle unabdingbarer gesetzliche

9.1 Sollten einzelne Bestimmungen dieser EULA rechtlich unwirksam oder undurchführbar sein, wird davon die Gültigkeit der anderen Bestimmungen nicht berührt. Die Parteien werden in einem solchen Fall eine Vereinbarung treffen, die die betreffende Bestimmung durch eine wirtschaftlich möglichst gleichwertige, wirksame Bestimmung ersetzt.

9.2 Im Verhältnis zwischen Auerswald und dem Kunden ist allein die deutschsprachige Fassung der EULA für die Auslegung maßgeblich. Eventuell zur Verfügung gestellte anderssprachige Fassungen sind unverbindlich und dienen lediglich der Vereinfachung.

9.3 Änderungen, Nebenabreden und Zusatzvereinbarungen bedürfen der Schriftform. Dies gilt auch für die Aufhebung des Schriftformerfordernisses.

9.4 Soweit nichts anderes vereinbart ist, gilt deutsches Recht unter Ausschluss des Übereinkommens der Vereinten Nationen über Verträge über den internationalen Warenkauf (CISG).

9.5 Der Gerichtsstand ist Braunschweig, es sei denn, ein anderer Gerichtsstand ist durch zwingendes anwendbares Recht vorgeschrieben.

#### <span id="page-10-0"></span>**Technische Daten**

#### **DECT**

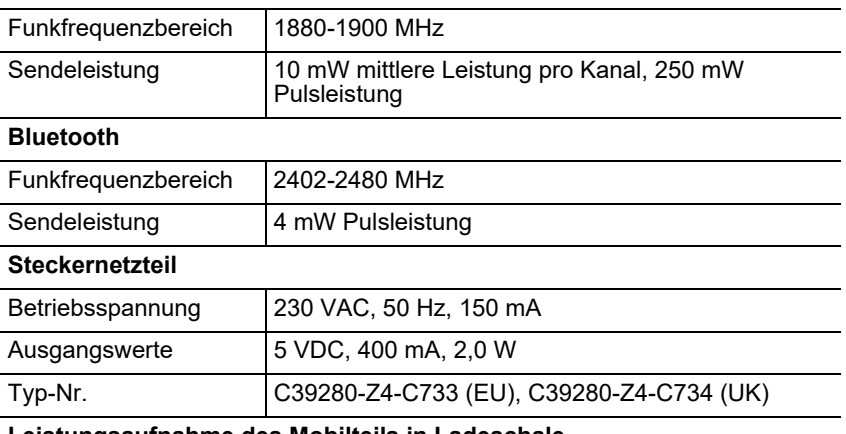

#### **Leistungsaufnahme des Mobilteils in Ladeschale**

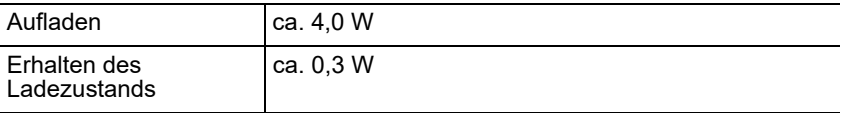

#### **Akkus**

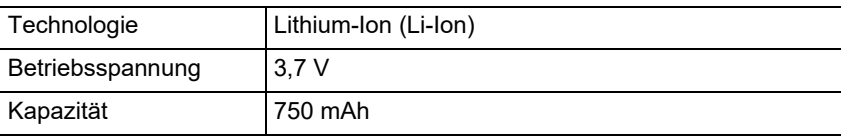

#### **Betriebszeiten/Ladezeiten des Mobilteils**

Alle Zeitangaben sind Maximalangaben. Die Betriebszeit des Telefons ist von Akkukapazität, Alter des Akkus und Benutzerverhalten abhängig.

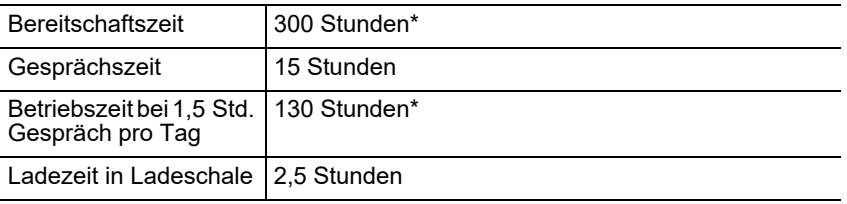

\* Ohne Display-Beleuchtung im Ruhezustand

### **Anschluss eines Headsets (optionales Zubehör)**

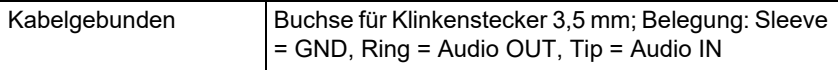

Bluetooth Min. BT V2.1, Handsfree- oder Headset-Profil

#### <span id="page-11-0"></span>**Umwelthinweise**

Sollte das Gerät einmal ausgedient haben, achten Sie auf die fachgerechte Entsorgung (nicht in den normalen Hausmüll).

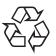

Entsorgen Sie das Verpackungsmaterial im Interesse des Umweltschutzes ordnungsgemäß.

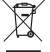

Erkundigen Sie sich bei der Stadt- oder Gemeindeverwaltung nach

Möglichkeiten einer umwelt- und sachgerechten Entsorgung des Geräts.

Wenn Sie möchten, dass wir Ihnen die Entsorgung abnehmen, senden Sie das Gerät auf Ihre Kosten an die Auerswald GmbH & Co. KG.

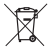

Die Batterien und Akkus sind vor Entsorgung vollständig zu entladen (leer/ spannungsfrei)! Sie müssen bei einer Sammelstelle für Altbatterien abgegeben werden.

#### <span id="page-11-1"></span>**Konformitätserklärung**

Die Auerswald GmbH & Co. KG erklärt: Dieses Produkt entspricht den grundlegenden Gesundheits-, Sicherheits- und Umweltanforderungen aller relevanten europäischen Richtlinien. Die Konformitätserklärung finden Sie unter: [www.auerswald.de/de/support/produkte](http://www.auerswald.de/de/support/produkte) 

Wählen Sie dort das Produkt aus. Sie können die Konformitätserklärung dann unter "Dokumentationen" herunterladen.

#### <span id="page-11-2"></span>**Garantiebedingungen**

1. Die Auerswald GmbH & Co. KG, Vor den Grashöfen 1, 38162 Cremlingen, Germany, gewährt als Hersteller auf dieses Produkt 24 Monate Herstellergarantie ab Kaufdatum.

2. Dies bedeutet für Sie als Verbraucher: Wir garantieren, dass unsere Geräte bei der Übergabe fehlerfrei sind und sorgen 24 Monate ab diesem Datum für eine kostenlose Reparatur oder liefern kostenfrei Ersatz, falls ein Herstellungsfehler auftritt und verzichten auf den durch Sie als Verbraucher zu führenden Nachweis wie bei der gesetzlichen Gewährleistung, dass dieser Fehler zum Zeitpunkt der Übergabe schon vorhanden war. Bei der Reparatur oder der Ersatzlieferung verwenden wir entweder neue oder neuwertige Teile. Dem Gerät evtl. entnommene Teile gehen in unser Eigentum über und dürfen vernichtet werden.

3. Neben dieser Garantie stehen dem Kunden in vollem Umfang die gesetzlichen Rechte aus der Mängelgewährleistung auf der Grundlage des Kaufvertrages gegenüber dem Lieferanten zu. Die gesetzliche Mängelgewährleistung betrifft aber im Gegensatz zu unserer Herstellergarantie nur die Beschaffenheit zum Zeitpunkt des Verkaufs (Übergabe).

4. Sie können diese Garantie nur in Anspruch nehmen, wenn Sie das fehlerhafte Gerät mit einem eindeutigen Kaufbeleg (Rechnung oder Kassenbeleg) auf Ihre Kosten an die Auerswald GmbH & Co. KG bzw. außerhalb Deutschlands an unseren Generalimporteur oder Distributor vor Ort einsenden. Fügen Sie dieser Einsendung bitte eine ausführliche Fehlerbeschreibung bei und geben Sie bitte auch für eventuelle Nachfragen Ihre Telefonnummer an. Um Transportschäden zu vermeiden, sorgen Sie bitte für eine geeignete Transportverpackung (z. B. Originalverpackung mit Umkarton).

5. Ausgeschlossen von der Herstellergarantie sind Schäden, die durch unsachgemäße Behandlung, Bedienungsfehler, Missbrauch, äußere Einflüsse, Blitzschlag/Überspannung, Veränderungen des Produkts sowie Anbauten entstehen. Des Weiteren ausgeschlossen sind Verschleißteile (z. B. Batterien, Sicherungen, Akkus, Speicherkarten), sowie durch Verschleißteile entstandene Schäden (z. B. durch das Auslaufen von Batterien). Ebenfalls ausgeschlossen sind Transportschäden, Folgeschäden, Kosten für Ausfall- und Wegezeiten.

6. Die Garantie erlischt bei Reparaturen durch nicht autorisierte Stellen.

### <span id="page-12-0"></span>**Erstinbetriebnahme**

#### <span id="page-12-1"></span>**Schutzfolie entfernen**

Das Display des Mobilteils ist durch eine Folie geschützt. Ziehen Sie die Schutzfolie ab!

#### <span id="page-12-2"></span>**Ladeschale aufstellen**

Die Ladeschale ist für den Betrieb in geschlossenen, trockenen Räumen mit einem Temperaturbereich von +5 °C bis +45 °C ausgelegt.

Stellen Sie die Ladeschale auf eine ebene, rutschfeste Unterlage.

Normalerweise hinterlassen die Gerätefüße keine Spuren an der Aufstellfläche. Angesichts der Vielfalt der bei Möbeln verwendeten Lacke und Polituren kann es jedoch nicht ausgeschlossen werden, dass beim Kontakt Spuren auf der Abstellfläche verursacht werden.

#### <span id="page-12-3"></span>**Ladeschale anschließen**

- 1. Schließen Sie den Flachstecker (A) des Steckernetzteils (B) an die Ladeschale (C) an.
- 2. Stecken Sie das Steckernetzteil (B) in die Steckdose.

Stecker von der Ladeschale (C) wieder abziehen:

- 1. Trennen Sie das Steckernetzteil (B) vom Stromnetz.
- 2. Drücken Sie den Entriegelungsknopf (D).
- 3. Ziehen Sie den Flachstecker (A) ab.

#### <span id="page-12-4"></span>**Akku einlegen und Akkudeckel schließen**

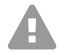

**Warnung:** Die Verwendung nicht zugelassener Akkus kann zu erheblichen Gesundheits- und Sachschäden sowie zu Funktionsstörungen oder Beschädigungen des Gerätes führen. Der Mantel der Akkus kann zerstört werden, oder die Akkus können explodieren.

**•** Verwenden Sie nur Originalersatzteile des Herstellers.

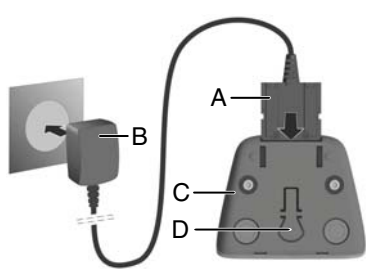

#### **Erstinbetriebnahme**

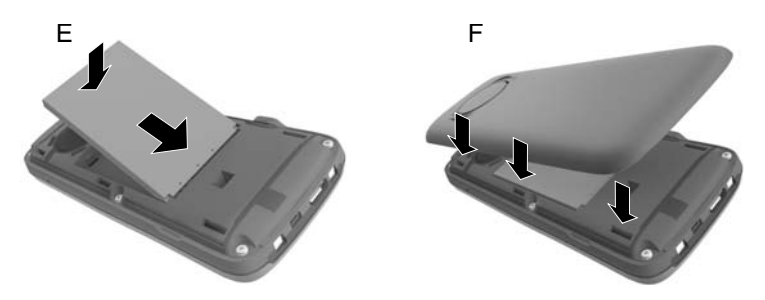

- 1. Setzen Sie den Akku mit der Kontaktseite nach unten ein (Bild E).
- 2. Drücken Sie den Akku nach unten, bis er einrastet.
- 3. Richten Sie den Akkudeckel mit den seitlichen Nasen an den Aussparungen der Innenseite des Gehäuses aus (Bild F).
- 4. Drücken Sie den Deckel zu, bis er einrastet.

Falls Sie den Akkudeckel wieder öffnen müssen, um die Akkus zu wechseln:

1. Nehmen Sie den Gürtelclip (falls montiert) ab.

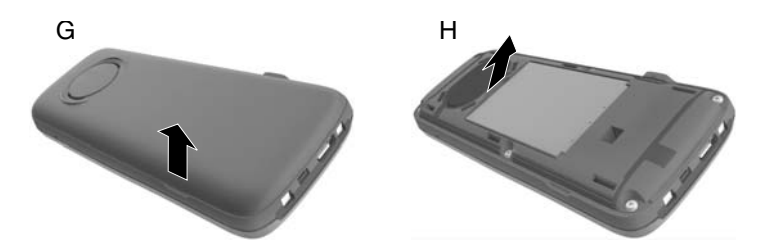

- 2. Greifen Sie mit dem Fingernagel in die Aussparung unten am Akkudeckel und ziehen Sie den Akkudeckel nach oben (Bild G).
- 3. Greifen Sie zum Wechseln des Akkus mit dem Fingernagel in die Mulde im Gehäuse und ziehen Sie den Akku nach oben heraus (Bild H).

#### <span id="page-13-0"></span>**Akkus laden**

**•** Setzen Sie das Mobilteil vor der ersten Benutzung in die Ladeschale ein und laden Sie die Akkus vollständig auf.

Die Akkus sind vollständig aufgeladen, wenn das Blitzsymbol *f* im Display erlischt.

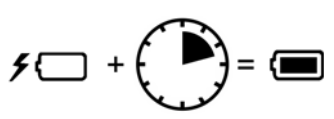

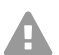

**Achtung:** Das Mobilteil darf nur in der dazugehörigen Ladeschale geladen werden!

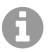

**Hinweis:** Die Akkus können sich während des Aufladens erwärmen. Das ist ungefährlich. Die Ladekapazität des Akkus reduziert sich technisch bedingt nach einiger Zeit.

Sobald das Mobilteil mit einer Stromquelle verbunden ist, startet der Einrichtungsassistent.

#### <span id="page-14-0"></span>**Display-Sprache ändern**

Das Display zur Spracheinstellung erscheint, die eingestellte Sprache (z. B. **English**) ist markiert.

1. Drücken Sie , bis im Display die gewünschte Sprache markiert ist, z. B. **Français**.

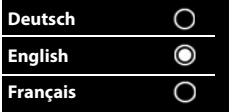

- 2. Drücken Sie die rechte Taste direkt unter dem Display, um die Sprache zu aktivieren.
- 3. Menü verlassen: Drücken Sie nang.

Falls Sie das Menü erneut öffnen müssen:

- 1. Drücken Sie die Mitte der Steuer-Taste
- 2. Drücken Sie  $\boxed{9}$  und  $\boxed{5}$  langsam nacheinander.

#### <span id="page-14-1"></span>**Mobilteil erstmals anmelden**

Diese Anleitung beschreibt die erstmalige Anmeldung des Telefons an einer Basisstation COMfortel WS-500S oder COMfortel WS-500M.

Voraussetzungen:

- **•** Das Mobilteil ist in der Basisstation eingerichtet
- **•** Die Anmeldung wurde in der Basisstation eingeleitet
	- **Hinweis:** Die Einrichtung der Basisstation kann manuell oder per п Provisioning über die TK-Anlage erfolgen. Ziehen Sie die Betriebsanleitung der Basisstation zu Rate.
	- **Hinweis:** Die erforderliche IPUI des Mobilteils kann im Akkufach oder vom Verpackungsaufkleber abgelesen/eingescannt werden. Alternativ kann die IPUI auf dem Display angezeigt werden. Drücken Sie die Mitte der Steuer-Taste , um in das Menü zu wechseln und geben Sie **\*#06#** ein. In der ersten Zeile finden Sie die IPUI, z. B.: 1: 029E74A560.

Bei Erstinbetriebnahme des Mobilteils erscheint nach Auswahl der Sprache die Aufforderung **Bitte Mobilteil anmelden**.

**•** Bestätigen Sie am Mobilteil die Aufforderung **Bitte Mobilteil anmelden** mit **Anmelden**.

#### **Telefon bedienen**

Es erscheint ein Uhrsymbol und die Meldung **Anmeldebereite Basis wird gesucht**.

Nach erfolgreicher Anmeldung wechselt das Mobilteil in den Ruhezustand. Im Display wird der Name des Mobilteils angezeigt. Andernfalls wiederholen Sie den Vorgang. Wird das Mobilteil längere Zeit nicht benutzt, erscheint der Screensaver.

#### **Das Telefon ist jetzt einsatzbereit!**

### <span id="page-15-0"></span>**Telefon bedienen**

#### <span id="page-15-1"></span>**Übersicht**

- 1 **Display**
- 2 **Statusleiste**

Symbole zeigen aktuelle Einstellungen und Betriebszustand des Telefons an

#### 3 **Display-Tasten**

Funktion situationsabhängig: z. B. Navigation im Menü (**OK**, **Zurück**), Bestätigen von Eingaben (**Auswahl**, **Sichern**). Anzeige der aktuellen Funktion im Display direkt über den Tasten.

4 **Nachrichten-Taste**

Zugriff auf Anruf- und Nachrichtenlisten; **blinkt**: neue Nachricht oder neuer Anruf

#### 5 **Auflegen-, Ein-/Aus-Taste**

Funktion situationsabhängig: Gespräch beenden; Funktion abbrechen; eine Menüebene zurück (**kurz** drücken); zurück in Ruhezustand (**lang** drücken); Mobilteil ein-/ausschalten (im Ruhezustand **lang** drücken)

#### 6 **Raute-Taste**

Funktion situationsabhängig: Tastensperre ein/aus (im Ruhezustand **lang** drücken); Wechsel zwischen Groß-, Klein-, Ziffernschreibung (bei Texteingabe **kurz** drücken)

#### 7 **Mikrofon**

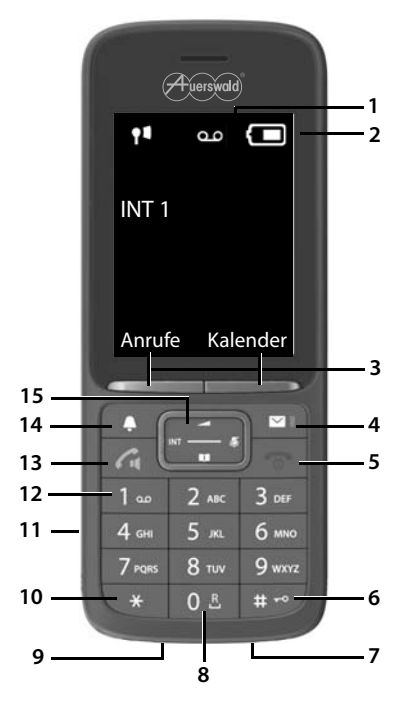

#### 8 **R-Taste**

- Rückfrage (Flash; **kurz** drücken)
- Wahlpause eingeben (**lang** drücken)
- 9 **Micro-USB-Anschluss** zum Datenaustausch zwischen Mobilteil und PC
- 10 **Stern-Taste** (Funktion situationsabhängig):

Funktion situationsabhängig: bei bestehender Verbindung umschalten zwischen Impulswahl/Tonwahl (**kurz** drücken); bei Texteingabe Tabelle der Sonderzeichen öffnen

- 11 **Headset-Anschluss** (3,5 mm Klinkenstecker)
- 12 **Taste 1**

Voicemail-Funktion der TK-Anlage aufrufen (sofern eingerichtet; **lang** drücken)

#### 13 **Abheben-Taste / Freisprech-Taste**

Funktion situationsabhängig: angezeigte Nummer wählen; Gespräch annehmen; Umschalten zwischen Hörer- und Freisprechbetrieb; Wahlwiederholungsliste öffnen (**kurz** drücken); Wählen einleiten (**lang** drücken)

#### 14 **Profil-Taste**

Funktion situationsabhängig: Wechsel zwischen Akustikprofilen (im Ruhezustand); Mikrofon ein-/ausschalten (im Gespräch); Empfindlichkeit des Mikrofons einstellen (im Gespräch)

#### 15 **Steuer-Taste/Menü-Taste**

Funktion situationsabhängig: Navigieren in Menüs und Eingabefeldern

#### <span id="page-16-0"></span>**Mobilteil ein-/ausschalten**

**Einschalten:** Drücken Sie am ausgeschaltetem Mobilteil **com** lang.

Ausschalten: Drücken Sie im Ruhezustand des Mobilteils **[**ang] lang.

#### <span id="page-16-1"></span>**Tastensperre ein-/ausschalten**

Die Tastensperre verhindert das unbeabsichtigte Bedienen des Telefons. Ist das Mobilteil mit einer PIN gesichert, benötigen Sie diese zum Entsperren. Im Auslieferungszustand ist die PIN auf "0000" gesetzt.

Einschalten: Drücken Sie **lang**.

Ausschalten: Drücken Sie [ $\overline{a}$  - **lang.** Geben Sie mit **Humelich** die Mobilteil-PIN ein (falls ungleich 0000).

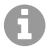

**Hinweis:** Wird ein Anruf am Mobilteil signalisiert, schaltet sich die Tastensperre automatisch aus. Sie können den Anruf annehmen. Nach Gesprächsende schaltet sich die Sperre wieder ein.

#### **Telefon bedienen**

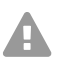

**Achtung:** Bei PIN-geschützter Tastensperre können nur Notrufnummern gewählt werden, die dafür besonders festgelegt wurden.

#### <span id="page-17-0"></span>**Gehende Rufe**

#### **Rufnummer wählen**

- 1. Geben Sie die Nummer mit Full ein.
- 2. Drücken Sie **[7] kurz**.

#### Oder:

- 1. Drücken Sie **[7] lang**.
- 2. Geben Sie die Nummer mit <sup>num</sup> ein.

Um den Wählvorgang abzubrechen, drücken Sie ...

#### **Aus dem Telefonbuch wählen**

- 1. Öffnen Sie eines der Telefonbücher:
	- Das lokale Telefonbuch des Mobilteils: Drücken Sie **lang.**
	- Das zugewiesene Adressbuch der TK-Anlage: Drücken Sie
- 2. Wählen Sie den Eintrag mit  $\Box$  und drücken Sie  $\Box$ . Die Nummer wird gewählt.

Falls der Eintrag mehrere Rufnummern enthält:

3. Wählen Sie die Nummer mit **und drücken Sie ?**. Die Nummer wird gewählt.

#### **Aus der Wahlwiederholungsliste wählen**

In der Wahlwiederholungsliste stehen die 20 an diesem Mobilteil zuletzt gewählten Nummern.

- 1. Drücken Sie **[7] kurz**. Die Wahlwiederholungsliste wird geöffnet.
- 2. Wählen Sie einen Eintrag mit [1].
- 3. Drücken Sie  $\sqrt{2}$ .

Wenn ein Name angezeigt wird:

1. Drücken Sie **Ansehen**. Die Nummer wird angezeigt.

- 2. Blättern Sie ggf. mit die Nummern durch.
- 3. Drücken Sie  $\sqrt{\cdot}$ , wenn die gewünschte Rufnummer erscheint.

#### **Aus einer Anrufliste wählen**

Die Anruflisten enthalten die letzten angenommenen, abgehenden und entgangenen Anrufe.

- 1. Drücken Sie die Mitte der **Steuer-Taste**
- 2. Wählen Sie mit **Anruflisten** und bestätigen Sie mit **OK**.
- 3. Wählen Sie mit [14] die Liste und bestätigen Sie mit **OK**.
- 4. Wählen Sie mit [ einen Eintrag.
- 5. Drücken Sie  $\sqrt{2}$ .

**Hinweis:** Die Anruflisten können direkt über G **Anrufe** aufgerufen werden, wenn die Display-Taste entsprechend belegt ist.

Sie können die Liste **Entgangene Anrufe** auch über **im** öffnen.

#### <span id="page-18-0"></span>**Kommende Rufe**

Ein ankommender Anruf wird durch Klingeln, einer Anzeige im Display und Blinken von  $\sim$  signalisiert.

#### **Anruf annehmen**

**Drücken Sie ?..** 

#### **Klingelton ausschalten**

**•** Drücken Sie **Ruf aus**.

Der Anruf kann noch so lange angenommen werden, wie er im Display angezeigt wird.

#### **Anruf abweisen**

**Drücken Sie oder Abweisen.** 

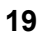

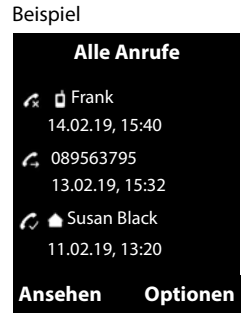

# **English**

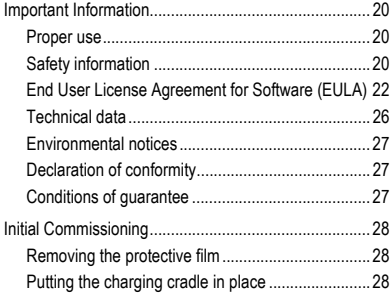

<span id="page-19-0"></span>**Important Information**

## <span id="page-19-1"></span>**Important Information**

#### <span id="page-19-2"></span>**Proper use**

DECT (Digital Enhanced Cordless Telecommunications)-compliant digital telephone for cordless telephony via the COMfortel WS-500S or COMfortel WS-500M base stations (not included in the scope of delivery). The telephone is intended for use in enclosed, dry spaces.

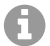

**Note:** To ensure interference-free operation, some local functions are not available on the terminals after provisioning by a cloud PBX (e.g. COMuniq ONE). A cloud PBX transmits new configuration files to the phones at regular intervals. Data stored locally on the phone can be deleted or reset.

## **Safety information**

<span id="page-19-3"></span>To ensure that you are able to use the device safely and without faults, comply with the notes below. Improper use may, for example, cause functional restrictions, destruction of the device or, in a worst case scenario, personal injury. You will find any necessary additional warning notices about using the device in the relevant sections.

Read the instructions for the device and keep them for future reference.

#### **Connecting Safely**

Connect the device as described in these Instructions. Take note of the technical data on the type plate and in these Instructions. Only connect the device's connection cables to wall sockets that are designed for that purpose, and that

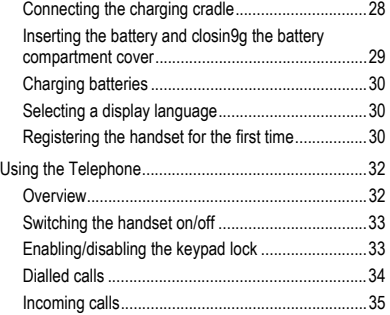

have been properly installed. Arrange for a qualified electrician to install all the cables inside the building.

Only use original accessories and original replacement parts. That especially applies to rechargeable batteries, the charging cradle and the wall-mounted power supply.

Non-approved headsets, external loudspeakers, or receivers, may cause hearing damage or interfere with the voice connection. Take note of the technical information about connecting a headset. Only use the charging cradle supplied to charge the handset.

Never hold the rear side of the handset up to your ear if it rings or if you have switched on the hands-free function. This might cause you serious and permanent hearing damage.

#### **Location characteristics**

Do not expose the device to sources of heat, direct sunlight or other electrical devices.

Protect the device against dampness, dust, caustic liquids and vapours.

Never place the device in humid spaces (for example, in a bathroom or shower room). The device is not protected against spray water.

Never install the device at a point that is higher than 2 m.

During charging, the mains socket must be freely accessible.

#### **Limitations on use, operating conditions**

Never use a damaged device.

Do not use the device if the display is cracked or broken. Broken glass or plastic can cause injuries to the hands or face.

Only operate the device when the battery cover is closed.

The device contains small parts and batteries which infants or small children might swallow. Keep the device out of reach of small children.

Do not use the device in environments which are prone to explosions, e.g. paint shops.

If you use medical devices such as a pacemaker, contact the device manufacturer. They can give you information about the extent to which medical devices are resistant to external high-frequency energy.

Never use the device in life-support systems or nuclear facilities. The device can only be used for these purposes with prior written permission/clarification from the manufacturer in each individual case.

You cannot use the device during a power cut. You also cannot use it to make emergency calls.

#### **Necessary Knowledge for Configuration**

Incomplete or incorrect configuration can create a personal hazard e.g. because emergency calls cannot be made.

The product is configured using menus in the handset itself. The menus can be displayed in different languages. If you are not familiar with these languages, and the technical terms that are used, seek support from someone who has the necessary technical and language skills.

#### **Repair**

Do not open the device. Only the manufacturer is permitted to open the device and repair it.

#### **Cleaning**

Wipe the device with a **damp** cloth or an anti-static cloth. Never use solvents or a microfibre cloth.

Never use a dry cloth: this creates a risk that a static charge might build up.

In a few rare cases, the device comes in contact with chemical substances, this may affect its surface. It is impossible to test all chemical substances because of the multitude of different ones available for sale.

Damage to high-gloss surfaces can be carefully polished out with display polishes created for mobile telephones.

#### <span id="page-21-0"></span>**End User License Agreement for Software (EULA)**

Auerswald GmbH & Co. KG, Vor den Grashöfen 1, 38162 Cremlingen, Germany ("**Auerswald**" or "**We**") is, among other things, a manufacturer and provider of communication devices and software as well as related services. The following terms and conditions<br>govern the use of the Software (as defined in clause 1.18) provided together with the equipmen ("**Customer**" or "**You**"). The Customer can be an individual, an entity or any other company, institution or organization with legal capacity.

1. Definitions

In addition to the terms defined elsewhere in this EULA, the following definitions apply to this EULA:

<sup>1.1.</sup> Unless expressly regulated otherwise, **Auerswald** means Auerswald GmbH & Co.KG.

<sup>1.2.</sup> **Auerswald Partners** means the distributors, resellers, OEMs and other sales partners authorized by Auerswald to sell products and services of Auerswald.

<sup>1.3.</sup> **Floating User License** means a license that permits access to Software, e.g. to the server Software. Depending on the product or number of purchased licenses, the Floating User License may allow one or more Users (e.g. 5, 10, 25, 50) to access the server Software concurrently. The actual active Users are counted, whereas the number of created Users or Clients may be higher. This licensing model is to be distinguished from named User licenses, where each license usually is assigned to a specific User and the Software may be used only by such Users - but then by all of them concurrently. A Floating User License may be tied to a specific hardware or server Software, i.e. it may only permit concurrent access to this very hardware or server Software.

<sup>1.4.</sup> Documentation means the technical and functional descriptions pertaining to the Software. The Documentation generally is<br>provided in digital, printable form, e.g. together with the Software as a file or online for acc Documentation may also be available in printed form, e.g. in case of hardware. The Documentation includes, among other things, operating instructions, descriptions of performance features and functions, hardware and Software requirements as well as the con-<br>ditions of use. Where Third-Party Software or open source components are also licensed unde also includes the respective Third-Party License Terms as well as open source licenses. These are generally also provided in digital form, either online, together with the Software, or online in the product download area. For some products, the Documentation or<br>parts thereof, e.g. this EULA, the Third-Party License Terms or the open source licenses may User interface.

<sup>1.5.</sup> **Third-Party License Terms** means the license terms of a third party applicable to the Third-Party Software purchased by the Customer under the Agreement.

<sup>1.6.</sup> **Third-Party Software** means Software which does not originate from Auerswald itself, but which Auerswald sells itself or via<br>Auerswald partners, as may be indicated e.g. by an Auerswald item number. Third-Party Softw Auerswald or that the Auerswald Partner has not obtained from Auerswald, as well as Software components that originate from third parties but are integrated into the Software in such a way that the terms of this EULA apply to them. Open Source Software is a special form of Third-Party Software that is subject to its own license terms in form of the Open Source License Terms.

<sup>1.7.</sup> **Firmware** or so-called "embedded" Software means Software that is permanently embedded in an electronic device (e.g. a telephone) and that is available without reinstallation even after the device is switched off and on again. Firmware typically is used<br>to provide or extend basic functions of the device.<br>1.8. **Single-User Software** is a So

#### or smartphone.

1.9. **EULA** (End User License Agreement) means license terms for Software end Users. The present document is the EULA of Auerswald. Third-Party Software may be subject to an EULA, the Third-Party License Terms. Open Source Licenses are a special form of an EULA.

1.10. **License** means the right of use granted to the Customer for a specific Software. The right of use may be granted on a permanent basis or for a limited period of time for the duration of the respective supply relationship. Type and scope of the license(s) pur-<br>chased by Customer, e.g. whether it is a Floating User License or a Named User Licens by this FULA.

1.11. **License Terms** is a generic term for this EULA, any Third-Party License Terms as well as any Open Source Licenses as further specified in the Agreement, such as regarding the type of license or the licensed Users/Clients.

1.12. **License Key** means one or several License Key(s) or license certificate(s) which represent the purchased License and which are used to activate or unlock a function or the extension level of a function in the respective device or the respective Software, e.g. to increase the number of permitted Users. Depending on the License, the Software may be generally unlocked for unlimited use or for the purchased number of Floating User Licenses or Named User Licenses. Depending on the product, the Software or software extension required for the function must first be installed before the relevant function can be activated using the License Key.

1.13. **Named User License** means a License that defines exactly which User or Client may use the Software in question, e.g.<br>Server Software. Each User or Client is defined individually and receives their own password. In t Licenses, only those ten Users may use the Software, but all of them may do so concurrently. This license model is to be distin-<br>guished from Floating User Licenses, where typically any number of Users/Clients can be creat

1.14. **Open Source License** means License Terms for Software, which grant the User rights of use to such Software in excess of the right to use the Software (including free of charge) that are usually reserved to the owner of the copyright to the Software, e.g. the right to edit the Software, to combine it with other applications or to sell the Software or a version derived from it and where the

relevant License Terms require that at least one of the following conditions is met: a) the source code or design information must be made available to anyone upon request,

b) the User is granted the right to edit the original or an edited version of the Software,

c) the User must grant a free license to use the intellectual property rights to the Software to any person or third party so requesting, even if it has been edited by the User.

d) the owner of the copyright of the unedited Open Source Software must be indicated (copyright notice).<br>Open Source Licenses within the meaning of this definition include, without limitation, the GNU General Public<br>licens 1.15. **Open Source Software** refers to a Software licensed under an Open Source License which either:

a) is distributed only as source code, or b) is available in executable object code form and where the source code is delivered together with the executable code, or

c) where the source code is made available free of charge (except for shipping and delivery costs).<br>1.16. **Product Instance** means a copy of the Server Software running on the server. Depending on the product and server us several Product Instances of a Server Software product may be operated on one server.

1.17. **Server Software** means Software intended for use by multiple Users or Clients which is installed on a server. The Users or Clients typically access the Server Software via network connections (e.g. LAN, WLAN) in order to use the functionalities of the Server Software.

1.18. **Software** means the computer programs, files as well as data carriers, if applicable, provided to the customer pursuant to the<br>Agreement and the provisions of this EULA, including, if applicable, any updates, upgrad specific type of device only. Software is generally provided in executable form (object code) only. For the purpose of this EULA, the<br>accompanying Documentation is deemed a component of the Software. The Open Source Softwa Software as well as Third-Party Software also fall under this definition of **Software**; however, the Third-Party License Terms or Open Source Licenses apply. The latter, in particular, may provide that the source code is made available to the customer.<br>1.19. **Trial Version** is a version of the Software that is provided for testing purposes. In this EULA,

precedence in this regard.

1.20. **Update** means a version of a computer program that contains bug fixes and minor functional optimizations. Auerswald determines at its own discretion whether an Update is published as an independently installable version of the computer program<br>(release) or as a component to be installed additionally. Depending on the product, an Update requi licensed installation of the Software or a running trial mode. An Update typically is identified by increasing the release number after<br>the main version number ( e.g. "version 1.0.2" instead of "version 1.0.1").<br>1.21. **Upg** 

some cases, it may also include bug fixes. Auerswald may decide at its own discretion whether an Upgrade requires a license for<br>certain older versions of the Software that are eligible for Upgrade. Typically, an Upgrade is

1.22. **User** or **Client** means an entity which is able to access a server and one or more of several Product Instances of a Server Software running on it. Depending on the product, a User may be an individual, but also an identity/function (administrator) or a<br>physical (e.g. fax) or virtual device (e.g. conference call room). The type and number of Us

Software is defined in the Agreement by which the respective product is provided to the Customer.<br>1.23. **Affiliated Companies** are defined as companies which, as defined in Section 15 set seqq. of the German Stock Corporat Act (Aktiengesetz, AktG) are affiliated with Auerswald or with the Client. Where the AktG does not apply, **affiliated company** means any organizationally independent entity that directly or indirectly controls Auerswald or the Customer, is controlled by one of them or is under common control by another party. **Control** is understood as the ability to govern or direct management and organization of a company, either by a majority of voting rights, by contract or otherwise.

1.24. **Agreement** is the separate agreement (e.g. a software transfer agreement) under which the Customer has obtained the Soft-<br>ware and, if applicable, other Auerswald products from Auerswald or an Auerswald Partner. For definition includes only own products of Auerswald as well as Third-Party Software that can be procured from Auerswald. No other products are covered. 2. General License Provisions

2.1 The Customer is granted a right to use the Software pursuant to the License Terms and exclusively within the scope of the

Agreement Upon conclusion of the Agreement, the Customer undertakes to comply with the License Terms.<br>2.2 The Customer's rights of use of the Software are governed solely by the License Terms. All other rights to the Softw exclusive property of Auerswald or, in the case of Third-Party Software, of the respective third-party provider or licensors of the Open Source Software.

2.3 If the Customer purchases the Software from Auerswald, Auerswald provides the Customer with a reasonable opportunity to take note of the Licence Terms prior to concluding the Agreement, e.g. by way of a link in the web store of Auerswald. Auerswald<br>has bound the Auerswald Partners to do likewise. The same applies to Open Source Software or Licenses.

2.4 By concluding the Agreement, the Customer accepts the License Terms, including those of the Open Source Licenses. It is incumbent upon the customer to obtain knowledge of the License Terms, including those of the Open Source Licenses in advance pursuant to clause 2.3 and/or clause 3.<br>2.5 Unless expressly stipulated otherwise in the Agreement, the Customer will receive only rights of use to the object code of the

2.5 Unless expressly stipulated otherwise in the Agreement, the Customer will receive only rights of use to the object code of the<br>Software, i.e. to the executable machine-readable form of the Software. There will be no cl

#### **Important Information**

Source Licenses will also remain unaffected.

2.6 Unless expressly agreed otherwise in the Agreement, the Customer will be given the non-exclusive right to use the Software, as set forth in more detail in clause 3, for the Customer's own internal business purposes and also for those of its Affiliated Companies. Third-party use or operation of the Software is permitted if done exclusively under the Customer's control and for its internal<br>business purposes, e.g. hosting, outsourcing. The Customer may reproduce the Software to of said purposes and, in particular, may make backup copies. All additional rights, in particular the right to distribute, translate, edit, modify or make the Software publicly available, remain with Auerswald or the third-party providers.

2.7 With the exception of Open Source Software, the Customer may not decompile or disassemble the Software, extract program parts, reverse engineer or otherwise attempt to derive the source code from the object code. This shall not affect the Customer's rights under Section 69d (2) and (3), 69e of the German Copyright Act (Urheberrechtsgesetz). In this case, the Customer must first request Auerswald within a reasonable notice period in writing to furnish the information and documents necessary to establish the contractual functionality or interoperability with other applications. The Customer will be entitled to reverse engineer or decompile<br>the software within the scope of the mandatory statutory requirements only after expirat tion of the functionality.

2.8 The Software may be rented out, leased, loaned, sublicensed or passed on or otherwise made available to third parties outside the provisions of clauses 2.9 to 2.14 only with the prior written consent of Auerswald. Similarly, the Software may not be reproduced either as a whole or in part. The cases expressly permitted in the Agreement or by law are excluded, e. g. backup copies. Auerswald

may decide freely whether to give its consent.<br>2.9 If the Customer is provided with installation media containing multiple Software products, the Customer may only use the Soft-<br>ware for which the Customer has acquired lic ciated redesign of Software is not permitted.

2.10 If the Customer has been granted permanent Licenses to the Software, resale of the Software and transfer of the Licenses to it may be permitted only if the Software and Licenses are passed on in precisely the same scope and combination as acquired by<br>the Customer. The Software may be provided to the purchaser only as one and completely together ware to third parties or the transfer of the same Software to several third parties by splitting the Licenses is prohibited, except in the

cases expressly permitted by law.<br>2.11 In case of Software rented to the Customer, transfer or assignment of the rental agreement to third parties is excluded, unless this has been stipulated individually with the respective renter, i.e. Auerswald or the Auerswald Partner.

2.12 The Customer will ensure and upon request of Auerswald will be able to demonstrate that<br>\* the purchaser has undertaken to comply with the License Terms;

\* the purchaser has been handed over the Software, the License Keys, the installation media and other materials delivered together with the Software, e.g. pre-installed materials, as well as all backup copies, updates and earlier versions still remaining with the<br>Customer:

the Customer does not retain any copies of the Software, the installation media, the License Keys or any other materials, including

backup copies; \* the Customer notifies Auerswald directly, or via the respective Auerswald Partner, about the purchase and buyer, indicating the relevant Software and Licence Keys, and

the Customer has arranged with Auerswald, or via the respective Auerswald Partner, the transfer of the Software and License Keys to the purchaser.

2.13 Upon transfer to the purchaser, all of the Customer's rights of use to the Software and the Licenses will expire. However, a sale does not automatically lead to a transfer or assignment of guarantee or warranty claims or of any maintenance/care contract<br>that may exist between Auerswald and the Customer. If the Customer has purchased the Software the Customer's responsibility to make agreements with the Auerswald Partner regarding the transfer of any guarantee or warranty claims that may exist against the Auerswald Partner or for maintenance contracts.

2.14 The Customer may make a reasonable number of backup copies of the Software. The Customer will not remove alphanumeric identifiers, trademarks or copyright notices affixed to the Software product or to the installation media and will reproduce the Soft-<br>ware only without making any changes. The Customer will keep records of the whereabouts inspect such copies upon request.

2.15 If the Software requires initialization, for example by importing a License Key, the Customer will initialize the Software within a<br>certain period of time as specified by Auerswald. The Customer is advised that the in has been done. The the required information as described in the installation sequence must be entered by the Customer for instal-<br>lation. If the Software is operated in a virtualised environment and if such environment is specified period, the Software may be blocked for further use. In such case, activation requires initialization which may be requested from Auerswald or from the respective Auerswald Partner against proof of authorization. Individual arrangements in the Agreements regarding acceptance and compensation of expenses will not be affected.

2.16 Any supplementary delivery of Software (e.g. Updates or upgrades) made available to the Customer as well as any License extensions, e.g. additional Floating User Licenses, are an integral part of the respective licensed Software and governed by this EULA, unless stipulated otherwise in a particular case.

2.17 The rights of use to previous versions generally expire upon installation of an Update or upgrade. Auerswald retains the right to offer older versions of the Software on the website. In such case, the Customer will also be entitled to use the offered older versions, albeit only one version at any one time (so-called "**Downgrade**"). This is not associated with an extension of other Licenses, e.g. the number of floating users. The provision of older versions is voluntary and may be discontinued at any time. Auerswald also retains the right to technically prevent downgrades. The Customer uses such older versions at its own risk. Any warranty obligation on the part of Auerswald or performance obligation under a maintenance/service contract concluded with Auerswald will apply to the respective current version only. Existing copies, including back-up copies, must either be demonstrably destroyed by the Customer or returned to Auerswald or to the Auerswald Partner, unless the Customer demonstrates that it requires the older version to meet statutory or regulatory retention of accountability obligations and the Upgrade or migration version of the Software is not able to do so. In any case, the option of such retention ends once the Software is sold to a third party.

2.18 In cases, where the Customer has been granted rights of use for a limited period of time, Auerswald may terminate such rights<br>of use as a whole or in part for cause if the Customer is in significant breach of the prov of the scope of the Licence, thereby infringing the rights of Auerswald to the Software in such a way that Auerswald cannot be rea-<br>sonably expected to adhere to the granting of rights and if the Customer fails to remedy t agreement made with such Auerswald Partner is decisive. Auerswald's right to prosecute infringement in court, including, without<br>limitation, by way of injunctive relief, remains unaffected. This also applies to Software pr

2.19 The provisions of this EULA apply accordingly to Firmware. However, Firmware may be used or passed on to third parties only together with the hardware for which such Firmware was intended and approved by Auerswald.

3. Third-party software and Open Source software 3.1 The Software may contain components that as a whole or in part are governed by separate license terms. This includes, in particular, third-party software and Open Source Software. If the Customer purchases the Software from Auerswald, Auerswald provides the Customer with a reasonable opportunity to take note of the third-party licence terms and Open Source Licenses prior to<br>concluding the Agreement, e.g. by way of a link in the web store of Auerswald. Auerswald has likewise.

Such separate license terms take precedence over this EULA as regards to the relevant component and will also be displayed during the installation process or referenced in the Documentation.

3.2 Some third-party licences and Open Source Licences may contain additional rights, but also limitations or exclusions of guarantee or warranty and liability claims. Auerswald is required to pass on such rights, limitations or exclusions to the Customer, irrespective of whether or not they are valid under the legal system governing the Agreement. Auerswald recommends that the Customer obtains information about such rights, limitations and exclusions before concluding the Agreement and that in case of doubt, the Customers seeks independent legal advice.

3.3 If an Open Source Licence provides for the transfer or provision of source code or other materials, in accordance with the respec-<br>3.3 If an Open Source Licence provides for the transfer or provision of source code or tive Open Source Licence, or otherwise at its own discretion, Auerswald will:

a) deliver this together with the Software on a data carrier, on a separate data carrier or installed on the device, or

b) make it available via the Auerswald website and in any case,

c) provide it on a data carrier at the Customer's request against corresponding reimbursement of expenses/shipping costs.

Auerswald will provide b) and c) for a specific version of the Software for a period of at least three (3) years, calculated from the time Auerswald no longer provides the respective version, not even for downgrades

3.4 Provision of the Open Source Software by Auerswald and use of Open Source Software is free of charge, i.e. no payment will be charged for provision and of the Open Source Software, irrespective of whether it is used together with a fee-based Auerswald product. However, expenses may be charged to cover the costs of Auerswald to make the source code of the Open Source Software<br>available on data carriers. If the Auerswald Partners themselves are required under the Open Sou Source Software pursuant to clause 3.3, Auerswald may have entered into an agreement with the Auerswald Partner<br>Source Software pursuant to clause 3.3, Auerswald may have entered into an agreement with the Auerswald Partne Auerswald furnished the Open Source Software on behalf of the Auerswald Partner. The Customer should in this regard inquire with<br>the Auerswald Partner from whom the Customer has procured the Software. Notwithstanding the a Licenses there.

4. Rights of use

4.1 License for Server Software: a License for Server Software entitles the Customer to install the Server Software once on a Server and to operate the licensed number of Product Instances. For each user accessing a Product Instance, depending on the respective<br>Software, a license must be purchased to access the corresponding Server Software, e.g. a Flo License.

4.2 Floating User License: A Floating User License entitles any User to use the functions of the Server Software, irrespective of the<br>number of devices (e.g. telephones) assigned to the User. Depending on the Agreement, th Licenses can also be the maximum permitted number of Users. A Floating User License may refer to the use of a specific hardware or Server Software or a Product Instance thereof.

4.3 Named User License: A Named User License entitles a named User to use the functions of the Server Software, irrespective of the number of devices (e.g. telephones) assigned to the User. Depending on the Agreement, the number of purchased Named User Licenses can also be the maximum permitted number of Users.

4.4 License for Single User Software: A License for a Single-User Software entitles the Customer to a one-off installation of the Software on a single computer or a corresponding Product Instance. In addition, the Customer may install a copy of the respective expressionmediate in the series of the Single-User Software allows for such installation routine. Depending<br>computers connected to its internal network, provided that the Single-User Software allows for such installation r on the Agreement, the number of purchased Single-User Software can also be the maximum permitted number of installations. Any other use of the Single-User Software in a network is prohibited.

5. Provision of Software

5.1 Unless stipulated otherwise in the Agreement, the Software will be provided at the discretion of Auerswald either by shipment<br>on a separate data carrier, pre-installed on a device (e.g. appliance) to the stipulated del

5.2 In case of shipment on a data carrier or device, the time of transfer to the forwarder will be crucial for compliance with delivery dates as well as for the transfer of risks; in case of electronic shipment, the time when the Software is first made available for down-<br>load and the Customer is notified thereof will be crucial.

5.3 Auerswald supplies the Auerswald Partners accordingly. Any delivery deviating from clause 5.1 must be agreed individually between the Customer and the Auerswald Partner.

6. Warranty and liability of Auerswald

6.1 The owed quality and functionality of the Software is determined solely by the Documentation and by arrangements made in the<br>Agreement, if any. Auerswald does not owe any additional quality or functionality. In particu the following:

a) that the Software interacts with a configuration other than any determined freely by Auerswald alone;

b) that the Software runs uninterrupted and error-free; or

c) that all technical Software issues can be removed. A technical Software issue is deemed a defect only if the Software as a con-

sequence thereof does not have the quality and functionality owed according to the Documentation.<br>In particular, Auerswald does not warrant any services or any quality or functionality offered by an Auerswald Partner in ad Auerswald Partner.

6.2 The Customer has guarantee, warranty, liability and/or reimbursement of expenses claims against Auerswald only if they have<br>been stipulated in an agreement concluded directly between Auerswald and the Customer. If the from an Auerswald Partner, the Customer's claims will be based on the Agreement concluded with the Auerswald Partner. This will not affect the Customer's claims under applicable product liability law.

7. Export control

7.1 Performance of the Agreement by Auerswald is subject to the proviso that no impediments exist under national or international provisions of foreign trade law and no embargoes and other sanctions apply.

7.2 The Customer will comply with all national and international export/re-export control restrictions applicable to the Software for the Software and/or documentation. In particular, the Customer will not export, re-export or transship the Software either directly or indirectly if this violates export laws, rules, restrictions or regulations of the Federal Republic of Germany, the European Union or the United States of America.

8. Special terms for Trial Versions

8.1 The terms of this clause 8 apply only if the Customer has received the Software for testing purposes and take precedence over the other terms of the EULA. A Trial Version is made available exclusively for a limited period of time.

8.2 The Customer may use the Trial Version exclusively for evaluation and testing purposes and only for the duration of the testing<br>phase agreed with Auerswald or with the Auerswald Partner from whom the Trial Version was the testing phase early at any time by uninstalling and destroying all copies of the Trial Version or returning it to Auerswald or to the<br>Auerswald Partner.

8.3 The right to use the Trial Version will expire automatically if:

a) the Customer violates the terms of the EULA and/or

b) the testing phase ends. The Customer acknowledges that some Trial Versions contain License Keys that cover at least the period of the trial phase, but will automatically deactivate once the trial period expires.

8.4 Unless stipulated otherwise, the Cústomer as a user of a Trial Version is not entitled to receive support services from Auerswald<br>or from the Auerswald Partner.

8.5 During the testing phase, the Customer may at any time convert the Trial Version into a fee-based version of the Software, e.g.<br>by importing the corresponding License Keys. The details are to be determined with Auerswa

#### **Important Information**

tion. The Customer uses each Trial Version at its own risk, expense and responsibility. Auerswald does not warrant performance or specific results of using the trial software and associated materials, and does not warrant or guarantee that the use of the trial software does not infringe third-party rights. It furthermore does not warrant or guarantee the marketability or usability of the trial<br>software for a specific purpose. These exclusions also apply in favour of the third-pa may be included in the Trial Version. The Customer's statutory rights in case of malice or wilful intent remain unaffected.

8.7 In case of Trial Versions, any claims on the part of the Customer for compensation for any damage or expenses are excluded, irrespective of the legal grounds, and in particular for loss of production, loss of profit, loss of information or data and consequential<br>damages. This does not affect the liability of Auerswald for wilful intent, under t extent of any guarantees assumed. The same applies in other cases of mandatory statutory liability. 9. General provisions

9.1 If any provision of this EULA are legally invalid or unenforceable, this does not affect the validity of the remaining provisions. In such case, the Parties shall agree on a valid provision replacing the provision in question which in economic terms comes nearest to the invalid provision.

9.2 In the relationship between Auerswald and the Customer, only the German language version of the EULA decisive for interpretation. Any versions provided in other languages are non-binding and are only used for simplification.<br>9.3 Amendments, additional or supplementary agreements must be made in writing. This also applies to any waiver of the

form requirement.<br>9.4 Unless stipulated otherwise, German law applies under exclusion of the United Nations Convention of Contracts for the Inter-9.4 Unless stipulated otherwise, German law applies under exclusion of the United Nations Convention of Contracts for the Inter-<br>national Sale of Goods (CISG).<br>9.5 The place of jurisdiction is Braunschweig, unless a differ

#### <span id="page-25-0"></span>**Technical data**

#### **DECT**

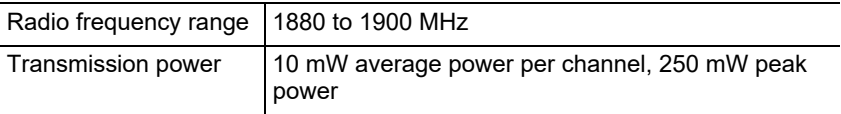

#### **Bluetooth**

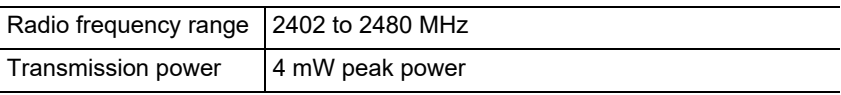

#### **Wall-mounted power supply**

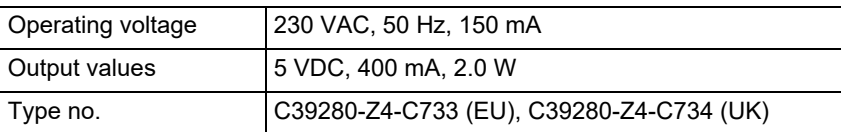

#### **Handset power consumption in charging cradle**

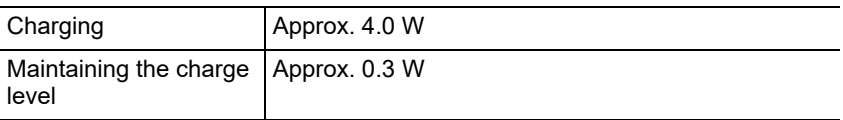

#### **Batteries**

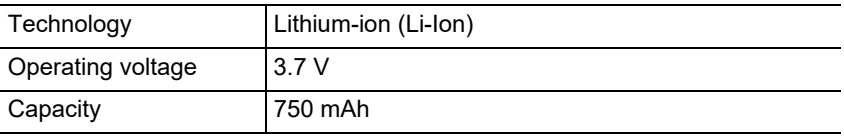

#### **Handset operation time/charging times**

All time values are maximum values. The telephone's operation time depends on the capacity of the rechargeable battery, its age and user behaviour.

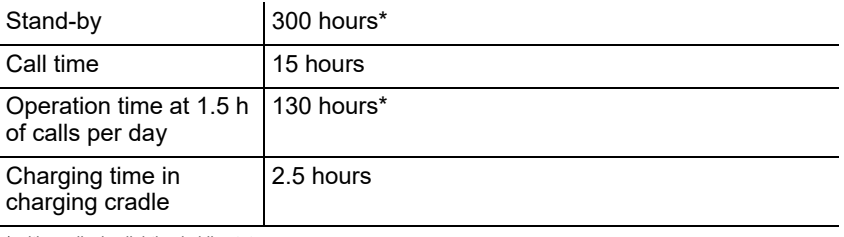

\* with no display lighting in idle state

#### **Headset connection (optional accessories)**

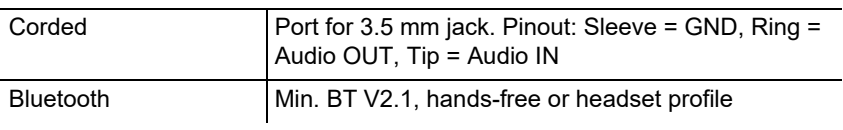

#### <span id="page-26-0"></span>**Environmental notices**

If you want to dispose of the device, please ensure its professional disposal. Do not put it in the normal household waste.

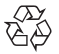

Dispose of the packaging material properly and in interest of the environmental protection.

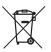

Consult your responsible authority for information about the professional and environment-friendly disposal of your device. If you want that we handle the disposal for you, you can send the device at your costs to

Auerswald GmbH & Co. KG.

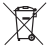

Batteries and accumulators have to be discharged completely before disposal (empty/voltage-free). Batteries have to be handed in at the collection point for old batteries.

#### <span id="page-26-1"></span>**Declaration of conformity**

Auerswald GmbH & Co. KG declares: This product complies with the basic health, safety and environmental requirements in all relevant European directives. You will find the Declaration of Conformity at: [www.auerswald.de/en/](http://www.auerswald.de/en/support/produkte) [support/produkte](http://www.auerswald.de/en/support/produkte) 

Select the product there. You can then download the Declaration of Conformity under "Documentations".

#### <span id="page-26-2"></span>**Conditions of guarantee**

1. Auerswald GmbH & Co. KG, Vor den Grashöfen 1, 38162 Cremlingen, Germany, grants 24 months Manufacturer's Warranty from the date of purchase, as the manufacturer of this product.

2. For you, as a consumer, this means: We guarantee that our devices are error-free when supplied. If a manufacturing error is identified within 24 months of the delivery date we will repair or replace the device free of charge without you, as

#### **Initial Commissioning**

the consumer, having to provide the usual legally required proof that this fault was present when you received the device. We either use new parts or parts in mint condition for the repair or replacement delivery. Any parts removed from the device become our property and can be destroyed by us.

3. In addition to this warranty, you have the unlimited legal right to claim against the supplier on the basis of the terms of the warranty for defects on the basis of the purchase contract. However, in contrast to our Manufacturer's Warranty, the legal warranty for defects only applies to the device's state when sold (handover).

4. You can only claim against this warranty if you return the faulty device to Auerswald GmbH & Co. KG or our local general importer or distributor, outside Germany, at your own cost, with a valid proof of purchase (invoice or till receipt). When you return it to us, please provide a detailed description of the fault that has occurred, and also tell us your telephone number, in case we need to contact you. To prevent shipping damage, provide suitable transport packaging (e.g. original packaging with a secondary shipping box).

5. The Manufacturer's Warranty excludes damage caused by mishandling, operating errors, misuse, external influences, lightning strikes/power surges, modifications to the product and extensions. Also excluded are wearing parts (e.g. batteries, fuses, rechargeable batteries and memory cards) and damage caused by wearing parts (e.g. if batteries go flat). Shipping damage, consequential damage, and costs arising from down times and travel times are also excluded.

6. The warranty is cancelled if repairs are carried out by unauthorised agents.

### <span id="page-27-0"></span>**Initial Commissioning**

#### <span id="page-27-1"></span>**Removing the protective film**

The handset display is protected by a protective film. Remove the protective film!

#### <span id="page-27-2"></span>**Putting the charging cradle in place**

The charging cradle is designed for use in enclosed, dry spaces with a temperature range of +5 °C to +45 °C.

Place the charging cradle on a flat non-slip pad.

Normally, the device feet do not leave marks on the surface on which it is placed. However, due to the very large number of different varnishes and polishes used on furniture, it is possible that the device feet might leave marks on the surface they touch.

#### <span id="page-27-3"></span>**Connecting the charging cradle**

- 1. Connect the flat connector (A) on the end of the wall-mounted power supply cable (B) to the charging cradle (C).
- 2. Plug the wall-mounted power supply (B) into the mains socket.

Disconnect the flat connector from the charging cradle (C) again:

- 1. Disconnect the wall-mounted power supply (B) from the mains.
- 2. Press the unlocking key (D).
- 3. Disconnect the flat connector (A).

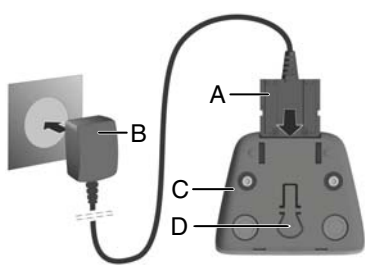

#### <span id="page-28-0"></span>**Inserting the battery and closin9g the battery compartment cover**

- **Warning:** Using unapproved rechargeable batteries can cause serious harm to health or damage to equipment, and also functional faults or damage to the device. The casing of rechargeable batteries can be destroyed, or rechargeable batteries can explode.
	- **•** Only use original replacement parts supplied by the manufacturer.

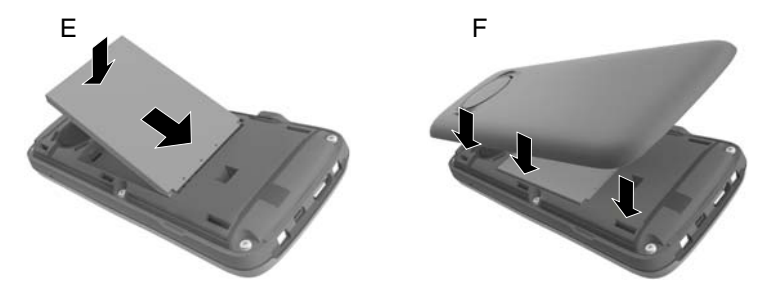

- 1. Insert the rechargeable battery with the contact side down (Figure E).
- 2. Press the rechargeable battery down until it clicks in place.
- 3. Align the rechargeable battery cover so that the tabs on its side fit into the recesses on the inside of the case (Figure F).
- 4. Press the cover to close it until it clicks in place.

If you need to open the rechargeable battery cover again, to replace the rechargeable batteries:

1. Remove the belt clip (if present).

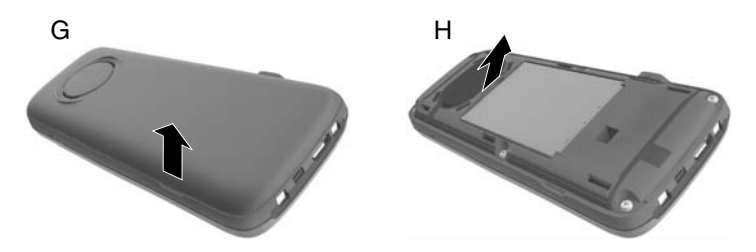

- 2. Slide your fingernail into the recess under the rechargeable battery cover and pull the cover up (Figure G).
- 3. To change the rechargeable battery, slide your fingernail into the recess in the casing and pull the rechargeable battery up (Figure H).

#### <span id="page-29-0"></span>**Charging batteries**

**•** Before you use the handset for the first time, put it in the charging cradle and fully charge the rechargeable batteries.

The rechargeable batteries are fully charged when the lighting flash symbol  $f$  goes out in the display.

**Caution:** The handset must be charged in the charging cradle supplied with it!

**Note:** The rechargeable batteries might warm up during charging. This is not dangerous. For technical reasons, the charging capacity of the rechargeable batteries reduces over time.

The Setup Assistant runs immediately, when the handset is connected to a power source.

#### <span id="page-29-1"></span>**Selecting a display language**

The language setting display is displayed. The set language (e.g. **English**) is marked.

- 1. Press until the required language, e.g. **Français**, is marked in the display.
- 2. Press the right-hand key directly under the display to select the language.
- 3. Exiting the menu: Press  $\sqrt{2}$  for a long time.

If you need to display the menu again, do this:

1. Press the middle of the control key

2. Slowly press  $\boxed{9}$  and  $\boxed{5}$ , one after the other.

### <span id="page-29-2"></span>**Registering the handset for the first time**

These instructions describe how to register the telephone on a COMfortel WS-500S or COMfortel WS-500M base station for the first time.

Requirements:

- **•** The handset has been configured in the base station
- **•** Registration has been triggered in the base station.
	- **Note:** You can configure the base station manually or by provisioning via the PBX. Please refer to the base station Operation Guide for instructions.
	- **Note:** You can find out the handset's IPUI, or scan it in, in the battery compartment or on the packaging label. Alternatively, you can view the IPUI on the display. To do so, press the centre of the control key  $\blacksquare$  to

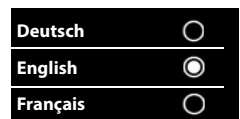

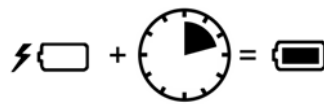

display the menu, In it, enter **\*#06#**. You will see the IPUI in the first line. Example: 1: 029E74A560.

When you first commission the handset, the message **Please register handset** is displayed when you select the language.

**•** Select **Register** on the handset, to confirm the **Please register handset** prompt.

The system displays a clock symbol and the message **Searching for a base in registration mode**.

When registration has completed, the handset changes to the idle state. The handset's name is displayed in the display. If not, repeat the procedure. The screen saver is displayed if the handset is not used for a longer period.

#### **The telephone is now ready for use!**

## <span id="page-31-0"></span>**Using the Telephone**

#### <span id="page-31-1"></span>**Overview**

#### 1 **Display**

#### 2 **Status bar**

Symbols show the telephone's current settings and operational state

#### 3 **Display keys**

Function varies depending on situation: e.g. navigate in the menu (**OK**, **Back**), confirm inputs (**Select**, **Save**). Use the keys to display the current function in the display.

#### 4 **Messages key**

Use this to access call lists and message lists. If it is **flashing**: there is a new message or new call.

#### 5 **Disconnect, On and Off key**

Function varies depending on situation: end a call, cancel a function, go back one menu level (press for a **short** time), back to idle state (press for a **long** time), switch the handset on/off (press for a **long** time in idle state)

#### 6 **Hash key**

Function varies depending on situation: keypad lock (press for a **long** time in idle state), change text entry between capitals, lower case and numbers (during text input, press for a **short** time)

#### 7 **Microphone**

#### 8 **R key**

- Query call (flash. Press for a **short** time)
- Insert a dialling pause (press for a **long** time)
- 9 **Micro USB connection** for exchanging data between the handset and PC

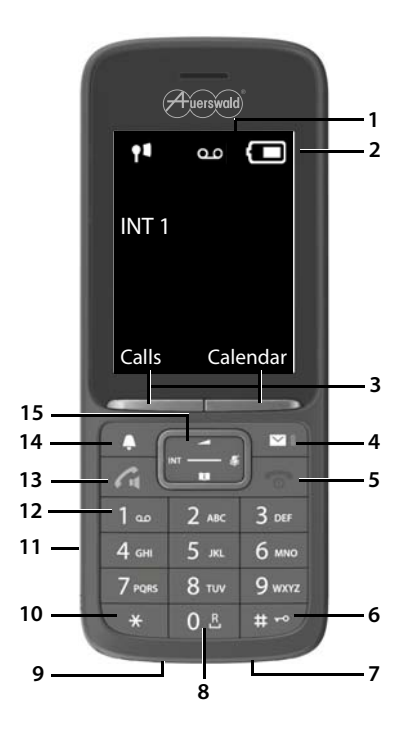

10 **Star key** (function varies depending on situation):

Function varies depending on situation: when a connection is present, switch between pulse dialling and tone dialling (press for a **short** time), during text input, open the special characters table

- 11 **Headset port** (3.5 mm jack)
- 12 **Key 1**

Use this to call up the voicemail function on the PBX (if configured: press for a **long** time)

#### 13 **Accept key/Hands-free key**

Function varies depending on situation: dial displayed number, accept call, switch between receiver operation and hands-free operation, open the Redial List (press for a **short** time), start dialling (press for a **long** time)

#### 14 **Profile key**

Function varies depending on situation: switch between sound profiles (in idle state), switch microphone on/off (during a call), set microphone sensitivity (during a call)

#### 15 **Control key/Menu key**

Function varies depending on situation: Use this to navigate in menus and input fields

#### <span id="page-32-0"></span>**Switching the handset on/off**

Switching on: On the switched-off handset, press **Form** for a **long** time.

Switching off: When the switched-off handset is in an idle state, press  $\mathbb{F}_{\mathbb{R}}$  for a **long** time.

#### <span id="page-32-1"></span>**Enabling/disabling the keypad lock**

The keypad lock prevents the telephone from operating unintentionally. If the handset is secured with a PIN, you need that PIN to unlock it. When delivered, the PIN is set to "0000".

Switching on: Press  $\boxed{a}$  for a **long** time.

Switching off: Press  $\sharp\bullet$  for a **long** time. **Example 12** Find parts and PIN on the  $\sharp\sharp$  (if it is not 0000).

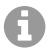

**Note:** If a call is signalled on the handset, the keypad lock is automatically disabled. You can accept the call. After the call has ended, the lock is applied again.

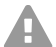

**Caution:** When the keypad lock is PIN-protected, only emergency numbers, which have been specially defined as such, can be dialled.

#### <span id="page-33-0"></span>**Dialled calls**

#### **Dialling the phone number**

- 1. Enter the number on the  $\mathbb{H}$ .
- 2. Press  $\boxed{\frown}$  for a **short** time.

Or:

- 1. Press **[7]** for a **long** time.
- 2. Enter the number on the  $\mathbb{H}$ .

To cancel dialling, press  $\sqrt{\cdot}$ .

### **Dialling from Telephone Book**

- 1. Open one of the telephone books:
	- The handset's local telephone book: Press **for a long** time.
	- The assigned address book on the PBX: Press  $\Box$ .
- 2. Use  $\Box$  to select the entry and then press  $\Box$ . The number is dialled.

If the entry contains several phone numbers:

3. Use  $\Box$  to dial the number and then press  $\Box$ . The number is dialled.

#### **Dialling from within the Redial List**

The Redial List displays the last 20 numbers dialled on the handset.

- 1. Press  $\sqrt{1}$  for a **short** time. The Redial List now opens.
- 2. Use  $\Box$  to select an entry.
- 3. Press  $\sqrt{7}$ .

If a name is displayed:

1. Press **View**.

The number is displayed.

- 2. Use  $\blacksquare$  to scroll through the numbers if necessary.
- 3. Press  $\sim$  when the required phone number is displayed.

#### **Dialling from within a call list**

The call lists contain the last phone calls received, made or missed.

- 1. Press the middle of the **control key** .
- 2. Using **PR** , select **Call Lists** and press OK to confirm.
- 3. Using  $\Box$ , select the required list and press OK to confirm.
- 4. Use  $\Box$  to select an entry.
- 5. Press  $\sqrt{2}$ .
	- **Note:** You can select the call lists directly by pressing **Calls**, if the appropriate display has been assigned to that display key.

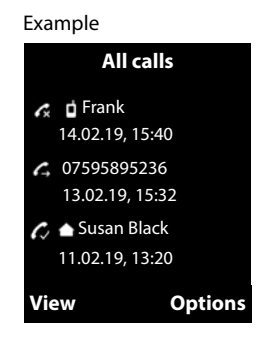

You can also display the **Missed calls** list by pressing  $\boxed{\bullet}$ .

#### <span id="page-34-0"></span>**Incoming calls**

An incoming call is signalled by ringing. There is also a message in the display and  $\sqrt{\phantom{a}}$  flashes.

#### **Accepting a call**

**Press**  $\sqrt{2}$ .

#### **Switching off the ringtone**

**•** Press the **Silence** key.

You can accept the call at any time while it is still being shown in the display.

#### **Rejecting a call**

**Press <b>F** or **Reject**.

# **Español**

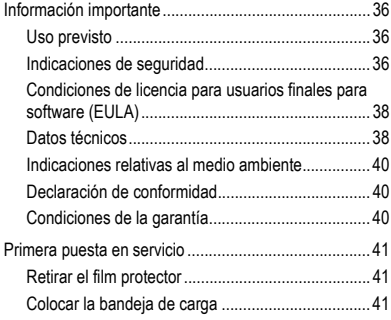

<span id="page-35-0"></span>**Información importante**

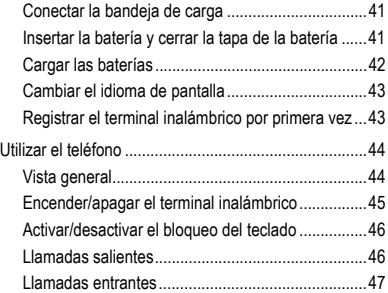

### <span id="page-35-1"></span>**Información importante**

#### <span id="page-35-2"></span>**Uso previsto**

El presente dispositivo es un teléfono digital conforme a la norma DECT (Digital Enhanced Cordless Telecommunications) para realizar llamadas telefónicas sin cable a través de las estaciones base COMfortel WS-500S y COMfortel WS-500M (no incluidas en el suministro). El teléfono está previsto para el uso en espacios cerrados y secos.

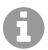

**Nota:** Para garantizar un funcionamiento sin problemas, algunas funciones locales no están disponibles en los terminales tras el aprovisionamiento por parte de una centralita en la nube (p. ej. COMuniq ONE). Una centralita en la nube transmite nuevos archivos de configuración a los teléfonos a intervalos regulares. Los datos almacenados localmente en el teléfono se pueden borrar o restablecer.

### **Indicaciones de seguridad**

<span id="page-35-3"></span>Observe las siguientes indicaciones para que el dispositivo funcione con seguridad y sin fallos. Utilizar este dispositivo de manera inadecuada o con fines distintos de los previstos podría conllevar limitaciones en su funcionamiento, dejar el dispositivo inservible o, en el peor de los casos, comportar riesgos para la seguridad de las personas. Dado el caso, en los respectivos capítulos encontrará indicaciones de advertencia sobre cómo actuar.

Debe leer las instrucciones correspondientes al dispositivo y conservarlas.
#### **Conexión segura**

Conecte el dispositivo tal y como se describe en este manual. Observe los datos técnicos que figuran en la placa de características y en este manual. Los cables de conexión del dispositivo deben conectarse únicamente a las cajas de conexión instaladas específicamente para ellos. Debe encargar a un electricista el tendido de todos los cables en el interior del edificio.

Utilice exclusivamente repuestos y accesorios originales. Esto se aplica sobre todo a las baterías, a la bandeja de carga y al transformador de enchufe.

El uso de auriculares, altavoces externos o microteléfonos inadecuados puede provocar daños auditivos o dificultar la comunicación. Consulte los datos técnicos antes de conectar unos auriculares. Para la carga utilice únicamente la bandeja de carga suministrada.

No acerque el terminal inalámbrico con la parte posterior al oido cuando suena o cuando ha activado la función de manos libres. Existe el riesgo de graves daños permanentes en el oído.

#### **Condiciones de la ubicación**

No exponga el dispositivo nunca a la acción de fuentes de calor, de la radiación solar directa, ni de otros dispositivos electrónicos.

Proteja el dispositivo de la humedad, del polvo y de líquidos y vapores agresivos.

No instale el dispositivo en locales húmedos tales como baños o duchas. El dispositivo no está protegido contra salpicaduras de agua.

Coloque el dispositivo solo hasta una altura de máx. 2 m.

Durante la carga debe asegurarse un fácil acceso a la toma de corriente.

#### **Limitación de uso, condiciones de funcionamiento**

No ponga en funcionamiento un dispositivo averiado o dañado.

No use el dispositivo si la pantalla está hendida o rota. El cristal o el plástico rotos pueden dañar las manos o la cara.

No utilice el dispositivo con la tapa de la batería abierta.

Este dispositivo contiene piezas pequeñas/pilas que podrían ser ingeridas por niños pequeños. Mantenga el dispositivo fuera del alcance de los niños pequeños.

No utilice el dispositivo en entornos con peligro de explosión como talleres de pintura, por ejemplo.

Si utiliza dispositivos médicos (p. ej., un marcapasos), consulte al fabricante del dispositivo para asegurarse de que el dispositivo es inmune a la energía de alta frecuencia.

No utilice el dispositivo para trabajar con sistemas de soporte vital o aplicaciones relacionadas con instalaciones nucleares. Antes de utilizar el

#### **Información importante**

dispositivo para finalidades de esa naturaleza debe contar con una autorización o aprobación previa por escrito del fabricante que se ajuste a las características concretas del caso.

El dispositivo no se puede utilizar durante un corte de corriente. Tampoco puede hacer llamadas de emergencia.

#### **Conocimientos necesarios para la configuración**

La configuración incompleta o errónea del sistema puede poner en riesgo a las personas, p. ej. por no haber podido realizar llamadas de emergencia.

La configuración se realiza a través del menú del propio terminal inalámbrico. Los menús están disponibles en diferentes idiomas. Si no dominia estos idiomas ni la terminología técnica lo suficiente, solicite ayuda a un profesional con los debidos conocimientos técnicos e idiomáticos.

#### **Reparaciones**

No abra el dispositivo. El dispositivo solo puede abrirlo y repararlo el fabricante.

#### **Limpieza**

Para limpiar el dispositivo utilice un paño **húmedo** o un paño especial antiestático. No utilice ni disolventes ni paños de microfibra.

No utilice nunca un paño seco, porque existe el riesgo de carga electrostática.

En casos aislados, la superficie del dispositivo puede quedar alterada después del contacto con sustancias químicas. Debido a la gran variedad de sustancias químicas disponibles en el mercado no se han podido verificar todas las sustancias.

Las posibles alteraciones de las superficies de alto brillo pueden corregirse con un producto para pulir pantallas para teléfonos móviles.

#### **Condiciones de licencia para usuarios finales para software (EULA)**

**-> de** en la página **[6](#page-5-0)**

**-> en** en la página **[22](#page-21-0)**

**-> fr** en la página **[68](#page-67-0)**

#### **Datos técnicos**

#### **DECT**

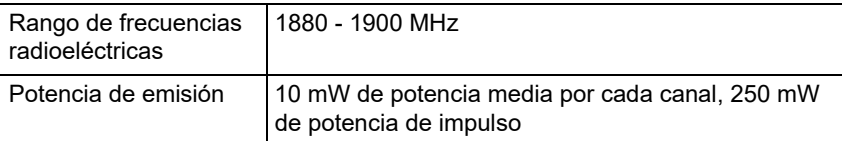

#### **Bluetooth**

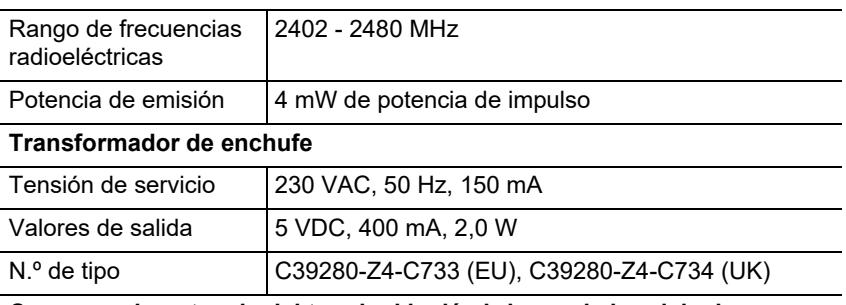

#### **Consumo de potencia del terminal inalámbrico en la bandeja de carga**

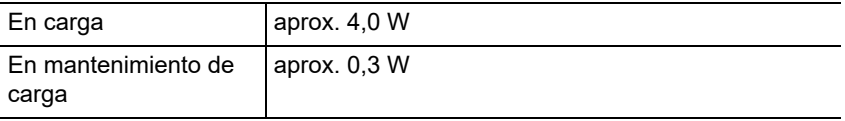

#### **Baterías**

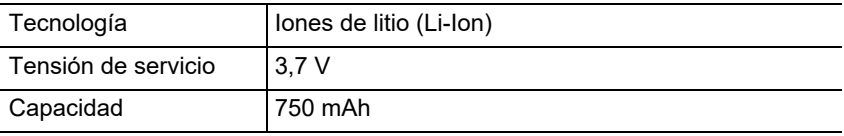

#### **Autonomía/tiempos de carga del terminal inalámbrico**

Todos los tiempos indicados son los valores máximos. La autonomía del teléfono depende de la capacidad y de la antigüedad de las baterías, y del comportamiento del usuario.

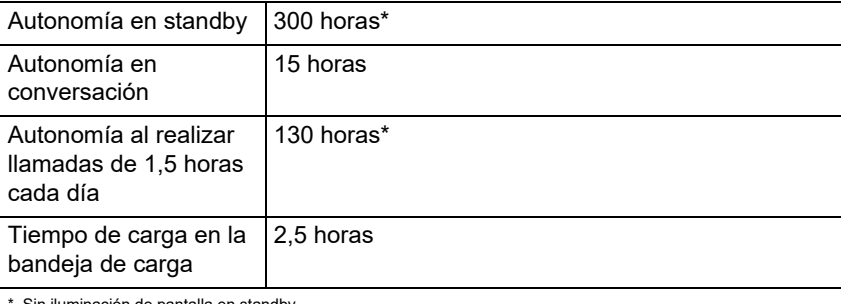

Sin iluminación de pantalla en standby

#### **Conexión de auriculares (accesorio opcional)**

Con cable Conexión para conector de audio de 3,5 mm; contactos: cuerpo = GND, aro = audio OUT, punta = audio IN

Bluetooth Mín. BT V2.1, perfil manos libres o auriculares

#### **Indicaciones relativas al medio ambiente**

Si el dispositivo se queda anticuado o finaliza su cometido, debe tener en cuenta las normas específicas para la eliminación del mismo (no se debe desechar junto con la basura doméstica).

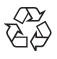

Elimine el material de embalaje conforme a las normas de protección del medio ambiente.

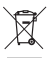

Consulte al órgano de administración municipal cuáles son las posibilidades para desechar el dispositivo de una forma adecuada y respetuosa con el medio ambiente. Si lo desea, nosotros podemos

hacernos cargo de la eliminación. En tal caso, envíe el dispositivo a Auerswald GmbH & Co KG. Deberá correr con los gastos de envío pertinentes.

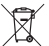

¡Antes de eliminar las baterías y los acumuladores hay que descargarlas completamente (deben estar vacías/sin tensión)! Ellas deben ser entregadas en un puesto de recogida de baterías gastadas.

#### **Declaración de conformidad**

Auerswald GmbH & Co. KG declara que: este producto cumple los requisitos de salud, seguridad y medioambientales básicos de todas las directivas relevantes. Encontrará la declaración de conformidad en: [www.auerswald.de/en/support/](http://www.auerswald.de/en/support/produkte) [produkte](http://www.auerswald.de/en/support/produkte)

Seleccione allí el producto. A continuación, podrá descargar la declaración de conformidad en «Documentations».

#### **Condiciones de la garantía**

1. La empresa Auerswald GmbH & Co. KG, con sede en Vor den Grashöfen 1, 38162 Cremlingen, Germany, como fabricante de este producto, ofrece una garantía de fabricante por un plazo de 24 meses, contados desde la fecha de compra.

2. Para usted, como consumidor, esto implica que: Le garantizamos que nuestros dispositivos están en perfecto estado de funcionamiento en el momento de la entrega. Durante un plazo de 24 meses a partir de esa fecha, en caso de defectos de fabricación, le proporcionaremos un servicio de reparación totalmente gratuito o le facilitaremos un aparato de sustitución sin coste. A diferencia de las condiciones de la garantía legal obligatoria, usted no tendrá que demostrar que el problema o la avería ya existía en el momento de la entrega de la centralita. En caso de que sea preciso realizar reparaciones o entregarle un dispositivo de sustitución, utilizaremos componentes nuevos o en perfecto estado. Los componentes que pudieran extraerse del dispositivo pasarán a ser de nuestra propiedad, estando permitida su destrucción.

3. Además de esta garantía, el cliente cuenta con todos los derechos legales derivados de la garantía contra defectos impuesta por ley, que descansan sobre el contrato de compraventa y cuyas responsabilidades recaen sobre el proveedor. A diferencia de nuestra garantía de fabricante, la garantía legal contra defectos solamente cubre las condiciones del producto en el momento de la venta (entrega).

4. Solamente podrá efectuar reclamaciones al amparo de esta garantía si acompaña el dispositivo defectuoso de un documento que acredite con claridad la adquisición (factura o recibo de compra), que debe presentar corriendo usted con los correspondientes gastos ante Auerswald GmbH & Co. KG o, en caso de encontrarse fuera de Alemania, ante nuestro importador general o distribuidor local. Le rogamos que, junto con el dispositivo y la documentación acreditativa de la compra, incluya una descripción detallada del problema y nos facilite asimismo un número de teléfono para poder plantearle las preguntas que pudiesen surgir. Para evitar que el dispositivo sufra daños durante el transporte, le

aconsejamos que procure emplear un embalaje apropiado para ello (por ejemplo, el embalaje original dentro de una caja protectora).

5. Quedan excluidos de la garantía del fabricante los daños causados por manipulación inadecuada, errores de manejo, usos indebidos, factores externos, sobretensiones o impactos de rayos, alteraciones del producto o accesorios

complementarios incorporados. Quedan asimismo excluidos de la garantía los componentes sometidos a desgaste (por ejemplo: pilas, fusibles, baterías, tarjetas de memoria) y los daños provocados por componentes sometidos a desgaste (por ejemplo, por pilas agotadas). También quedan excluidos de la garantía los daños ocurridos durante el transporte, los daños indirectos y los costes por interrupciones del servicio y tiempos de los traslados.

6. La garantía se considerará extinguida si se efectúan reparaciones en talleres no autorizados.

## **Primera puesta en servicio**

#### **Retirar el film protector**

La pantalla del terminal inalámbrico está protegida mediante un film. Retire el film protector.

#### **Colocar la bandeja de carga**

La bandeja de carga está prevista para el uso en espacios cerrados y secos, en unas condiciones de temperatura de +5 °C a +45 °C.

Coloque la bandeja de carga sobre una base plana y antideslizante.

Normalmente, las patas del dispositivo no dejan marca en la superficie de apoyo. No obstante, existe una gran variedad de barnices y pulidores para muebles, por lo que no se puede excluir que en la superficie de apoyo de la bandeja de carga se produzcan signos de contacto.

#### **Conectar la bandeja de carga**

- 1. Conecte el conector plano (A) del transformador de enchufe (B) en la bandeja de carga (C).
- 2. Enchufe el transformador de enchufe (B) en la toma de corriente.

Extraer el conector de la bandeja de carga (C):

- 1. Desconecte el transformador de enchufe (B) de la red eléctrica.
- 2. Pulse el botón de desbloqueo (D).
- 3. Extraiga el conector plano (A).

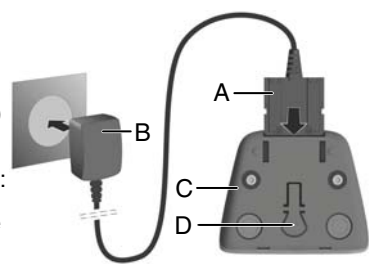

#### **Insertar la batería y cerrar la tapa de la batería**

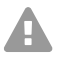

**Advertencia:** El empleo de baterías recargables no autorizadas puede causar graves daños materiales, perjudicar la salud de las personas, provocar fallos de funcionamiento o daños en el dispositivo. Se podría destruir la envoltura de la batería o la batería podría explotar.

#### **Primera puesta en servicio**

**•** Utilice únicamente recambios originales del fabricante.

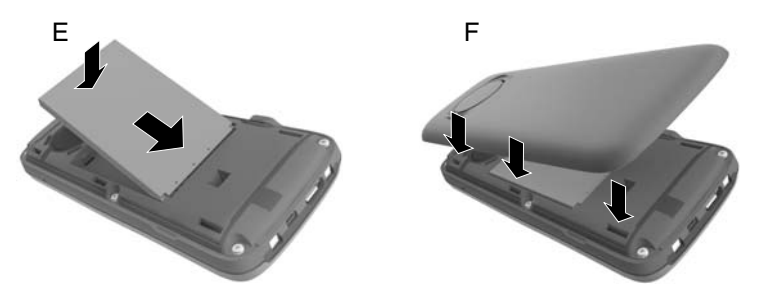

- 1. Inserte la batería con los contactos hacia abajo (imagen E).
- 2. Baje la batería hasta que encaje.
- 3. Haga coincidir los salientes laterales de la tapa de la batería con las muescas en la parte interior de la carcasa (imagen F).
- 4. Apriete la tapa hasta que encaje.

Si tiene que abrir la tapa de las baterías para cambiar las baterías:

1. Retire el clip para cinturón (si está montado).

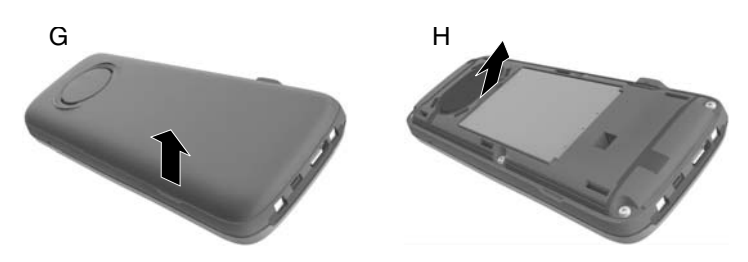

- 2. Inserte la uña del dedo en la ranura situada en la parte inferior de la tapa de la batería y mueva la tapa hacia arriba (imagen G).
- 3. Para cambiar la batería, inserte la uña del dedo en la hendidura de la carcasa y extraiga la batería hacia arriba (imagen H).

#### **Cargar las baterías**

**•** Antes de utilizar el terminal inalámbrico por primera vez, colóquelo en la bandeja de carga y cargue las baterías completamente.  $f$ Las baterías están completamente cargadas cuando se apaga el símbolo del rayo  $f$  en la pantalla.

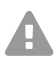

**Atención:** El terminal inalámbrico solo se puede cargar en la bandeja de carga correspondiente.

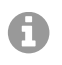

**Nota:** Las baterías se pueden calentar durante la carga. No es peligroso. Por razones técnicas, la capacidad de carga de las baterías se va reduciendo con el tiempo.

En cuanto el terminal inalámbrico está conectado a una fuente de energía, se inicia el asistente de configuración.

#### **Cambiar el idioma de pantalla**

Aparece la pantalla de selección del idioma. El idioma seleccionado (p. ej., **English**) está marcado.

1. Pulse na hasta que aparezca el idioma deseado en la pantalla, p. ej., **Français**.

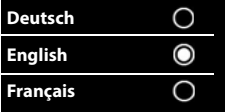

- 2. Pulse la tecla derecha situada directamente debajo de la pantalla para activar el idioma.
- 3. Salir del menú: Pulse  $\sqrt{a}$  prolongadamente.

Si tiene que volver a abrir el menú:

- 1. Pulse el centro de la tecla de control  $\blacksquare$ .
- 2. Pulse despacio  $\boxed{9}$  y  $\boxed{5}$  una tras otra.

#### **Registrar el terminal inalámbrico por primera vez**

A continuación se describe el primer registro del teléfono en la estación base COMfortel WS-500S o COMfortel WS-500M.

Requisitos:

- **•** El terminal inalámbrico está configurado en la estación base.
- **•** El registro se ha iniciado en la estación base.

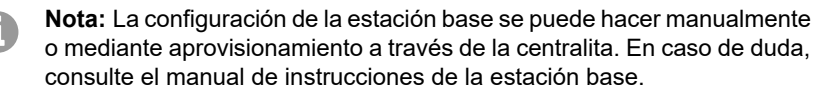

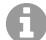

**Nota:** La IPUI necesaria del terminal inalámbrico puede leerse/ escanearse en el compartimento de la batería o en el adhesivo del embalaje. Otra opción es mostrar la IPUI en la pantalla. Pulse el centro de la tecla de control para cambiar al menú e introduzca **\*#06#**. En la primera línea encontrará la IPUI, p. ej.: 1: 029E74A560.

En la primera puesta en servicio del terminal inalámbrico, después de elegir el idioma, aparece la petición **Por favor, registre el terminal inalámbrico**.

#### **Utilizar el teléfono**

**•** Confirme la petición **Por favor, registre el terminal inalámbrico** pulsando **Registrar**.

Aparece un símbolo de reloj y el mensaje **Buscando una base en modo de registro**.

Después de finalizar el registro con éxito, el terminal inalámbrico pasa al modo de standby. En la pantalla aparece el nombre del terminal inalámbrico. Si esto no ocurre, repita el proceso. En caso de que el terminal inalámbrico no se utilice durante un tiempo prolongado, aparece un salvapantallas.

#### **Ahora el teléfono está preparado para su utilización.**

## **Utilizar el teléfono**

#### **Vista general**

- 1 **Pantalla**
- 2 **Barra de estado**

Los símbolos muestran los ajustes y el modo de funcionamiento actuales del teléfono

3 **Teclas de pantalla**

Función según la situación: p. ej. para navegar por los menús (**Aceptar**, **Atrás**), confirmar entradas (**Aceptar**, **Guardar**). Visualización de la función actual en la pantalla directamente mediante las teclas.

4 **Tecla de mensajes**

Acceder a las listas de llamadas y mensajes, si **parpadea**: nuevo mensaje o nueva llamada

#### 5 **Tecla de colgar, encender y apagar**

Función según la situación: finalizar la llamada, cancelar la función, volver al nivel de menú anterior, (pulsar **brevemente**), volver al modo de standby (pulsar **prolongadamente**); encender/apagar el terminal inalámbrico (pulsar **prolongadamente** en modo de standy)

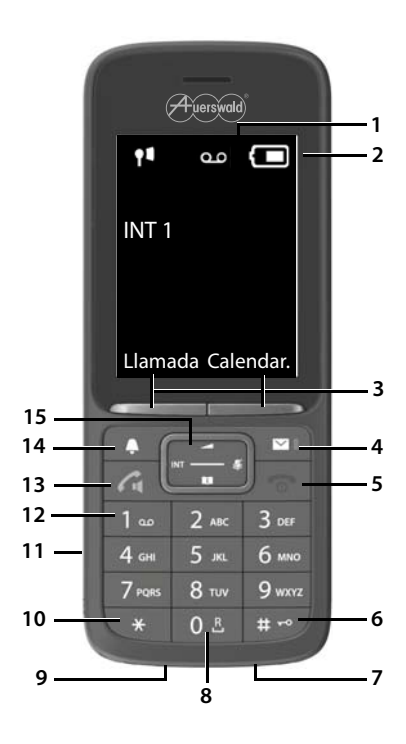

#### 6 **Tecla de almohadilla**

Función según la situación: bloquear/desbloquear el teclado (pulsar **prolongadamente** en estado de standby), cambiar entre mayúscula, minúscula y números (pulsar **brevemente** al introducir texto)

- 7 **Micrófono**
- 8 **Tecla R**
	- Consulta (flash; pulsar **brevemente**)
	- Insertar pausa de marcación (pulsar **prolongadamente**)
- 9 **Puerto micro USB** para intercambiar datos entre el terminal inalámbrico y un PC
- 10 **Tecla de asterisco** (función según la situación):

Función según la situación: cambiar entre marcación por pulsos o tonos cuando hay una comunicación establecida (pulsar **brevemente**); abrir la tabla de caracteres especiales al introducir texto

- 11 **Conexión para auriculares**(conector de audio de 3,5 mm)
- 12 **Tecla 1**

Iniciar la función de mensaje de voz de la centralita (si está configurada; pulsar **prolongadamente**)

#### 13 **Tecla de aceptar llamada/tecla de manos libres**

Función según la situación: marcar el número indicado; aceptar una llamada; cambiar a manos libres y silenciar altavoz; abrir la lista de rellamada (pulsar **brevemente**); iniciar la marcación (pulsar **prolongadamente**)

14 **Tecla de perfil**

Función según la situación: cambiar a otro perfil acústico (en standby); encender/ apagar el micrófono (durante la conversación); ajustar la sensibilidad del micrófono (durante la conversación)

#### 15 **Tecla de control/menú**

Función según la situación: navegar por los menús y campos de entrada

#### **Encender/apagar el terminal inalámbrico**

- Encender: Cuando el terminal inalámbrico está apagado, pulse **prolongadamente**.
- Apagar: Cuando el terminal inalámbrico está en standby, pulse **prolongadamente**.

#### **Activar/desactivar el bloqueo del teclado**

El bloqueo de teclado impide el uso accidental del teléfono. Si el terminal inalámbrico se ha protegido con un PIN, necesitará el PIN para desbloquearlo. El PIN establecido de fábrica es "0000".

Encender: Pulse **prolongadamente**.

Apagar: Pulse  $\sharp \rightarrow$  **prolongadamente**. Introduzca el PIN del terminal inalámbrico mediante  $\frac{m}{n}$  (si no es igual a 0000).

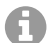

**Nota:** Si entra una llamada en el terminal inalámbrico, el teclado se desbloquea automáticamente. Puede aceptar la llamada. Una vez finalizada la conversación, vuelve a conectarse el bloqueo.

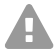

**Atención:** Con el bloqueo del teclado protegido por PIN, sólo se pueden seleccionar los números de emergencia especialmente configurados.

#### **Llamadas salientes**

#### **Marcar un número de teléfono**

- 1. Marque el número con **HL**.
- 2. Pulse **c** brevemente.
- O:
- 1. Pulse *p* prolongadamente.
- 2. Marque el número con **...**

Para cancelar el proceso de marcado, pulse  $\sqrt{2}$ .

#### **Marcar un número de la agenda**

- 1. Abra una de las agendas telefónicas:
	- La agenda telefónica local del terminal inalámbrico: Pulse **prolongadamente**.
	- La agenda asignada de la centralita: Pulse **.**
- 2. Seleccione la entrada deseada con  $\Box$  y pulse  $\Box$ . El número se marcará.

Si la entrada incluye varios número de teléfono:

3. Seleccione el número deseado con y pulse  $\sim$ . El número se marcará.

#### **Marcar un número de la lista de rellamada**

La lista de rellamada incluye los 20 últimos números marcados con este terminal inalámbrico.

- 1. Pulse **c** brevemente. Se abrirá la lista de rellamada.
- 2. Seleccione una entrada con  $\Box$ .
- 3. Pulse  $\sqrt{2}$ .

Si aparece un nombre:

- 1. Pulse **Ver**. Se mostrará el número.
- 2. Si desea, puede desplazarse por los números con
- 3. Pulse cuando aparece el número de teléfono deseado.

#### **Marcar un número de una lista de llamadas**

Las listas de llamadas incluyen las últimas llamadas aceptadas, salientes y perdidas.

- 1. Pulse el centro de la **tecla de control**
- 2. Seleccione **Lista de llamadas** con **12.**  $\epsilon$  y confirme con **Aceptar**.
- 3. Seleccione la lista deseada con  $\Box$  y confirme con **Aceptar**.
- 4. Seleccione una entrada con  $\Box$ .
- 5. Pulse  $\sqrt{7}$ .

**Nota:** Las listas de llamadas se pueden abrir directamente mediante **Llamadas** cuando se ha asignado esta función a la tecla.

**Todas las llamadas**  $\alpha$  **d** Carlos 14.02.19, 15:40 4 918956375 13.02.19, 15:32

Ejemplo

 Matilda Sánchez 11.02.19, 13:20

**Ver Opciones**

También puede abrir la lista de **Llamadas perdidas** mediante **a**l.

#### **Llamadas entrantes**

Las llamadas entrantes se notifican mediante el timbre, una visualización en la pantalla y el parpadeo de  $\sqrt{2}$ .

#### **Aceptar una llamada**

Pulse  $\sqrt{2}$ .

#### **Desactivar el tono de timbre**

**•** Pulse **Silenciar**.

La llamada se puede aceptar mientras se visualice en la pantalla.

#### **Rechazar una llamada**

• Pulse **o Rechazar**.

# **Ελληνικά**

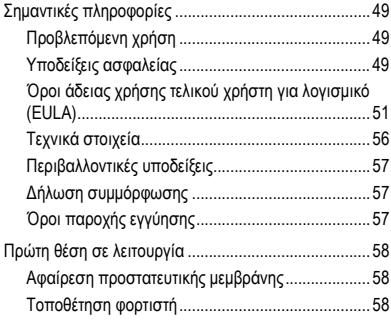

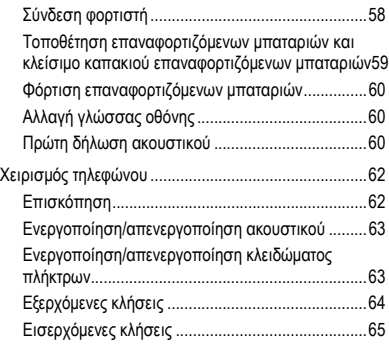

**Σημαντικές πληροφορίες**

# <span id="page-48-0"></span>**Σημαντικές πληροφορίες**

#### <span id="page-48-1"></span>**Προβλεπόμενη χρήση**

Ψηφιακό τηλέφωνο κατά το πρότυπο DECT (Digital Enhanced Cordless Telecommunications) για ασύρματες κλήσεις μέσω των σταθμών βάσης COMfortel WS-500S και COMfortel WS-500M (δεν περιλαμβάνονται στον εξοπλισμό παράδοσης). Το τηλέφωνο προορίζεται για λειτουργία σε κλειστούς, ξηρούς χώρους.

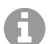

**Σημείωση:** Για να διασφαλιστεί η απρόσκοπτη λειτουργία, ορισμένες τοπικές λειτουργίες δεν είναι διαθέσιμες στα τερματικά μετά την παροχή από ένα PBX νέφους (π.χ. COMuniq ONE). Ένα PBX νέφους μεταδίδει νέα αρχεία διαμόρφωσης στα τηλέφωνα σε τακτά χρονικά διαστήματα. Τα δεδομένα που είναι αποθηκευμένα τοπικά στο τηλέφωνο μπορούν να διαγραφούν ή να μηδενιστούν.

# **Υποδείξεις ασφαλείας**

<span id="page-48-2"></span>Τηρείτε τις ακόλουθες υποδείξεις για μια ασφαλή και χωρίς διαταραχές λειτουργία της συσκευής. Η ακατάλληλη ή μη προβλεπόμενη χρήση μπορεί να οδηγήσει, π.χ. σε λειτουργικούς περιορισμούς, στην καταστροφή της συσκευής ή στη χειρότερη περίπτωση στη διακινδύνευση ατόμων. Πρόσθετες προειδοποιητικές υποδείξεις σχετικά με τον χειρισμό μπορείτε να βρείτε, αν είναι απαραίτητο, στα αντίστοιχα κεφάλαια.

Διαβάστε τις οδηγίες χρήσης που συνοδεύουν τη συσκευή και φυλάξτε τις.

### **Ασφαλής σύνδεση**

Συνδέστε τη συσκευή, όπως περιγράφεται σε αυτές τις οδηγίες. Τηρείτε τα τεχνικά στοιχεία στην πινακίδα τύπου και σε αυτές τις οδηγίες. Συνδέετε το καλώδιο σύνδεσης της συσκευής μόνο στις σχετικά προβλεπόμενες και σωστά τοποθετημένες πρίζες. Αναθέστε σε έναν εξειδικευμένο ηλεκτρολόγο να τοποθετήσει όλα τα καλώδια εντός του κτιρίου.

Χρησιμοποιείτε αποκλειστικά γνήσια εξαρτήματα και ανταλλακτικά. Αυτό ισχύει συγκεκριμένα για επαναφορτιζόμενες μπαταρίες, φορτιστές και τροφοδοτικά.

Ακατάλληλα σετ ακουστικών, εξωτερικά ηχεία ή ακουστικά μπορούν να οδηγήσουν σε βλάβες στην ακοή ή να προκαλέσουν παρεμβολές στη σύνδεση συνομιλίας. Τηρείτε τα τεχνικά στοιχεία για τη σύνδεση σετ ακουστικών. Χρησιμοποιείτε αποκλειστικά τον παρεχόμενο φορτιστή για φόρτιση.

Μην κρατάτε το ακουστικό με την πίσω πλευρά της συσκευής στο αυτί, όταν κουδουνίζει ή όταν έχετε ενεργοποιήσει τη λειτουργία ανοιχτής συνομιλίας. Σε διαφορετική περίπτωση ενδέχεται να προκληθεί σοβαρή και μόνιμη βλάβη της ακοής.

#### **Συνθήκες τοποθεσίας**

Μην εκθέτετε τη συσκευή σε πηγές θερμότητας, άμεση ηλιακή ακτινοβολία και άλλες ηλεκτρικές συσκευές.

Προστατεύετε τη συσκευή από υγρασία, σκόνη, επιθετικά υγρά και ατμούς.

Μην τοποθετείτε τη συσκευή σε χώρους με υγρασία, όπως π.χ. μπάνια ή ντους. Η συσκευή δεν είναι ανθεκτική στο πιτσίλισμα.

Τοποθετείτε τη συσκευή σε ύψος μόνο έως 2 m.

Η πρίζα πρέπει να είναι εύκολα προσβάσιμη κατά τη διάρκεια της φόρτισης.

#### **Περιορισμοί χρήσης, συνθήκες λειτουργίας**

Μην θέτετε σε λειτουργία μια συσκευή που έχει υποστεί ζημιά.

Μην χρησιμοποιείτε τη συσκευή, όταν η οθόνη είναι ραγισμένη η σπασμένη. Το σπασμένο κρύσταλλο ή πλαστικό μπορεί να προκαλέσει τραυματισμούς στα χέρια και το πρόσωπο.

Λειτουργείτε τη συσκευή μόνο με κλειστό καπάκι επαναφορτιζόμενων μπαταριών.

Η συσκευή περιέχει μικρά τεμάχια/μπαταρίες με κίνδυνο κατάποσης από μικρά παιδιά. Φυλάσσετε τη συσκευή μακριά από μικρά παιδιά.

Μην χρησιμοποιείτε τη συσκευή σε δυνητικώς εκρήξιμα περιβάλλοντα, π.χ. συνεργεία βαφής.

Σε περίπτωση που χρησιμοποιείτε ιατρικές συσκευές (π.χ. βηματοδότη), ενημερωθείτε από τον κατασκευαστή της συσκευής. Έτσι, μπορείτε να ενημερωθείτε σχετικά με τον βαθμό ανοσίας των αντίστοιχων συσκευών έναντι εξωτερικών ενεργειών υψηλών συχνοτήτων.

Μην χρησιμοποιείτε τη συσκευή σε συστήματα υποστήριξης ζωτικών λειτουργιών ή σε εφαρμογές μέσα σε πυρηνικές εγκαταστάσεις. Πριν από τη χρήση της συσκευής σε τέτοιες εφαρμογές θα χρειαστείτε υποχρεωτικά μια προσαρμοσμένη στη συγκεκριμένη περίπτωση έγγραφη συγκατάθεση/δήλωση του κατασκευαστή.

Η συσκευή παύει να λειτουργεί κατά τη διάρκεια διακοπής ρεύματος. Δεν μπορεί, επίσης, να πραγματοποιηθεί κλήση έκτακτης ανάγκης.

#### **Απαραίτητες γνώσεις για τη ρύθμιση**

Η ελλιπής ή εσφαλμένη ρύθμιση ενδέχεται να θέσει σε κίνδυνο άτομα, για παράδειγμα λόγω μη εκτελέσιμων κλήσεων έκτακτης ανάγκης.

Η ρύθμιση του προϊόντος πραγματοποιείται μέσω του μενού στο ίδιο το ακουστικό. Τα μενού μπορούν να αλλάξουν σε διάφορες γλώσσες. Αν δεν είστε εξοικειωμένοι με αυτές τις γλώσσες και τους χρησιμοποιούμενους ειδικούς όρους, συμβουλευτείτε τεχνικά και γλωσσικά κατάλληλο εξειδικευμένο προσωπικό.

#### **Επισκευή**

Μην ανοίγετε τη συσκευή. Το άνοιγμα και η επισκευή της συσκευής επιτρέπονται μόνο από τον κατασκευαστή.

#### **Καθαρισμός**

Σκουπίζετε τη συσκευή μόνο με ένα **υγρό** πανί ή με αντιστατικό πανί. Μην χρησιμοποιείτε διαλύτες και πανιά από μικροΐνες.

Μην χρησιμοποιείτε ποτέ στεγνά πανιά: υπάρχει κίνδυνος στατικής φόρτισης.

Σε σπάνιες περιπτώσεις, η επαφή της συσκευής με χημικές ουσίες μπορεί να προκαλέσει μετατροπές της επιφάνειας. Δεν ήταν εφικτός ο έλεγχος όλων των ουσιών λόγω του πλήθους των χημικών ουσιών που είναι διαθέσιμες στην αγορά.

Οι επιδράσεις σε γυαλιστερές επιφάνειες μπορούν να αντιμετωπιστούν προσεκτικά με γυαλιστικά οθόνης κινητών τηλεφώνων.

#### <span id="page-50-0"></span>**Όροι άδειας χρήσης τελικού χρήστη για λογισμικό (EULA)**

Η εταιρεία Auerswald GmbH & Co. KG, Vor den Grashöfen 1, 38162 Cremlingen, Γερμανία («**Auerswald**» ή «**Εμείς**») είναι, μεταξύ<br>άλλων, κατασκευαστής και πάροχος συσκευών και λογισμικού επικοινωνίας, και σχετικών υπηρεσιών. τη χρήση του λογισμικού που παρέχεται μαζί με τις συσκευές ή ανεξάρτητα (όπως ορίζεται στην παρ. 1.18) από έναν αγοραστή ή<br>μισθωτή, ο οποίος χρησιμοποιεί το λογισμικό για προσωπικούς σκοπούς και δεν είναι συνεργάτης της Α ίδρυμα ή οργανισμός με νομική προσωπικότητα.

1. Ορισμοί

Στο πλαίσιο της παρούσας EULA ισχύουν, επιπλέον των όρων που ορίζονται στα λοιπά σημεία της EULA, οι ακόλουθοι ορισμοί:

<sup>1.1.</sup> Ως «**Auerswald**» νοείται, εφόσον δεν ορίζεται ρητώς διαφορετικά, η Auerswald GmbH & Co.KG.<br>1.2. Ως «Συν**εργάτης της Auerswald**» νοείται κάθε εξουσιοδοτημένος από την Auerswald διανομέας, μεταπωλητής, κατασκευα-<br>στής

<sup>1.3.</sup> Ως «**Floating User License» (Άδεια ταυτόχρονης χρήσης)** νοείται η άδεια βάσει της οποίας εξουσιοδοτείται η πρόσβαση σε<br>κάποιο λογισμικό, όπως π.χ. το λογισμικό διακομιστή. Ανάλογα με το προϊόν ή/και τον αγορασμένο αρ λογισμικό διακομιστή. Εν προκειμένω λαμβάνεται υπόψη ο αριθμός των εκάστοτε ενεργών χρηστών - ο αριθμός των αποθηκευμέ-<br>νων χρηστών ήλαι υπολογιστών-πελατών μπορεί να είναι υψηλότερος. Αυτό το μοντέλο αδειοδότησης περιορί μένο χρήστη και μόνο ο συγκεκριμένος χρήστης επιτρέπεται να χρησιμοποιεί το λογισμικό, ταυτόχρονα ωστόσο με τους λοιπούς<br>χρήστες με αντίστοιχη άδεια. Μια άδεια τύπου «Floating User License» μπορεί να συνδέεται με ένα συγκ

#### **Σημαντικές πληροφορίες**

ή λογισμικό διακομιστή, δηλαδή να επιτρέπει την ταυτόχρονη πρόσβαση μόνο στο συγκεκριμένο στοιχείο υλικού ή/και λογισμικό διακομιστή.

1.4. Ως «**Τεκμηρίωση**» νοείται κάθε τεχνική και λειτουργική περιγραφή που αφορά το λογισμικό. Η τεκμηρίωση παρέχεται κατά<br>βάση σε ψηφιακή, εκτυπώσιμη μορφή, π.χ. ως αρχείο μαζί με το λογισμικό ή online για πρόσβαση μέσω π υλικού. Η τεκμηρίωση περιλαμβάνει, μεταξύ άλλων, τα εγχειρίδια χρήσης, την περιγραφή των χαρακτηριστικών απόδοσης και των<br>λειτουργιών, τις προϋποθέσεις για το υλικό και το λογισμικό, όπως και τους όρους χρήσης. Εφόσον η σ στοτε τρίτου κατασκευαστή και οι άδειες ανοιχτού κώδικα. Τα στοιχεία αυτά παρέχονται, επίσης, κατά βάση σε ψηφιακή μορφή, είτε online μαζί με το λογισμικό είτε online στην περιοχή λήψης του προϊόντος. Σε ορισμένα προϊόντα η τεκμηρίωση ή μέρη αυτής, όπως<br>π.χ. η παρούσα EULA, οι όροι άδειας χρήσης τρίτων κατασκευαστών ή οι άδειες ανοιχτού κώδικα, ε

μέσω του περιβάλλοντος εργασίας χρήστη του προϊόντος.<br>1.5. Ως «**Όροι άδειας χρήσης τρίτου κατασκευαστή**» νοούνται οι όροι άδειας χρήσης ενός τρίτου κατασκευαστή που ισχύουν για<br>το λογισμικό του τρίτου κατασκευαστή το οποί

1.6. Ως «**Λογισμικό τρίτου κατασκευαστή**» νοείται κάθε λογισμικό το οποίο δεν ανήκει στην Auerswald, διανέμεται όμως από την ίδια την Auerswald ή τους συνεργάτες της Auerswald και επισημαίνεται π.χ. στον αριθμό προϊόντος Auerswald. Το λογισμικό τρίτου κατασκευαστή ενδέχεται να υπόκειται σε όρους άδειας χρήσης τρίτου κατασκευαστή. Ως λογισμικό τρίτου κατασκευαστή υπό την έννοια του παρόντος ορισμού δεν νοούνται τα προϊόντα τρίτων κατασκευαστών τα οποία δεν διανέμονται από την Auerswald ή/και<br>τα οποία οι συνεργάτες της Auerswald δεν προμηθεύονται από την Auerswald, όπως και τα στοιχεία λογ της παρούσας EULA. Το «Λογισμικό ανοιχτού κώδικα» είναι μια ιδιαίτερη μορφή λογισμικού τρίτου κατασκευαστή, το οποίο υπό-<br>κειται σε ξεχωριστούς όρους άδειας χρήσης σύμφωνα με την άδεια ανοιχτού κώδικα.

1.7. Ως «Υ**λικολογισμικό**» ή «Ενσωματωμένο λογισμικό» νοείται το λογισμικό το οποίο είναι μόνιμα ενσωματωμένο σε μια ηλεκτρονική συσκευή (π.χ. ένα τηλέφωνο) και το οποίο παραμένει διαθέσιμο ακόμη και μετά από απενεργοποίηση/ενεργοποίηση της<br>συσκευής, χωρίς να απαιτείται νέα εγκατάσταση. Μέσω του υλικολογισμικού παρέχονται ή/και διευρύνοντα λειτουργίες της συσκευής.

1.8. Ως «**Αυτόνομο λογισμικό**» νοείται κάθε λογισμικό το οποίο προορίζεται για χρήση από έναν μεμονωμένο χρήστη ή/και υπο-λογιστή-πελάτη και εγκαθίσταται σε έναν μεμονωμένο Η/Υ, notebook, tablet ή smartphone.

1.9. Ως **EULA** (End User License Agreement) νοούνται οι όροι άδειας χρήσης του λογισμικού από τον τελικό χρήστη. Η EULA της Auerswald συνίσταται στο παρόν έγγραφο. Το λογισμικό τρίτου κατασκευαστή ενδέχεται να υπόκειται σε ξεχωριστή EULA, τους<br>όρους άδειας χρήσης τρίτου κατασκευαστή. Οι άδειες ανοιχτού κώδικα είναι μια ειδική μορφή EULA.

1.10. Ως «**Άδεια**» νοείται το περιορισμένο δικαίωμα χρήσης ενός συγκεκριμένου λογισμικού που παραχωρείται στον Πελάτη. Το<br>δικαίωμα χρήσης μπορεί να είναι μόνιμο ή να περιορίζεται χρονικά στη διάρκεια της εκάστοτε συνδρομή

ορίζονται στη σύμβαση και, κατά τα λοιπά, στην παρούσα EULA.<br>1.11. Οι «**Όροι άδειας χρήσης**» είναι ένας γενικός όρος στο πλαίσιο της παρούσας EULA, ορισμένων όρων άδειας χρήσης τρίτων<br>κατασκευαστών και ορισμένων αδειών αν άδειας ή των αδειοδοτημένων χρηστών/υπολογιστών-πελατών.

αυειας η των αυειουστημενων χρηστων,στησιουση αποτευαιών.<br>1.12. Ως «Κλειδί άδειας χρήσης» νοείται ένα ή περισσότερα κλειδιά άδειας χρήσης ή πιστοποιητικά άδειας χρήσης, τα οποία αντι-<br>προσωπεύουν την άδεια χρήσης που απο

συσκευή ή/και το εκάστοτε λογισμικό μια λειτουργία ή η επέκταση μιας λειτουργίας, όπως π.χ. η αύξηση του επιτρεπόμενου αριθμού<br>χρηστών. Ανάλογα με την άδεια χρήσης το λογισμικό μπορεί να απελευθερώνεται γενικά για απεριόρ αρχικά το απαιτούμενο λογισμικό ή/και η επέκταση λογισμικού για τη λειτουργία, προτού καταστεί δυνατή η απελευθέρωση της εκά-<br>στοτε λειτουργίας μέσω του κλειδιού άδειας χρήσης.<br>1.13. Ως «**Named User License» (Ονομαστική ά** 

υπολογιστής-πελάτης ο οποίος επιτρέπεται να χρησιμοποιεί το σχετικό λογισμικό, π.χ. ένα λογισμικό διακομιστή. Κάθε χρήστης ή/<br>και υπολογιστής-πελάτης ορίζεται ξεχωριστά και λαμβάνει έναν προσωπικό κωδικό πρόσβασης. Εάν εκ χρονα. Αυτό το μοντέλο αδειοδότησης περιορίζεται μέσω αδειών τύπου Floating User License, όπου μπορούν να αποθηκευτούν<br>κατά κανόνα απεριόριστοι χρήστες/υπολογιστές-πελάτες, αλλά μόνο ο αδειοδοτημένος αριθμός χρηστών/υπολο

1.14. Ως «**Άδεια ανοιχτού κώδικα**» νοούνται οι όροι άδειας χρήσης ενός λογισμικού βάσει των οποίων παρέχονται στο χρήστη<br>δικαιώματα τα οποία εκτέινονται πέρα από το δικαίωμα (δωρεάν) χρήσης του λογισμικού και ανήκουν συνή

β) παρέχεται στο χρήστη το δικαίωμα επεξεργασίας της αρχικής ή μιας επεξεργασμένης έκδοσης του λογισμικού,<br>γ) ο χρήστης παραχωρεί σε οποιονδήποτε ή σε κάποιον τρίτο κατόπιν αιτήματος τη δωρεάν άδεια χρήσης των δικαιωμάτων δ) πρέπει να ορίζεται ο κάτοχος των πνευματικών δικαιωμάτων του μη επεξεργασμένου λογισμικού ανοιχτού κώδικα (Σημείωση πνευματικών δικαιωμάτων).

Άδειες ανοιχτού κώδικα υπό την έννοια του παρόντος ορισμού είναι, ενδεικτικά, οι εξής: GNU General Public License (GPL), GNU<br>Lesser General Public License (LGPL) και Berkeley Software Distribution License (BSD).

1.15. Ως «**Λογισμικό ανοιχτού κώδικα**» νοείται κάθε λογισμικό το οποίο υπόκειται σε άδεια ανοιχτού κώδικα και:

α) μπορεί να υποστεί επεξεργασία μόνο στη μορφή πηγαίου κώδικα ή

β) είναι διαθέσιμο σε μορφή εκτελέσιμου αντικειμενικού κώδικα και ο πηγαίος κώδικας παρέχεται μαζί με τον εκτελέσιμο κώδικα ή γ) ο πηγαίος κώδικας παρέχεται δωρεάν (εξαιρουμένων των εξόδων αποστολής και παράδοσης).

1.16. Ως «**Παρουσία προϊόντος**» νοείται κάθε αντίγραφο του λογισμικού διακομιστή που εκτελείται στο διακομιστή. Ανάλογα με το<br>προϊόν και τον χρησιμοποιούμενο διακομιστή είναι δυνατή η λειτουργία περισσότερων παρουσιών προ

1.17. Ως **«Λογισμικό διακομιστή**» νοείται κάθε λογισμικό το οποίο προορίζεται προς χρήση από περισσότερους χρήστες ή/και<br>υπολογιστές-πελάτες και εγκαθίσταται σε έναν διακομιστή. Οι χρήστες ή/και υπολογιστές πελάτες αποκτο

μίστή.<br>1.18. Ως **«Λογισμικό»** νοείται κάθε πρόγραμμα υπολογιστή, αρχείο και ενδεχομένως μέσο αποθήκευσης δεδομένων το οποίο<br>παρέχεται στον Πελάτη σύμφωνα με τη σύμβαση και τους όρους της παρούσας EULA, συμπεριλαμβανομένων μων κατά περίπτωση ενημερώσεων, αναβαθμίσεων, διορθώσεων σφαλμάτων, τροποποιημένων εκδόσεων, προσθηκών και αντι<br>γράφων. Το λογισμικό μπορεί να παρέχεται ως υλικολογισμικό μαζί με κάποια συσκευή ή/και η χρήση του να είναι σκοπούς της παρούσας EULA η σχετική τεκμηρίωση αποτελεί αναπόσπαστο μέρος του λογισμικού. Το λογισμικό ανοιχτού κώδικα και το λογισμικό τρίτου κατασκευαστή που παρέχονται μαζί με το λογισμικό υπόκεινται στον παρόντα ορισμό του **Λογισμικού**,<br>ωστόσο ισχύουν και οι όροι άδειας χρήσης λογισμικού τρίτου κατασκευαστή ή/και οι άδειες ανοιχτού κώ

τελευταίες ενδέχεται να προβλέπεται και η διάθεση του πηγαίου κώδικα στον πελάτη.<br>1.19. Ως **«Δοκιμαστική έκδοση»** νοείται μια έκδοση του λογισμικού η οποία παρέχεται για σκοπούς δοκιμής. Στο πλαίσιο της<br>παρούσας EULA ισχύ

1.20. Ως **«Ενημέρωση»** νοείται μια έκδοση ενός προγράμματος υπολογιστή η οποία περιέχει διορθώσεις σφαλμάτων και μικρότε-<br>ρες λειτουργικές βελτιώσεις. Η Auerswald προσδιορίζει κατά τη διακριτική της ευχέρεια εάν μια ενημέ αυτόνομα εγκαταστάσιμη έκδοση του προγράμματος υπολογιστή (Release) ή ως συστατικό στοιχείο προς εγκατάσταση. Στο πλαί-<br>σιο της ενημέρωσης απαιτείται, ανάλογα με το προϊόν, να υπάρχει εγκατεστημένο και κατάλληλα αδειοδοτη

κύριας έκδοσης (π.χ. «Έκδοση 1.0.2» αντί για «Έκδοση 1.0.1»). 1.21. Ως **Αναβάθμιση** νοείται μια έκδοση του προγράμματος υπολογιστή η οποία περιλαμβάνει νέες ή/και διευρυμένες λειτουργίες για παλαιότερες εκδόσεις. Σε ορισμένες περιπτώσεις ενδέχεται να περιλαμβάνονται και διορθώσεις σφαλμάτων. Η Auerswald μπορεί να αποφάσίζει κατά τη διακριτική της ευχέρεια εάν για την αναβάθμιση θα απαιτείται άδεια χρήσης συγκεκριμένων παλαιότερων<br>εκδόσεων του λογισμικού για τις οποίες εκδίδεται η αναβάθμιση. Συνήθως η αναβάθμιση επισημαίνετ

1.22. Ως **«Χρήστης»** ή **«Υπολογιστής-Πελάτης»** νοείται κάθε μονάδα η οποία έχει πρόσβαση σε έναν διακομιστή και σε μία ή<br>περισσότερες παρουσίες προϊόντος ενός λογισμικού διακομιστή που εκτελούνται σε αυτόν. Ανάλογα με το συσκευή (π.χ. αίθουσα τηλεδιάσκεψης). Το είδος και ο αριθμός των χρηστών/υπολογιστών-πελατών με δικαιώματα χρήσης του<br>λογισμικού διακομιστή ορίζονται στη σύμβαση βάσει της οποίας παρέχεται στον Πελάτη το εκάστοτε προϊόν.<br>

νόμου περί ανώνυμων εταιρειών με την Auerswald ή τον Πελάτη. Σε περίπτωση που δεν ισχύει ο γερμανικός νόμος περί ανώνυμων εταιρειών, ως **«Συνδεδεμένη εταιρεία»** νοείται κάθε οργανωτικά αυτόνομη μονάδα, η οποία ελέγχει ή ελέγχεται άμεσα ή έμμεσα<br>από την Auerswald ή τον Πελάτη ή βρίσκεται υπό κοινό έλεγχο με κάποιο άλλο μέρος. Ως **«Έλεγχος»** ν ανάληψης της διοίκησης και οργάνωσης μιας επιχείρησης ή καθοριστικής επίδρασης σε αυτήν μέσω πλειοψηφίας, βάσει σύμβασης ή με οποιονδήποτε άλλον τρόπο.

1.24. Ως **«Σύμβαση»** νοείται κάθε ειδική συμφωνία (π.χ. μια σύμβαση παροχής λογισμικού) βάσει της οποίας ο Πελάτης αποκτά<br>από την Auerswald ή κάποιον συνεργάτη της Auerswald το λογισμικό και ενδεχομένως άλλα προϊόντα της από την Auerswald. Κάθε άλλο προϊόν εξαιρείται.

2. Γενικοί όροι άδειας 2.1 Παρέχεται στον Πελάτη το δικαίωμα χρήσης του λογισμικού σύμφωνα με τους όρους άδειας και αποκλειστικά στο πλαίσιο της σύμβασης. Κατόπιν σύναψης της σύμβασης ο Πελάτης οφείλει να τηρεί τους όρους άδειας.

2.2 Τα δικαιώματα χρήσης του λογισμικού που παραχωρούνται στον πελάτη διέπονται αποκλειστικά από τους όρους άδειας. Κάθε άλλο δικαίωμα επί του λογισμικού στο πλαίσιο της σχέσης με τον Πελάτη ανήκει αποκλειστικά στην Auerswald ή, στην περίπτωση λογισμικού τρίτου κατασκευαστή, στον εκάστοτε τρίτο κατασκευαστή ή/και πάροχο άδειας του λογισμικού ανοιχτού κώδικα.

2.3 Εφόσον ο Πελάτης επιθυμεί να αποκτήσει το λογισμικό από την Auerswald, η Auerswald παρέχει στον Πελάτη την εύλογη δυνα-<br>τότητα να ενημερωθεί για τους όρους άδειας πριν τη σύναψη της σύμβασης, π.χ. μέσω συνδέσμου στο η Auerswald. Η Auerswald υποχρεώνει αντιστοίχως τους συνεργάτες της Auerswald. Το ίδιο ισχύει για το λογισμικό ανοιχτού κώδικα ή/και τις αντίστοιχες άδειες ανοιχτού κώδικα. 2.4 Κατόπιν σύναψης της σύμβασης ο Πελάτης αποδέχεται τους όρους άδειας, συμπεριλαμβανομένων των αδειών ανοιχτού

κώδικα. Εναπόκειται στον Πελάτη να ενημερωθεί προηνουμένως για τους όρους άδειας, συμπεριλαμβανομένων των αδειών ανοι<br>χτού κώδικα σύμφωνα με την παρ. 2.3 και την παρ. 3.<br>μενικό κώδικα του λογισμικού, δηλαδή την κετελέσμη, του λογισμικού, σύμφωνα με την παράγραφο 3, για την εκπλήρωση των εσωτερικών επιχειρηματικών σκοπών του και των επιχει-<br>ρηματικών σκοπών των συνδεδεμένων εταιρειών του Πελάτη. Η χρήση ή λειτουργία του λογισμικού από τρίτο σον εκτελείται αποκλειστικά υπό τον έλεγχο του Πελάτη και για τους εσωτερικούς επιχειρηματικούς σκοπούς του Πελάτη, π.χ.<br>Hosting, Outsourcing. Ο Πελάτης επιτρέπεται να δημιουργήσει εύλογο αριθμό αντιγράφων στο πλαίσιο των

του λογισμικού στο κοινό παραμένει στην Auerswald ή/και τους τρίτους κατασκευαστές. 2.7 Εξαιρουμένου του λογισμικού ανοιχτού κώδικα, απαγορεύεται στον Πελάτη η αποσυμπίληση και αποσύνθεση του λογισμικού,

η διαγραφή μερών του προγράμματος, η αντίστροφη μηχανίκευση και οποιαδήποτε άλλη ενέργεια με σκοπό τη συναγωγή του πηγαίου κώδικα από τον αντικειμενικό κώδικα. Εν προκειμένω δεν επηρεάζονται τα δικαιώματα του Πελάτη σύμφωνα με το

άρθρο 69δ παρ. 2 και 3, και το άρθρο 69ε του νόμου περί πνευματικών δικαιωμάτων. Σε αυτήν την περίπτωση ο Πελάτης οφείλει να ζητήσει εγγράφως και με κατάλληλη ειδοποίηση από την Auerswald να διαθέσει τις απαιτούμενες πληροφορίες και τα έγγραφα

για την αποκατάσταση της λειτουργίας ή διαλειτουργικότητας με άλλες εφαρμογές, σύμφωνα με τη σύμβαση. Σε περίπτωση παρό-<br>δου της προθεσμίας χωρίς αποκατάσταση της λειτουργικότητας σύμφωνα με τη σύμβαση ο Πελάτης μπορεί να πτώσεις που επιτρέπονται ρητά βάσει της σύμβασης ή του νόμου, π.χ. αντίγραφα ασφαλείας. Η Auerswald μπορεί να αποφασίζει ελεύθερα εάν θα παρέχει τη συγκατάθεσή της.

2.9 Εάν στον Πελάτη παραδοθούν μέσα εγκατάστασης τα οποία περιλαμβάνουν περισσότερα προϊόντα λογισμικού, ο Πελάτης επιτρέπεται να χρησιμοποιεί μόνο το λογισμικό για το οποίο έχει αποκτήσει άδειες. Απαγορεύεται ο διαχωρισμός ή η επανασυσκευασία<br>του λογισμικού για σκοπούς διανομής ή μεταπώλησης, όπως και η σχετική τροποποίηση των αντιγράφω

από τον Πελάτη. Εν προκειμένω το λογισμικό θα παρέχεται στον αγοραστή μόνο ως ενιαίο σύνολο και μαζί με όλα τα στοιχεία υλικού και τις άδειες ή/και τα κλειδιά άδειας. Η προσωρινή μεταβίβαση, π.χ. εκμίσθωση, απαγορεύεται. Η μερική μεταβίβαση του λογισμι-<br>κού σε τρίτους ή η μεταβίβαση του ίδιου λογισμικού σε περισσότερους τρίτους με διάσπαση των αδ τις περιπτώσεις όπου αυτό επιτρέπεται ρητά από το νόμο.

2.11 Σε περίπτωση μίσθωσης λογισμικού από τον Πελάτη απαγορεύεται η μεταβίβαση ή/και εκχώρηση της σύμβασης μίσθωσης<br>σε τρίτους, διότι αυτή συνάφθηκε ειδικά με τον εκάστοτε εκμισθωτή, δηλαδή την Auerswald ή/και κάποιον συν 2.12 Ο Πελάτης θα διασφαλίζει και θα είναι σε θέση να αποδεικνύει, εάν ζητηθεί από την Auerswald, ότι

\* ο αγοραστής έχει δεσμευτεί να τηρεί τους όρους της άδειας,<br>\* παραδόθηκαν στον αγοραστή το λογισμικό, τα κλειδιά άδειας, τα μέσα εγκατάστασης και άλλα στοιχεία υλικού τα οποία παρέχο-<br>νται με το λογισμικό, όπως π.χ. προε μενες εκδόσεις που έχει στην κατοχή του ο Πελάτης,

\* ο Πελάτης δεν διατηρεί κανένα αντίγραφο του λογισμικού, των μέσων εγκατάστασης, των κλειδιών άδειας ή άλλων στοιχείων υλικού, συμπεριλαμβανομένων των αντιγράφων ασφαλείας,

\* ο Πελάτης έχει ενημερώσει απευθείας την Auerswald ή τον εκάστοτε συνεργάτη της Auerswald σχετικά με την αγοραπωλησία και<br>τον αγοραστή υποδεικνύοντας το σχετικό λογισμικό και τα κλειδιά άδειας και

\* ο Πελάτης έχει αναθέσει στην Auerswald ή τον εκάστοτε συνεργάτη της Auerswald τη μεταβίβαση του λογισμικού και των κλειδιών<br>άδειας στον αγοραστή.

άδειας στον αγοραστή.<br>2.13 Κατόπιν μεταβίβασης στον αγοραστή παύουν να ισχύουν όλα τα δικαιώματα χρήσης του Πελάτη επί του λογισμικού και των<br>αδειών. Ωστόσο, η πώληση δεν συνεπάγεται αυτόματη μεταβίβαση ή παραίτηση από αξ

#### **Σημαντικές πληροφορίες**

σύμβαση συντήρησης/υποστήριξης μεταξύ της Auerswald και του Πελάτη. Εάν ο Πελάτης απέκτησε το λογισμικό από κάποιον<br>συνεργάτη της Auerswald, αποτελεί ευθύνη του Πελάτη να προβεί σε συμφωνίες με το συνεργάτη της Auerswald

βίβαση ενδεχόμενων αξιώσεων εγγύησης έναντι του συνεργάτη της Auerswald ή συμβάσεων υποστήριξης.<br>2.14 Ο Πελάτης επιτρέπεται να δημιουργεί εύλογο αριθμό αντιγράφων ασφαλείας του λογισμικού. Ο Πελάτης δεν θα αφαιρεί τις<br>αλφ στασης και θα δημιουργεί αντίγραφα του λόγισμικού μόνο σε μη τροποποιημένη κατάσταση. Ο Πελάτης θα διατηρεί αρχείο κατα-<br>γραφής όλων των διαθέσιμων αντιγράφων, το οποίο θα είναι προσβάσιμο από την Auerswald κατόπιν αιτήμα

κοποίηση του λογισμικού εντός μιας συγκεκριμένης προθεσμίας που θα ορίζεται από την Auerswald. Ο Πελάτης θα ειδοποιείται στη<br>συνέχεια ότι η εγκατάσταση ολοκληρώθηκε επιτυχώς από τεχνικής άποψης. Στο πλαίσιο της εγκατάστασ νικό περιβάλλον και αυτό τροποποιηθεί, π.χ. ενημερωθεί, ή εάν το υλικό στο οποίο λειτουργεί το λογισμικό τροποποιηθεί, ενδέχεται να απαιτείται νέα αρχικοποίηση του λογισμικού. Εάν η αρχικοποίηση δεν ολοκληρωθεί εντός της καθορισμένης προθεσμίας, ενδέ-<br>χεται να μην είναι δυνατή η περαιτέρω χρήση του λογισμικού λόγω φραγής. Σε αυτήν την περίπτωση για τείται αρχικοποίηση, για την οποία θα πρέπει να υποβληθεί σχετικό αίτημα στην Auerswald ή τον εκάστοτε συνεργάτη της<br>Auerswald με απόδειξη των σχετικών δικαιωμάτων. Οι ειδικοί όροι της σύμβασης περί εκπτώσεων και αποζημιώ σε ισχύ.

2.16 Κάθε συμπληρωματική παράδοση λογισμικού (π.χ. ενημερώσεις ή αναβαθμίσεις) που διατίθεται στον Πελάτη, όπως και όλες<br>οι επεκτάσεις της άδειας, π.χ. πρόσθετες Floating User License, αποτελούν αναπόσπαστο μέρος του εκάσ

2.17 Κατόπιν εγκατάστασης μιας ενημέρωσης ή αναβάθμισης παύουν να ισχύουν κατά βάση τα δικαιώματα χρήσης των προηγούμενων εκδόσεων. Η Auerswald επιφυλάσσεται του δικαιώματος να διαθέτει και παλαιότερες εκδόσεις του λογισμικού στη διαδικτυακή τοποθεσία της. Σε αυτήν την περίπτωση ο Πελάτης μπορεί να χρησιμοποιεί και τις παρεχόμενες παλαιότερες εκδόσεις, ωστόσο μόνο μία έκδοση τη φορά («**Downgrade»**). Αυτό δεν επηρεάζει την επέκταση άλλων αδειών, π.χ. του αριθμού ταυτόχρονα συνδε-<br>δεμένων χρηστών. Η διάθεση παλαιότερων εκδόσεων είναι προαιρετική και μπορεί να διακοπεί ανά πάσα σ φυλάσσεται του δικαιώματος να απαγορεύσει τεχνικά την υποβάθμιση (Downgrade). Ο Πελάτης χρησιμοποιεί τέτοιες παλαιότερες εκδόσεις με δική του ευθύνη. Η υποχρέωση εγγύησης της Auerswald ή η υποχρέωση παροχής υπηρεσιών βάσει σύμβασης συντή-<br>ρησης/υποστήριξης με την Auerswald ισχύει μόνο για την εκάστοτε τελευταία έκδοση. Ο Πελάτης οφείλει να δειγμένα τα διαθέσιμα αντίγραφα, συμπεριλαμβανομένων των αντιγράφων ασφαλείας, ή να τα επιστρέφει στην Auerswald ή το<br>συνεργάτη της Auerswald, εφόσον ο Πελάτης δεν μπορεί να αποδείξει ότι η παλαιότερη έκδοση απαιτείται γι

σης δεν μπορεί να ικανοποιήσει τον συγκεκριμένο σκοπό. Σε κάθε περίπτωση η δυνατότητα τέτοιας επιφύλαξης παύει να ισχύει κατά την πώληση του λογισμικού σε κάποιον τρίτο.<br>2.18 Εάν τα δικαιώματα χρήσης του Πελάτη περιορίζονται χρονικά, η Auerswald μπορεί να προβεί σε έκτακτη ανάκληση αυτών στο σύνολό τους ή εν μέρει εἄν ο Πελάτης παραβαίνει σε μεγάλο βαθμό τους όρους της ΕULA , ειδικά όσον αφορά το περιεχόμενο της<br>άδειας, όπου τα δικαιώματα της Auerswald επί του λογισμικού θίγονται με τρόπο που καθιστά τη συνέχ

της Auerswald. Εάν ο Πελάτης απέκτησε το λογισμικό από κάποιον συνεργάτη της Auerswald, ισχύει η συμφωνία με το συνεργάτη<br>της Auerswald. Το δικαίωμα της Auerswald να επιλύει δικαστικά τις παραβάσεις των δικαιωμάτων της, ε

2.19 Όσον αφορά το υλικολογισμικό, ισχύουν κατ' αναλογία οι όροι της παρούσας EULA, ωστόσο το υλικολογισμικό επιτρέπεται να<br>χρησιμοποιείται ή/και να μεταβιβάζεται σε τρίτους μόνο μαζί με το υλικό για το οποίο το υλικολογι από την Auerswald.

3. Λογισμικό τρίτου κατασκευαστή και λογισμικό ανοιχτού κώδικα

ο. η στρατο τρατοποιεύνα περιλαμβάνει στοιχεία, τα οποία υπόκεινται στο σύνολό τους ή εν μέρει σε ειδικούς όρους άδειας. Σε<br>3.1 Το λογισμικό μπορεί να περιλαμβάνει στοιχεία, τα οποία υπόκεινται στο σύνολό τους ή εν μέρει κτήσει το λογισμικό από την Auerswald, η Auerswald παρέχει στον Πελάτη την εύλογη δυνατότητα να ενημερωθεί για τους όρους<br>άδειας χρήσης τρίτου κατασκευαστή και πς άδειες ανοιχτού κώδικα, π.χ. μέσω συνδέσμου στο ηλεκτρονικ

Αυτοί οι ειδικοί όροι άδειας για τα αντίστοιχα στοιχεία υπερισχύουν της παρούσας EULA και εμφανίζονται κατά τη διαδικασία εγκα-τάστασης ή επισημαίνονται στην τεκμηρίωση.

3.2 Ορισμένες άδειες τρίτων κατασκευαστών και άδειες ανοιχτού κώδικα ενδέχεται να περιλαμβάνουν πρόσθετα δικαιώματα, αλλά και περιορισμούς ή αποποιήσεις εγγύησης και ευθύνης, και η Auerswald υποχρεούται να μεταβιβάζει τα εν λόγω δικαιώματα, περι-<br>ορισμούς και αποποιήσεις στον Πελάτη, ανεξαρτήτως της ισχύος τους στο πλαίσιο της δικαιοδοσίας ό Αυerswald συνιστά στον Πελάτη να ενημερώνεται για τα συγκεκριμένα δικαιώματα, τους περιορισμούς και τις αποποιήσεις, και να<br>λαμβάνει νομική συμβουλή σε περίπτωση αμφιβολίας.<br>3.3 Εάν μια άδεια ανοιχτού κώδικα προβλέπει τη

στοτε άδεια ανοιχτού κώδικα και κατά τη διακριτική της ευχέρεια, η Auerswald:

α) θα παρέχει τα εν λόγω στοιχεία μαζί με το λογισμικό σε ένα μέσο αποθήκευσης δεδομένων, σε ξεχωριστό μέσο αποθήκευσης δεδομένων ή εγκατεστημένα στη συσκευή ή

β) θα τα διαθέτει μέσω της διαδικτυακής τοποθεσίας της Auerswald και σε κάθε περίπτωση

γ) θα τα διαθέτει, κατόπιν αιτήματος του Πελάτη, σε μέσο αποθήκευσης δεδομένων με δαπάνη/έξοδα αποστολής του Πελάτη.<br>Η Auerswald θα προσφέρει τις επιλογές β) και γ) για μια συγκεκριμένη έκδοση του λογισμικού για τουλάχιστ

3.4 Η παραχώρηση του λογισμικού ανοιχτού κώδικα από την Auerswald και η χρήση του λογισμικού ανοιχτού κώδικα είναι δωρεάν, δηλαδή δεν καταβάλλεται κανένα αντίτιμο για τη διάθεση και τη χρήση του λογισμικού ανοιχτού κώδικα, ανεξαρτήτως εάν αυτό χρησιμοποιείται σε συνδυασμό με κάποιο προϊόν της Auerswald που παρέχεται επί πληρωμή. Ωστόσο, ενδέχεται να επιβληθούν χρε-<br>ώσεις για την κάλυψη των εξόδων της Auerswald σε σχέση με τη διάθεση του πηγαίου κώδικα του λογισμικ το λογισμικό ανοιχτού κώδικα κατά την παρ. 3.3, η Auerswald μπορεί να προβαίνει σε συμφωνίες με τους συνεργάτες της<br>Auerswald, όπου η Auerswald θα αναλαμβάνει τη διάθεση του λογισμικού ανοιχτού κώδικα εκ μέρους των συνεργ Auerswald. Ο Πελάτης θα πρέπει να ενημερώνεται σχετικά από το συνεργάτη της Auerswald από τον οποίο απέκτησε το λογισμικό. Ανεξαρτήτως αυτού, ο Πελάτης μπορεί να λαμβάνει οποιαδήποτε στιγμή από την Auerswald το λογισμικό ανοιχτού κώδικα που<br>περιλαμβάνεται στα προϊόντα της Auerswald και να προβάλλει τις αντίστοιχες άδειες ανοιχτού κώδικα. 4. Δικαιώματα χρήσης

4.1 Άδεια λογισμικού διακομιστή: Μια άδεια λογισμικού διακομιστή παρέχει στον Πελάτη το δικαίωμα μίας εγκατάστασης του λογισμικού διακομιστή σε έναν διακομιστή και λειτουργίας του αδειοδοτημένου αριθμού παρουσιών προϊόντος. Για κάθε χρήστη ο οποίος αποκτά πρόσβαση σε μια παρουσία προϊόντος, ανάλογα με το εκάστοτε λογισμικό, θα πρέπει να αποκτηθεί σχετική άδεια για την πρόσβαση στο αντίστοιχο λογισμικό διακομιστή, π.χ. μια άδεια τύπου Floating User License ή Named User License.<br>4.2 Floating User License (Άδεια ταυτόχρονης χρήσης): Μια άδεια τύπου Floating User License παρέχει σε (π.χ. τηλέφωνα) που έχουν αντιστοιχιστεί στο χρήστη. Ανάλογα με τη σύμβαση, ενδέχεται βάσει του αριθμού αδειών τύπου Floating<br>User License που αποκτήθηκαν να προκύπτει και ο μέγιστος αριθμός επιτρεπόμενων χρηστών. Μια άδε

αυτού.<br>4.3 Named User License (Ονομαστική άδεια χρήσης): Μια άδεια τύπου Named User License παρέχει σε έναν συγκεκριμένο («named») χρήστη τη χρήση των λειτουργιών του λογισμικού διακομιστή, ανεξαρτήτως του αριθμού συσκευών (π.χ. τηλέφωνα) που έχουν αντιστοιχιστεί στο χρήστη. Ανάλογα με τη σύμβαση, ενδέχεται βάσει του αριθμού αδειών τύπου Named User License που

αποκτήθηκαν να προκύπτει και ο μέγιστος αριθμός επιτρεπόμενων χρηστών.<br>4.4 Αδεια χρήσης αυτόνομου λογισμικού: Μια άδεια χρήσης αυτόνομου λογισμικού παρέχει στον Πελάτη το δικαίωμα μίας εγκατά-<br>στασης του λογισμικού σε ένα γράφου του εκάστοτε αυτόνομου λογισμικού σε έναν διακομιστή αρχείων εντός του εσωτερικού δικτύου για τη λήψη και εγκατάσταση του αυτόνομου λογισμικού σε άλλους μεμονωμένους υπολογιστές συνδεδεμένους στο εσωτερικό δίκτυο, εφόσον το<br>αυτόνομο λογισμικό υποστηρίζει την εν λόγω ρουτίνα εγκατάστασης. Ανάλογα με τη σύμβαση, ενδέχεται βάσει του α αυτόνομου λογισμικού που αποκτήθηκαν να προκύπτει και ο μέγιστος αριθμός επιτρεπόμενων εγκαταστάσεων. Κάθε άλλη χρήση του αυτόνομου λογισμικού στο πλαίσιο δικτύου απαγορεύεται.

5. Διάθεση του λογισμικού

5.1 Εφόσον δεν ορίζεται διαφορετικά στη σύμβαση, το λογισμικό παραδίδεται κατ' επιλογή της Auerswald μέσω αποστολής σε ειδικό μέσο αποθήκευσης δεδομένων, προεγκατεστημένο σε μια συσκευή (π.χ. Appliance) στη συμφωνηθείσα διεύθυνση παράδο-<br>σης (φυσική αποστολή) ή ηλεκτρονικά, π.χ. για λήψη από τον Πελάτη από μια διαδικτυακή πύλη ή το AppSto νική αποστολή).

5.2 Όσον αφορά την τήρηση των προθεσμιών και τη μετάθεση του κινδύνου, κατά την αποστολή σε μέσο αποθήκευσης δεδομένων<br>ή συσκευή ισχύει η ημερομηνία παράδοσης στη μεταφορική εταιρεία, ενώ στην περίπτωση της ηλεκτρονικής α

6.1 Τα αναμενόμενα χαρακτηριστικά και οι λειτουργίες του λογισμικού ορίζονται αποκλειστικά στην τεκμηρίωση και ενδεχομένως<br>στις συνθήκες της σύμβασης. Η Auerswald δεν φέρει καμία ευθύνη για οποιοδήποτε άλλο χαρακτηριστικό

Auerswald δεν παρέχει ειδικά καμία εγγύηση ότι: α) το λογισμικό θα υποστηρίζει οποιαδήποτε άλλη διαμόρφωση, πέραν αυτής που ορίζεται αποκλειστικά και μόνο από την Auerswald,

β) το λογισμικό θα λειτουργεί αδιάλειπτα και χωρίς σφάλματα ή

γ) θα είναι δυνατή η αντιμετώπιση όλων των τεχνικών σφαλμάτων του λογισμικού. Ένα τεχνικό σφάλμα λογισμικού θεωρείται ελάτ-<br>τωμα μόνο εφόσον το λογισμικό δεν υποστηρίζει τα αναμενόμενα χαρακτηριστικά και τις λειτουργίες π

λόγω του συγκεκριμένου σφάλματος.<br>Ειδικά η Auerswald δεν αναλαμβάνει καμία ευθύνη για υπηρεσίες, χαρακτηριστικά ή λειτουργίες που παρέχουν οι συνεργάτες της<br>Auerswald επιπλέον των προϊόντων της Auerswald («added value»).

του Πελάτη και του συνεργάτη της Auerswald.<br>6.2 Ο Πελάτης μπορεί να προβάλει αξιώσεις εγγύησης, ευθύνης ή/και αποζημίωσης έναντι της Auerswald μόνο εφόσον υφίσταται<br>σχετική πρόβλεψη σε σύμβαση η οποία έχει συναφθεί απευθε το λογισμικό από κάποιον συνεργάτη της Auerswald, οι αξιώσεις του Πελάτη διέπονται από τη σύμβαση που συνάφθηκε με το<br>συνεργάτη της Auerswald. Δεν επηρεάζονται οι αξιώσεις του Πελάτη βάσει της ισχύουσας νομοθεσίας περί ευ ντα.

7. Έλεγχος εξαγωγών<br>7.1 Η εκπλήρωση της σύμβασης εκ μέρους της Auerswald υπόκειται στην προϋπόθεση ότι δεν θα υφίστανται εμπόδια λόγω εθνικών<br>ή διεθνών διατάξεων της νομοθεσίας περί εξωτερικού εμπορίου και ότι δεν θα έχει

κυρώσεις.<br>7.2 Ο Πελάτης θα τηρεί όλους τους εθνικούς και διεθνείς περιορισμούς εξαγωγής/επανεξαγωγής που ισχύουν για το λογισμικό ή/<br>και την τεκμηρίωση. Ειδικά ο Πελάτης δεν θα προβαίνει σε άμεση ή έμμεση εξαγωγή, επανεξα εφόσον αυτό αντίκειται στους νόμους, τους κανόνες, τους περιορισμούς ή τις διατάξεις περί εξαγωγών που ισχύουν στην Ομοσπον-<br>διακή Δημοκρατία της Γερμανίας, την Ευρωπαϊκή Ένωση ή τις Ηνωμένες Πολιτείες Αμερικής.<br>8. Ειδικο

8.1 Οι όροι της παρούσας παραγράφου 8 ισχύουν μόνο εφόσον ο Πελάτης έχει αποκτήσει το λογισμικό για σκοπούς δοκιμής και<br>υπερισχύουν των λοιπών όρων της EULA. Η παροχή δοκιμαστικών εκδόσεων περιορίζεται πάντα χρονικά.<br>8.2

για τη διάρκεια που συμφωνήθηκε ως περίοδος δοκιμής με την Auerswald ή το συνεργάτη της Auerswald από τον οποίο απέκτησε<br>τη δοκιμαστική έκδοση. Ο Πελάτης μπορεί να διακόψει ανά πάσα στιγμή πρόωρα την περίοδο δοκιμής μέσω

8.3 Το δικαίωμα χρήσης της δοκιμαστικής έκδοσης παύει να ισχύει αυτόματα εάν:

α) ο Πελάτης παραβεί τους όρους της ΕÚLA ή/και<br>β) ολοκληρωθεί η περίοδος δοκιμής. Επισημαίνεται στον Πελάτη ότι ορισμένες δοκιμαστικές εκδόσεις περιλαμβάνουν κλειδιά<br>άδειας, τα οποία καλύπτουν χρονικά τουλάχιστον την περί

συνεργάτη της Auerswald κατά τη χρήση μιας δοκιμαστικής έκδοσης. 8.5 Ο Πελάτης μπορεί ανά πάσα στιγμή κατά τη διάρκεια της περιόδου δοκιμής να μετατρέψει τη δοκιμαστική έκδοση σε έκδοση του λογισμικού επί πληρωμή, όπου θα υπάρχουν καταχωρημένα τα αντίστοιχα κλειδιά άδειας. Οι λεπτομέρειες θα καθορίζονται σε<br>συνεννόηση με την Auerswald ή το συνεργάτη της Auerswald.<br>8. Το προκικική επιβασία της παράχουση τ

προς πώληση. Ο Πελάτης χρησιμοποιεί τις δοκιμαστικές εκδόσεις υπ' ευθύνη του, με δικό του κόστος και κίνδυνο. Η Auerswald δεν παρέχει καμία εγγύηση αναφορικά με την απόδοση ή για συγκεκριμένα αποτελέσματα από τη χρήση του δοκιμαστικού λογισμικού και των σχετικών στοιχείων υλικού, και δεν παρέχει επίσης καμία εγγύηση ότι η χρήση του δοκιμαστικού λογισμικού δεν παραβιάζει<br>δικαιώματα τρίτων, ούτε ως προς την εμπορευσιμότητα ή καταλληλότητα του δοκιμαστικού λογισμικο Αυτές οι αποποιήσεις ισχύουν, επίσης, προς όφελος των τρίτων κατασκευαστών το λογισμικό των οποίων περιλαμβάνεται ενδεχο-

μένως στη δοκιμαστική έκδοση. Δεν επηρεάζονται τα νομικά δικαιώματα του Πελάτη σε περίπτωση δόλου ή πρόθεσης.<br>8.7 Στις δοκιμαστικές εκδόσεις αποκλείεται κάθε αξίωση του Πελάτη για αποζημίωση ή επιστροφή χρημάτων ανεξαρτήτ κόλουθων ζημιών. Εν προκειμένω δεν επηρεάζεται η ευθύνη της Auerswald για αδικοπραξία από πρόθεση σύμφωνα με το νόμο περί ευθύνης για τα προϊόντα, τραυματισμούς και στο πλαίσιο των δεσμευτικών της εγγυήσεων. Το ίδιο ισχύει και για τις λοιπές περιπτώσεις ουσιαστικής νομικής ευθύνης.

9. Γενικοί όροι

9.1 Εάν κάποιος όρος της παρούσας EULA καταστεί νομικά άκυρος ή μη εφαρμοστέος, οι λοιποί όροι παραμένουν σε πλήρη ισχύ. Σε αυτήν την περίπτωση τα μέρη θα προβούν σε αντικατάσταση του σχετικού όρου με έναν έγκυρο όρο που θα είναι κατά το δυνα-

τόν οικονομικά ισοδύναμος με τον όρο που ακυρώθηκε.<br>9.2 Η σχέση της Auerswald με τον Πελάτη ερμηνεύεται αποκλειστικά με βάση της γερμανική έκδοση της EULA. Ενδεχόμενες εκδό-<br>σεις σε άλλες γλώσσες δεν είναι δεσμευτικές και

γηση της υποχρέωσης τήρησης του έγγραφου τύπου. 9.4 Εφόσον δεν ορίζεται διαφορετικά, ισχύει το γερμανικό δίκαιο, εξαιρουμένης της Σύμβασης των Ηνωμένων Εθνών για τις διεθνείς

πωλήσεις κινητών πραγμάτων (CISG).<br>19.5 Ως τόπος δικαιοδοσίας ορίζεται το Μπράουνσβαϊγκ, εκτός εάν προβλέπεται διαφορετικός τόπος δικαιοδοσίας βάσει της υπο-

χρεωτικής νομοθεσίας.

#### <span id="page-55-0"></span>**Τεχνικά στοιχεία**

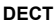

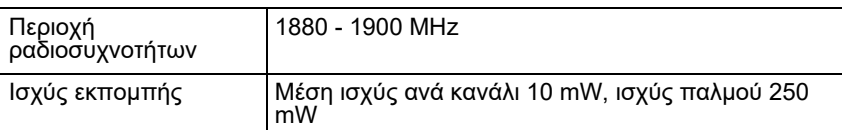

#### **Bluetooth**

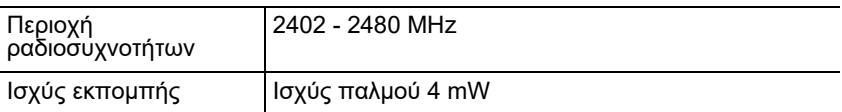

#### **Τροφοδοτικό**

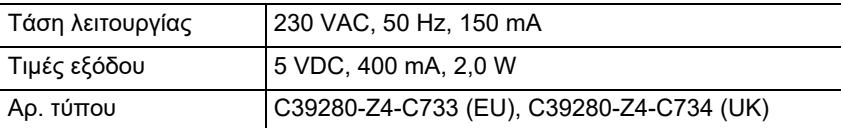

#### **Κατανάλωση ισχύος του ακουστικού στον φορτιστή**

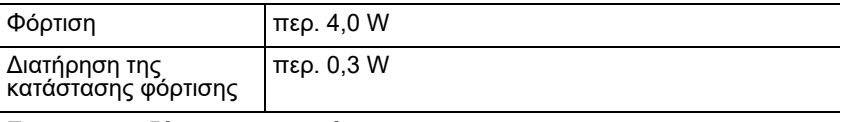

#### **Επαναφορτιζόμενες μπαταρίες**

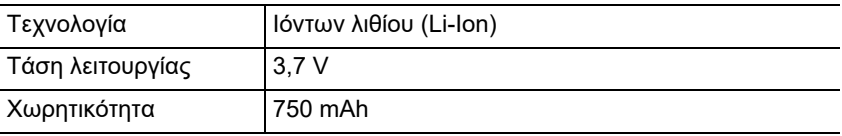

#### **Χρόνοι λειτουργίας/φόρτισης του ακουστικού**

Όλες οι τιμές χρόνων είναι μέγιστες τιμές. Ο χρόνος λειτουργίας του τηλεφώνου εξαρτάται από τη χωρητικότητα των επαναφορτιζόμενων μπαταριών, την ηλικία των επαναφορτιζόμενων μπαταριών και τη συμπεριφορά του χρήστη.

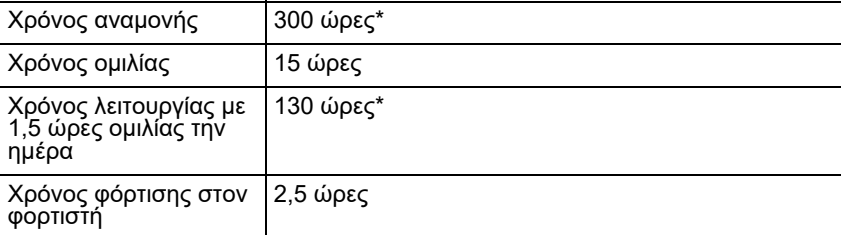

\* Χωρίς φωτισμό οθόνης στην κατάσταση αδράνειας

#### **Σύνδεση σετ ακουστικών (προαιρετικός εξοπλισμός)**

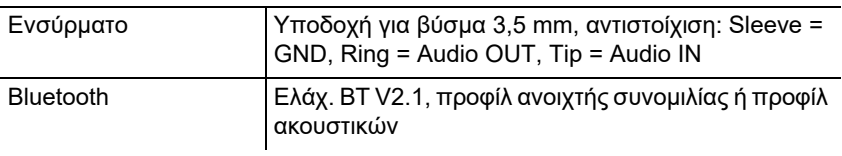

#### <span id="page-56-0"></span>**Περιβαλλοντικές υποδείξεις**

Σε περίπτωση που η συσκευή συμπληρώσει την ωφέλιμη διάρκεια ζωής της, φροντίστε για την κατάλληλη απόρριψη (όχι μαζί με τα συνήθη οικιακά απορρίμματα).

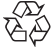

Απορρίψτε το υλικό συσκευασίας σωστά, φροντίζοντας για την προστασία του περιβάλλοντος.

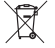

Πληροφορηθείτε από τη δημοτική ή τοπική αρχή για τις δυνατότητες σωστής και φιλικής προς το περιβάλλον απόρριψης της συσκευής. Αν θέλετε να αναλάβουμε εμείς την απόρριψη, στείλτε τη συσκευή σας με δική σας επιβάρυνση στην Auerswald GmbH & Co. KG.

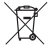

Οι μπαταρίες και οι συσσωρευτές πρέπει να είναι πλήρως εκφορτισμένα πριν από την απόρριψη (άδεια/χωρίς τάση)! Πρέπει να παραδίδονται στα σημεία συλλογής χρησιμοποιημένων μπαταριών.

#### <span id="page-56-1"></span>**Δήλωση συμμόρφωσης**

Η Auerswald GmbH & Co. KG δηλώνει τα εξής: Αυτό το προϊόν συμμορφώνεται με τις βασικές απαιτήσεις υγείας, ασφάλειας και περιβάλλοντος όλων των σχετικών ευρωπαϊκών οδηγιών. Μπορείτε να βρείτε τη δήλωση συμμόρφωσης στην ιστοσελίδα: [www.auerswald.de/en/support/produkte](http://www.auerswald.de/en/support/produkte) 

Εκεί επιλέξτε το προϊόν. Στη συνέχεια, μπορείτε να κάνετε λήψη της δήλωσης συμμόρφωσης στην ενότητα «Documentations».

#### <span id="page-56-2"></span>**Όροι παροχής εγγύησης**

1. Η Auerswald GmbH & Co. KG, Vor den Grashöfen 1, 38162 Cremlingen, Germany, παρέχει ως κατασκευαστής αυτού του προϊόντος εγγύηση κατασκευαστή 24 μηνών από την ημερομηνία αγοράς.

2. Για εσάς ως καταναλωτή αυτό σημαίνει: Εγγυόμαστε ότι οι συσκευές μας είναι απαλλαγμένες από σφάλματα κατά την παράδοση και εξασφαλίζουμε 24 μήνες από αυτήν την ημερομηνία δωρεάν επισκευή ή δωρεάν αντικατάσταση, σε περίπτωση σφάλματος κατασκευής και παραιτούμαστε από το αποδεικτικό που πρέπει να υποβληθεί από εσάς ως καταναλωτή, σύμφωνα με τη νόμιμη εγγύηση, σχετικά με το ότι αυτό το σφάλμα υπήρχε ήδη το χρονικό σημείο της παράδοσης. Κατά την επισκευή ή την παράδοση της αντικατάστασης χρησιμοποιούμε είτε καινούργια είτε ανακατασκευασμένα μέρη. Τα μέρη που ενδεχομένως θα αφαιρεθούν από τη συσκευή περνούν στην ιδιοκτησία μας και επιτρέπεται να καταστραφούν.

3. Εκτός από την παρούσα εγγύηση ο πελάτης δικαιούται πλήρως τα νόμιμα δικαιώματα, όπως προκύπτουν από την εγγύηση περί ελαττωμάτων βάσει της σύμβασης αγοράς απέναντι στον προμηθευτή. Η νόμιμη εγγύηση περί

#### **Πρώτη θέση σε λειτουργία**

ελαττωμάτων αφορά ωστόσο σε αντίθεση με τη δική μας εγγύηση κατασκευαστή μόνο την κατάσταση κατά το χρονικό σημείο της πώλησης (παράδοση).

4. Μπορείτε να επωφεληθείτε της παρούσας εγγύησης μόνο αν στείλετε την ελαττωματική συσκευή μαζί με μια σαφή απόδειξη αγοράς (τιμολόγιο ή απόδειξη) με δικά σας έξοδα στην Auerswald GmbH & Co. KG ή εκτός Γερμανίας σε δικό μας γενικό εισαγωγέα ή τοπικό διανομέα. Στην αποστολή συμπεριλάβετε λεπτομερή περιγραφή του σφάλματος και δηλώστε και τον αριθμό τηλεφώνου σας για ενδεχόμενες περαιτέρω ερωτήσεις. Για να αποφύγετε ζημιές κατά τη μεταφορά, χρησιμοποιήστε κατάλληλη συσκευασία μεταφοράς (π. χ. η αρχική συσκευασία μαζί με εξωτερικό χαρτόνι).

5. Από την εγγύηση κατασκευαστή εξαιρούνται οι ζημιές που προκαλούνται από ακατάλληλο χειρισμό, σφάλματα χειρισμού, εσφαλμένη χρήση, εξωτερικές επιρροές, αστραπές/υπέρταση, μετατροπές στο προϊόν, καθώς και επεκτάσεις. Επιπλέον, εξαιρούνται τα εξαρτήματα φθοράς (π. χ. μπαταρίες, ασφάλειες, συσσωρευτές, κάρτες αποθήκευσης), καθώς και οι ζημιές που προκαλούνται από εξαρτήματα φθοράς (π.χ. λόγω διαρροής των μπαταριών). Επίσης, εξαιρούνται οι ζημιές κατά τη μεταφορά, οι επακόλουθες ζημιές, τα κόστη αστοχιών και των διαστημάτων μετακινήσεων.

6. Η εγγύηση παύει να ισχύει όταν οι επισκευές εκτελούνται από μη εξουσιοδοτημένα άτομα.

# <span id="page-57-0"></span>**Πρώτη θέση σε λειτουργία**

#### <span id="page-57-1"></span>**Αφαίρεση προστατευτικής μεμβράνης**

Η οθόνη του ακουστικού προστατεύεται από μια μεμβράνη. Αφαιρέστε την προστατευτική μεμβράνη!

#### <span id="page-57-2"></span>**Τοποθέτηση φορτιστή**

Ο φορτιστής προορίζεται για λειτουργία σε κλειστούς, ξηρούς χώρους με εύρος θερμοκρασιών από +5 °C έως +45 °C.

Τοποθετήστε τον φορτιστή σε επίπεδη, αντιολισθητική βάση.

Κανονικά οι βάσεις της συσκευής δεν αφήνουν ίχνη στην επιφάνεια τοποθέτησης. Ωστόσο, βάσει της ποικιλίας των βαφών και των βερνικιών που χρησιμοποιούνται στα έπιπλα, δεν μπορεί να αποκλειστεί η πρόκληση σημαδιών κατά την επαφή με την επιφάνεια απόθεσης.

#### <span id="page-57-3"></span>**Σύνδεση φορτιστή**

- 1. Συνδέστε το επίπεδο βύσμα (A) του τροφοδοτικού (B) στον φορτιστή (C).
- 2. Εισάγετε το τροφοδοτικό (B) στην πρίζα.

Εκ νέου αφαίρεση του βύσματος από τον φορτιστή (C):

- 1. Αφαιρέστε το τροφοδοτικό (B) από την τροφοδοσία ρεύματος.
- 2. Πιέστε την κεφαλή απασφάλισης (D).
- 3. Αφαιρέστε το επίπεδο βύσμα (A).

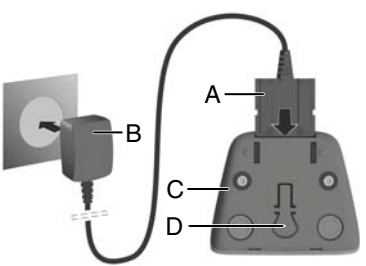

#### <span id="page-58-0"></span>**Τοποθέτηση επαναφορτιζόμενων μπαταριών και κλείσιμο καπακιού επαναφορτιζόμενων μπαταριών**

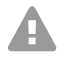

**Προειδοποίηση:** Η χρήση μη εγκεκριμένων επαναφορτιζόμενων μπαταριών μπορεί να προκαλέσει σοβαρές σωματικές και υλικές ζημιές, αλλά και σημαντικές δυσλειτουργίες ή ζημιές στη συσκευή. Το κάλυμμα των επαναφορτιζόμενων μπαταριών μπορεί να καταστραφεί ή οι επαναφορτιζόμενες μπαταρίες μπορούν να εκραγούν.

**•** Χρησιμοποιείτε μόνο γνήσια ανταλλακτικά του κατασκευαστή.

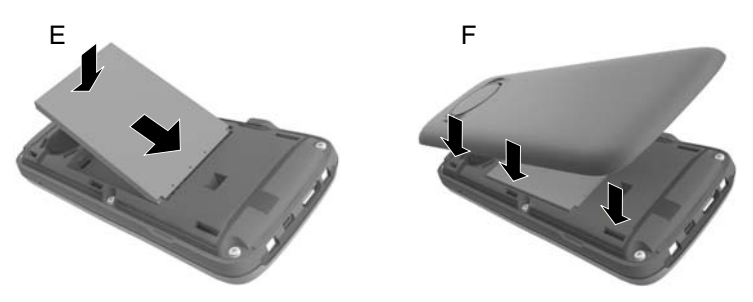

- 1. Τοποθετήστε την επαναφορτιζόμενη μπαταρία με την πλευρά επαφής προς τα κάτω (εικόνα E).
- 2. Πατήστε την επαναφορτιζόμενη μπαταρία προς τα κάτω, μέχρι να κουμπώσει.
- 3. Ευθυγραμμίστε το καπάκι της επαναφορτιζόμενης μπαταρίας με τις πλευρικές προεξοχές με τα κοιλώματα της εσωτερικής πλευράς του περιβλήματος (εικόνα F).
- 4. Κλείστε το καπάκι πιέζοντάς το, μέχρι να ασφαλίσει.

Σε περίπτωση που πρέπει να ανοίξετε ξανά το καπάκι των επαναφορτιζόμενων μπαταριών, για να αντικαταστήσετε τις επαναφορτιζόμενες μπαταρίες:

1. Αφαιρέστε το κλιπ ζώνης (εάν είναι συναρμολογημένο).

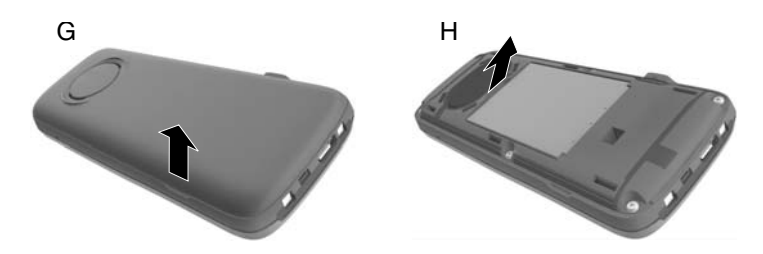

#### **Πρώτη θέση σε λειτουργία**

- 2. Κρατήστε με το νύχι το κοίλωμα κάτω από το καπάκι της επαναφορτιζόμενης μπαταρίας και σύρετε το καπάκι της επαναφορτιζόμενης μπαταρίας προς τα επάνω (εικόνα G).
- 3. Για αλλαγή της επαναφορτιζόμενης μπαταρίας κρατήστε με το νύχι το κοίλωμα μέσα στο περίβλημα και σύρετε την επαναφορτιζόμενη μπαταρία προς τα έξω και προς τα επάνω (εικόνα H).

#### <span id="page-59-0"></span>**Φόρτιση επαναφορτιζόμενων μπαταριών**

**•** Πριν από την πρώτη χρήση τοποθετήστε το ακουστικό στον φορτιστή και φορτίστε πλήρως τις επαναφορτιζόμενες μπαταρίες.

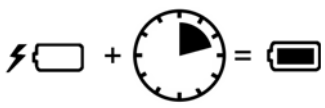

Οι επαναφορτιζόμενες μπαταρίες είναι πλήρως φορτισμένες, όταν εμφανίζεται το σύμβολο της αστραπής  $\blacktriangleright$  στην

οθόνη.

**Προσοχή:** Το ακουστικό επιτρέπεται να φορτίζεται μόνο στον αντίστοιχο φορτιστή!

**Σημείωση:** Οι επαναφορτιζόμενες μπαταρίες ενδέχεται να θερμανθούν κατά τη διάρκεια της φόρτισης. Αυτό είναι ακίνδυνο. Η ικανότητα φόρτισης των επαναφορτιζόμενων μπαταριών μειώνεται για τεχνικούς λόγους έπειτα από ένα ορισμένο χρονικό διάστημα.

Μόλις το ακουστικό συνδεθεί με πηγή ρεύματος, τότε εκκινείται ο βοηθός ρύθμισης.

#### <span id="page-59-1"></span>**Αλλαγή γλώσσας οθόνης**

Εμφανίζεται η οθόνη για τη ρύθμιση γλώσσας, επισημαίνεται η ρυθμισμένη γλώσσα (π.χ. **English**).

- 1. Πατήστε [ ], μέχρι να επισημανθεί στην οθόνη η επιθυμητή γλώσσα, π.χ. **Français**.
- **Deutsch English**  О **Français**
- 2. Πατήστε το δεξιό πλήκτρο ακριβώς κάτω από την οθόνη, για να ενεργοποιήσετε τη γλώσσα.
- 3. Έξοδος από το μενού: Πατήστε παρατεταμένα.

Εάν πρέπει να ανοίξετε εκ νέου το μενού:

- 1. Πατήστε το κέντρο του πλήκτρου ελέγχου
- 2. Πατήστε αργά και διαδοχικά (9 | και (5

#### <span id="page-59-2"></span>**Πρώτη δήλωση ακουστικού**

Αυτές οι οδηγίες περιγράφουν την πρώτη χρήση του τηλεφώνου σε σταθμό βάσης COMfortel WS-500S ή COMfortel WS-500M.

Προϋποθέσεις:

- **•** Το ακουστικό έχει ρυθμιστεί στον σταθμό βάσης
- **•** Η δήλωση πραγματοποιήθηκε στον σταθμό βάσης
- **Σημείωση:** Η ρύθμιση του σταθμού βάσης μπορεί να πραγματοποιηθεί A χειροκίνητα ή με παροχή μέσω του ιδιωτικού τηλεφωνικού κέντρου. Συμβουλευτείτε τις οδηγίες λειτουργίας του σταθμού βάσης.
- 

**Σημείωση:** Μπορείτε να διαβάσετε/σκανάρετε το απαιτούμενο IPUI του ακουστικού στη θήκη της μπαταρίας ή στο αυτοκόλλητο συσκευασίας. Εναλλακτικά το IPUI μπορεί να εμφανιστεί στην οθόνη. Πατήστε το κέντρο του πλήκτρου ελέγχου , για να μεταβείτε στο μενού και καταχωρίστε **\*#06#**. Στην πρώτη γραμμή υπάρχει το IPUI, π.χ.: 1: 029E74A560.

Κατά την πρώτη θέση σε λειτουργία του ακουστικού μετά την επιλογή της γλώσσας εμφανίζεται το αίτημα **Δηλώστε το ακουστικό**.

**•** Επιβεβαιώστε στο ακουστικό το αίτημα **Δηλώστε το ακουστικό** με το **Δήλωση**.

Εμφανίζεται ένα σύμβολο ρολογιού και το μήνυμα **Αναζήτηση βάσης που βρίσκεται σε κατάσταση δήλωσης**.

Έπειτα από την επιτυχή δήλωση, το ακουστικό αλλάζει σε κατάσταση αδράνειας. Στην οθόνη εμφανίζεται το όνομα του ακουστικού. Σε διαφορετική περίπτωση επαναλάβετε τη διαδικασία. Εάν το ακουστικό δεν χρησιμοποιηθεί για μεγάλο χρονικό διάστημα, τότε εμφανίζεται η προφύλαξη οθόνης.

#### **Το τηλέφωνο είναι έτοιμο για χρήση!**

# <span id="page-61-0"></span>**Χειρισμός τηλεφώνου**

#### <span id="page-61-1"></span>**Επισκόπηση**

#### 1 **Οθόνη**

#### 2 **Γραμμή κατάστασης**

Τα σύμβολα δείχνουν τις τρέχουσες ρυθμίσεις και την κατάσταση λειτουργίας του τηλεφώνου

#### 3 **Πλήκτρα οθόνης**

Λειτουργία ανάλογα με την κατάσταση: π.χ. πλοήγηση σε μενού (**OK**, **Πίσω**), επιβεβαίωση καταχωρίσεων (**Επιλογή**, **Αποθήκ.**). Ένδειξη της τρέχουσας λειτουργίας στην οθόνη απευθείας με τα πλήκτρα.

#### 4 **Πλήκτρο μηνυμάτων**

Πρόσβαση στις λίστες μηνυμάτων και κλήσεων, **αναβοσβήνει**: νέο μήνυμα ή νέα κλήση

#### 5 **Πλήκτρο αποσύνδεσης, πλήκτρο on/οff**

Λειτουργία ανάλογα με την κατάσταση: Τερματισμός συνομιλίας, διακοπή λειτουργίας, επιστροφή στο προηγούμενο επίπεδο μενού (**σύντομο** πάτημα), επιστροφή σε κατάσταση αδράνειας (**παρατεταμένο** πάτημα), ενεργοποίηση/ απενεργοποίηση ακουστικού (σε κατάσταση αδράνειας **παρατεταμένο** πάτημα)

#### 6 **Πλήκτρο δίεσης**

Λειτουργία ανάλογα με την κατάσταση: Κλείδωμα πλήκτρων on/off (σε κατάσταση αδράνειας **παρατεταμένο** πάτημα), αλλαγή μεταξύ κεφαλαίων, πεζών, αριθμών (σε εισαγωγή κειμένου **σύντομο** πάτημα)

- 7 **Μικρόφωνο**
- 8 **Πλήκτρο R**
- 9 **Σύνδεση micro USB** για ανταλλαγή δεδομένων μεταξύ του ακουστικού και του υπολογιστή

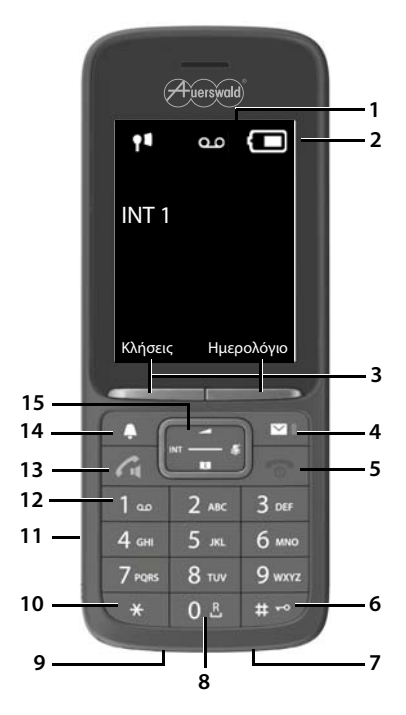

10 **Πλήκτρο αστερίσκου** (λειτουργία ανάλογα με την κατάσταση):

Αλλαγή λειτουργίας μεταξύ παλμικής και τονικής κλήσης ανάλογα με την κατάσταση: σε υπάρχουσα σύνδεση (**σύντομο** πάτημα), σε εισαγωγή κειμένου άνοιγμα της καρτέλας των ειδικών χαρακτήρων

11 **Σύνδεση σετ ακουστικών** (βύσμα 3,5 mm)

#### 12 **Πλήκτρο 1**

Άνοιγμα της λειτουργίας φωνητικού ταχυδρομείου του τηλεφωνικού κέντρου (εφόσον έχει ρυθμιστεί, **παρατεταμένο** πάτημα)

#### 13 **Πλήκτρο αποδοχής/ανοιχτής συνομιλίας**

Λειτουργία ανάλογα με την κατάσταση: επιλογή του εμφανιζόμενου αριθμού, αποδοχή κλήσης, αλλαγή μεταξύ λειτουργίας ακουστικού και ανοιχτής συνομιλίας, άνοιγμα λίστας επανάκλησης (**σύντομο** πάτημα), έναρξη επιλογής (**παρατεταμένο** πάτημα)

#### 14 **Πλήκτρο προφίλ**

Λειτουργία ανάλογα με την κατάσταση: Μετάβαση μεταξύ των ακουστικών προφίλ (σε κατάσταση αδράνειας), ενεργοποίηση/απενεργοποίηση μικροφώνου (στη συνομιλία), ρύθμιση ευαισθησίας μικροφώνου (στη συνομιλία)

#### 15 **Πλήκτρο ελέγχου/πλήκτρο μενού**

Λειτουργία ανάλογα με την κατάσταση: Πλοήγηση στα μενού και στα πεδία καταχώρισης

#### <span id="page-62-0"></span>**Ενεργοποίηση/απενεργοποίηση ακουστικού**

Ενεργοποίηση:Πατήστε **παρατεταμένα** με το ακουστικό απενεργοποιημένο.

Απενεργοποί Πατήστε **παρατεταμένα** με το ακουστικό σε κατάσταση ηση: αδράνειας.

#### <span id="page-62-1"></span>**Ενεργοποίηση/απενεργοποίηση κλειδώματος πλήκτρων**

Το κλείδωμα πλήκτρων αποτρέπει τον ακούσιο χειρισμό του τηλεφώνου. Εάν το ακουστικό είναι ασφαλισμένο με PIN, το χρειάζεστε για το ξεκλείδωμα. Στην κατάσταση παράδοσης το PIN έχει τεθεί σε "0000".

Ενεργοποίηση: Πατήστε **παρατεταμένα**.

Aπενεργοποίηση: Πατήστε <del>μ⊷</del> πα**ρατεταμένα. ▶** Καταχωρίστε με το Γμ το PIN ακουστικού (σε περίπτωση που δεν είναι 0000).

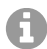

**Σημείωση:** Εάν σηματοδοτηθεί μια κλήση στο ακουστικό, το κλείδωμα πλήκτρων απενεργοποιείται αυτόματα. Μπορείτε να αποδεχτείτε την κλήση. Μετά το τέλος της συνομιλίας ενεργοποιείται ξανά το κλείδωμα.

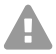

**Προσοχή:** Με το κλειδί κλειδώματος με κωδικό PIN, μπορούν να κληθούν μόνο αριθμοί έκτακτης ανάγκης που έχουν οριστεί ειδικά για το σκοπό αυτό.

### <span id="page-63-0"></span>**Εξερχόμενες κλήσεις**

#### **Επιλογή αριθμού κλήσης**

- 1. Εισαγάγετε τον αριθμό με το **...**.
- 2. Πατήστε **σύντομα**.

Ή:

- 1. Πατήστε **παρατεταμένα**.
- 2. Εισαγάγετε τον αριθμό με το **...**

Για να διακόψετε τη διαδικασία επιλογής, πατήστε <u>....</u>...

#### **Επιλογή από τον τηλεφωνικό κατάλογο**

- 1. Ανοίξτε έναν από τους τηλεφωνικούς καταλόγους:
	- **•** Τοπικός τηλεφωνικός κατάλογος του ακουστικού: Πατήστε **παρατεταμένα**.
	- **•** Κατάλογος που έχει εκχωρηθεί από το τηλεφωνικό κέντρο: Πατήστε .
- 2. Επιλέξτε την καταχώριση με το [1] και πατήστε [7]. Ο αριθμός επιλέγεται.

Σε περίπτωση που η καταχώριση περιλαμβάνει περισσότερους αριθμούς κλήσης:

3. Επιλέξτε τους αριθμούς με το και πατήστε ... Ο αριθμός επιλέγεται.

#### **Επιλογή από τη λίστα επανάκλησης**

Στη λίστα επανάκλησης βρίσκονται οι τελευταίοι 20 αριθμοί που επιλέχθηκαν σε αυτό το ακουστικό.

- 1. Πατήστε **σύντομα**. Ανοίγει η λίστα επανάκλησης.
- 2. Επιλέξτε μια καταχώριση με το .......
- 3. Πατήστε ...

Όταν εμφανιστεί ένα όνομα:

1. Πατήστε **Προβολή**. Εμφανίζεται ο αριθμός.

- 2. Ενδεχομένως ξεφυλλίστε τους αριθμούς.
- 3. Πατήστε  $\sim$  , όταν εμφανιστεί ο επιθυμητός αριθμός κλήσης.

#### **Επιλογή από λίστα κλήσεων**

Οι λίστες κλήσεων περιλαμβάνουν τις τελευταίες εισερχόμενες, εξερχόμενες και αναπάντητες κλήσεις.

- 1. Πατήστε το κέντρο του **πλήκτρου ελέγχου ...**
- 2. Επιλέξτε με το **Λίστες κλήσεων** και επιβεβαιώστε με το **OK**.
- 3. Επιλέξτε με το ΓΓη λίστα και επιβεβαιώστε με το **OK**.
- 4. Επιλέξτε με το θημια καταχώριση.
- 5. Πατήστε ...

A

**Σημείωση:** Μπορείτε να ανοίξετε τις λίστες κλήσεων απευθείας μέσω του **Κλήσεις**, εάν τα πλήκτρα οθόνης έχουν αντιστοιχιστεί.

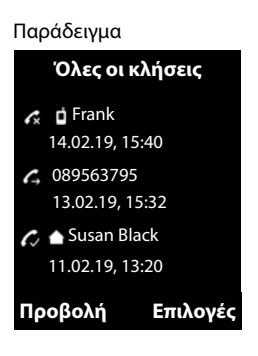

Μπορείτε να ανοίξετε τη λίστα **Αναπάντητες** και μέσω .

#### <span id="page-64-0"></span>**Εισερχόμενες κλήσεις**

Μια εισερχόμενη κλήση σηματοδοτείται από το κουδούνισμα, μια ένδειξη στην οθόνη και το αναβόσβημα του  $\sqrt{2}$ .

#### **Αποδοχή κλήσης**

**•** Πατήστε .

#### **Απενεργοποίηση ήχου κλήσης**

**•** Πατήστε **Σίγαση**.

Η κλήση μπορεί να γίνει αποδεκτή κατά το χρονικό διάστημα που εμφανίζεται στην οθόνη.

#### **Απόρριψη κλήσης**

**•** Πατήστε ή **Απόρριψη**.

# **Français**

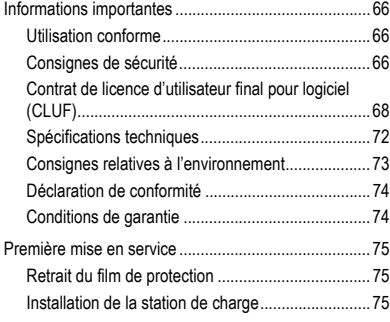

**Informations importantes**

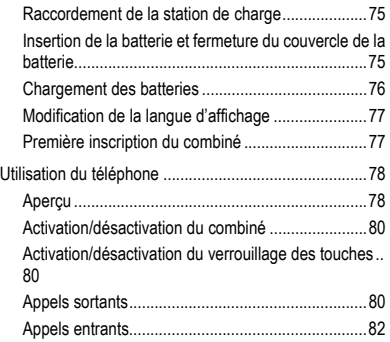

# <span id="page-65-0"></span>**Informations importantes**

#### <span id="page-65-1"></span>**Utilisation conforme**

Téléphone numérique selon la norme DECT (Digital Enhanced Cordless Telecommunications) pour la téléphonie sans fil via les stations de base COMfortel WS-500S et COMfortel WS-500M (non comprises dans la livraison). Le téléphone est conçu pour une utilisation dans des pièces fermées et sèches.

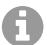

**Remarque :** Afin de garantir un fonctionnement sans faille, certaines fonctions locales ne sont pas disponibles sur les terminaux après le provisionnement par un système de télécommunication en nuage (p. ex. COMuniq ONE). Un PBX en nuage transmet à intervalles réguliers de nouveaux fichiers de configuration aux téléphones. Les données enregistrées localement sur le téléphone peuvent être effacées ou réinitialisées.

# **Consignes de sécurité**

<span id="page-65-2"></span>Veuillez respecter les consignes suivantes pour un fonctionnement correct de l'appareil en toute sécurité. Une utilisation inappropriée ou non conforme peut p. ex. entraîner une limitation des fonctions, la destruction de l'appareil ou, dans les cas les plus graves, la mise en danger de personnes. Si besoin, vous trouverez des mises en garde supplémentaires concernant la manipulation de l'appareil dans les chapitres correspondants.

Veuillez lire avec attention les notices se rapportant à l'appareil et les conserver.

#### **Raccordement sécurisé**

Raccordez l'appareil comme décrit dans cette notice. Respectez les spécifications techniques figurant sur la plaque signalétique et dans cette notice. Connectez le câble de raccordement de l'appareil uniquement aux boîtes de jonction correctement installées et prévues à cet effet. Tous les câbles dans les bâtiments ne doivent être posés que par un électricien qualifié.

Utilisez exclusivement des accessoires et pièces de rechange d'origine. Ceci s'applique en particulier aux batteries, station de charge et bloc d'alimentation.

L'utilisation de micro-casques, de haut-parleurs ou d'écouteurs externes non adaptés peut entraîner une perte auditive ou dégrader la qualité de la conversation. Pour connecter un micro-casque, respectez les spécifications techniques. Utilisez uniquement la station de charge fournie pour le chargement.

Ne tenez pas le combiné en plaçant l'arrière de l'appareil contre votre oreille lorsqu'il sonne ou lorsque vous avez activé la fonction mains libres. Vous risquez sinon de souffrir de lésions auditives graves et irréversibles.

#### **Conditions environnantes**

N'exposez jamais l'appareil à l'influence de sources de chaleur, du rayonnement direct du soleil ou d'autres appareils électriques.

Protégez l'appareil de l'humidité, de la poussière, des liquides et des vapeurs corrosifs.

N'installez pas l'appareil dans des endroits humides comme des salles de bain ou de douche. L'appareil n'est pas protégé contre les projections d'eau.

N'installez pas l'appareil à une hauteur supérieure à 2 m.

La prise doit être facilement accessible pendant le chargement.

#### **Restrictions d'utilisation, conditions de fonctionnement**

Ne faites pas fonctionner d'appareil endommagé.

N'utilisez pas l'appareil si l'écran est fissuré ou cassé. Les bris de verre ou de plastique peuvent entraîner des blessures aux mains et au visage.

N'utilisez l'appareil que lorsque le couvercle de la batterie est fermé.

L'appareil contient des petites pièces et des batteries susceptibles d'être avalées par des enfants en bas âge. Tenez l'appareil hors de la portée des jeunes enfants.

N'utilisez pas l'appareil dans des environnements présentant des risques d'explosion, p. ex. dans des ateliers de peinture.

Si vous utilisez des appareils médicaux (p. ex. un stimulateur cardiaque), veuillez demander des informations au fabricant de l'appareil. Il pourra vous dire dans quelle mesure les appareils respectifs sont immunisés contre les énergies externes à haute fréquence.

#### **Informations importantes**

N'utilisez pas l'appareil avec des systèmes de survie ou pour des applications dans des installations nucléaires. Une utilisation de l'appareil dans de telles conditions doit obligatoirement faire l'objet au préalable d'une autorisation individuelle spécifique écrite du fabricant.

L'appareil est inutilisable en cas de panne de courant. Il est impossible d'émettre un appel d'urgence.

#### **Connaissances requises pour l'installation**

Une installation incomplète ou défectueuse peut entraîner la mise en danger de personnes, p. ex. en raison d'un dysfonctionnement des appels d'urgence.

La configuration du produit s'effectue à l'aide d'un menu dans le combiné luimême. Il est possible de commuter les menus dans différentes langues. Si vous ne maîtrisez pas ces langues et si la terminologie ne vous est pas familière, faites-vous assister par un professionnel spécialisé et comprenant ces langues.

#### **Réparation**

N'ouvrez pas l'appareil. Seul le fabricant peut ouvrir et réparer l'appareil.

#### **Nettoyage**

Essuyez l'appareil avec un chiffon **humide** ou antistatique. N'utilisez pas de solvants ou de chiffon en microfibre.

N'utilisez jamais un chiffon sec : cela risquerait de former de l'électricité statique.

Dans de rares cas, le contact avec des substances chimiques peut causer des modifications de la surface. En raison du grand nombre de produits chimiques disponibles sur le marché, il n'a pas été possible de tester toutes les substances.

Il est possible d'éliminer l'altération des surfaces très brillantes en utilisant avec précaution des vernis pour écrans de téléphones portables.

#### <span id="page-67-1"></span><span id="page-67-0"></span>**Contrat de licence d'utilisateur final pour logiciel (CLUF)**

La société Auerswald GmbH & Co. KG, Vor den Grashöfen 1, 38162 Cremlingen, Allemagne (« **Auerswald** » ou « **nous** ») est,<br>entre autres, un fabricant et un fournisseur d'appareils et de logiciels de communication et des ser suivantes régissent l'utilisation d'un logiciel (tel que défini au point 1.18) fourni avec les appareils ou pour lui-même par un acheteur ou un locataire qui utilise le logiciel pour ses propres besoins et qui n'est ni un partenaire d'Auerswald ni une entreprise affiliée à<br>Auerswald (« **client** » ou « **vous** »). Le client peut être une personne physique, une tution ou organisation dotée de la capacité juridique.

1.3. **Licence d'utilisateur flottante** désigne une licence qui permet d'accéder à un logiciel, par exemple le logiciel du serveur.<br>Selon le produit ou le nombre de licences achetées, la licence d'utilisateur flottante perm comptés, le nombre d'utilisateurs ou de clients créés pouvant être plus élevé. Ce modèle de licence doit être distingué des licences<br>à utilisateur nominatives, où chaque licence est généralement associée à un utilisateur s à un logiciel de serveur spécifique, n'autorisant donc que l'accès simultané à ce matériel informatique ou à ce logiciel de serveur.<br>1.4. **Documentation** désigne les descriptions techniques et fonctionnelles appartenant au navigateur. Mais certaines parties de la documentation peuvent également être disponibles sous forme imprimée, comme pour le<br>matériel informatique. La documentation comprend notamment des modes d'emploi, la description des tions, les spécifications du matériel informatique et du logiciel ainsi que les conditions d'utilisation. Si des logiciels tiers ou des com-<br>posants open source sont également fournis dans le cadre du contrat, la documenta de licence de tiers et les licences open source respectives. Généralement, ces dernières sont aussi fournies sous forme numérique,<br>soit en ligne avec le logiciel, soit en ligne dans la zone de téléchargement du produit. Po

<sup>1.</sup> Définitions

Les définitions suivantes s'appliquent au présent CLUF en plus de celles définies ailleurs dans ce même CLUF :

<sup>1.1.</sup> **Auerswald** désigne la société Auerswald GmbH & Co.KG, sauf disposition contraire expresse.<br>1.2. **Partenaire Auerswald** désigne les distributeurs, revendeurs, OEM et autres partenaires commerciaux agréés par Auerswald qui distribuent les produits et services d'Auerswald.

lement accessibles via l'interface utilisateur du produit.

1.5. **Conditions d'octroi de licence de tiers** désigne les conditions d'octroi de licence d'un fournisseur tiers qui sont valables pour le logiciel de ce fournisseur tiers, que le client achète dans le cadre du présent contrat.

1.6. **Logiciel tiers** désigne un logiciel qui ne provient pas de la société Auerswald, mais qu'elle distribue elle-même ou par l'intermédiaire de ses partenaires, et qui peut être identifié, par exemple, par un numéro d'article. Le logiciel tiers peut être soumis à des conditions d'octroi de licence de tiers. Le logiciel tiers au sens de cette définition ne désigne pas les produits tiers qui ne sont pas distribués par Auerswald ou que son partenaire n'a pas acquis auprès d'Auerswald, ainsi que les composants du logiciel qui, bien que provenant de tiers, sont intégrés dans les logiciels de telle manière que les conditions du présent CLUF leur sont applicables. Le logiciel open source est une forme spéciale de logiciel tiers qui est soumis à ses propres conditions d'octroi de licence.

1.7. **Firmware** ou aussi logiciel dit « embarqué », désigne un logiciel intégré de manière permanente dans un appareil électronique (par exemple, un téléphone) et disponible sans réinstallation, même après avoir éteint et rallumé l'appareil. Le firmware est généralement utilisé pour mettre à disposition ou étendre les fonctions de base de l'appareil.

1.8. **Logiciel monoposte** est un logiciel destiné à être utilisé par un seul utilisateur ou client, et est installé sur un seul PC, ordina-teur portable, tablette ou smartphone.

1.9. **CLUF** (Contrat de licence d'utilisateur final) désigne les conditions d'octroi de licence pour les utilisateurs finaux de logiciels. Le CLUF d'Auerswald est le présent document. Le logiciel tiers peut être soumis à son propre CLUF, aux conditions d'octroi de licence de tiers. Les licences open source sont une forme particulière de CLUF.

1.10. **Licence** désigne le droit d'utilisation octroyé à un client pour un logiciel spécifique. Le droit d'utilisation peut être octroyé de manière permanente ou pour une période limitée à l'abonnement. Le type et l'étendue de la ou des licences acquises par le client,<br>qu'il s'agisse en particulier d'une licence d'utilisateur flottante ou d'une licence d'utili et par ailleurs par le présent CLUF.

1.11. Conditions d'octroi de licence est un terme générique pour le présent CLUF, les conditions d'octroi de licence de tiers et les licences open source, comme spécifiés plus en détail dans le présent contrat, notamment en ce qui concerne le type de licence ou les utilisateurs/clients licenciés.

1.12. **Clé de licence** désigne une ou plusieurs clés de licence ou certificats de licence qui représentent la licence achetée et avec lesquels une fonction ou un niveau d'extension d'une fonction est activé ou débloqué dans l'appareil ou le logiciel concerné, par<br>exemple, une augmentation du nombre d'utilisateurs autorisés. Selon la licence, le logiciel illimitée ou pour le nombre de licences d'utilisateur flottantes ou de licences d'utilisateur nominatives achetées. Selon le produit, le logiciel ou son extension nécessaire pour la fonction doit être installé avant de pouvoir activer cette dernière avec la clé de licence.

1.13. **Licence d'utilisateur nominative** désigne une licence qui définit exactement quel utilisateur ou client peut utiliser le logiciel<br>en question, par exemple, un logiciel de serveur. Chaque utilisateur ou client est dé passe. Si dix (10) licences d'utilisateur nominatives sont définies, seuls ces dix utilisateurs peuvent utiliser le logiciel, mais tous simultanément. Ce modèle de licence doit être distingué des licences d'utilisateur flottantes, qui permettent généralement de créer<br>un nombre quelconque d'utilisateurs/clients, mais seul le nombre d'utilisateurs/clients au

temps.<br>1.14. **Licence open source** désigne les conditions d'octroi de la licence d'un logiciel, qui accordent à l'utilisateur des droits d'utili-<br>sation, qui dépassent le droit d'utiliser (même gratuitement) le logiciel et d'auteur du logiciel, comme le droit de le modifier, de l'associer à d'autres applications ou de distribuer le logiciel ou une version

dérivée de celui-ci et qui exigent en cas de conditions de licence associées qu'au moins l'une des conditions suivantes soit remplie : a) le code source ou les informations sur la conception doivent être mis à la disposition de toute personne sur demande,

b) l'utilisateur se voit octroyer le droit de modifier l'original ou une version modifiée du logiciel,<br>c) l'utilisateur doit accorder à toute personne ou tiers qui en fait la demande une licence gratuite d'utilisation des intellectuelle du logiciel, même si celle-ci a été modifiée par l'utilisateur,

d) le titulaire des droits d'auteur sur le logiciel open source non modifié doit être indiqué (avis de droit d'auteur).<br>Les licences open source au sens de cette définition comprennent, sans s'y limiter, la famille de lice tribution License (BSD).

1.15. **Logiciel open source** désigne un logiciel qui est sous licence open source et qui (a) est distribué uniquement sous forme de code source, ou

b) peut être obtenu sous forme de code objet exécutable et pour lequel le code source est fourni avec le code exécutable, ou

c) pour lequel le code source est mis à disposition gratuitement (hors frais d'expédition et de livraison).<br>1.16. **Instance produit** désigne une copie du logiciel du serveur qui s'exécute sur le serveur. Selon le produit e

plusieurs instances produit d'un logiciel de serveur peuvent être exploitées sur un seul serveur.<br>1.17. **Logiciel serveur** désigne un logiciel destiné à être utilisé par plusieurs utilisateurs ou clients et qui est install

Les utilisateurs ou clients accèdent généralement au logiciel de serveur via des connexions réseau (par exemple, Ethernet, Wifi) afin d'utiliser les fonctionnalités du logiciel de serveur.

1.18. **Logiciel** désigne les programmes informatiques, les fichiers et, le cas échéant, les supports de données fournis au client conformément au contrat et aux dispositions du présent CLUF, y compris toutes les mises à jour, mises à niveau, corrections d'erreurs, versions modifiées, ajouts et copies fournis à cette fin. Le logiciel peut être fourni comme firmware avec un appareil ou ne peut être utilisable que pour un certain type d'appareil. Les logiciels ne sont généralement fournis que sous forme exécutable<br>(code objet). Pour les besoins du présent CLUF, la documentation associée est considérée com logiciel open source livré avec le logiciel ainsi que les logiciels tiers relèvent également de cette définition du **logiciel**. Cependant, les conditions d'octroi de licence de tiers ou les licences open source sont applicables, ces dernières pouvant notamment prévoir que le code source est mis à la disposition du client.

1.19. **Version d'essai** est une version du logiciel qui est fournie à des fins de test. Dans le présent CLUF, les dispositions du point 8 s'appliquent en priorité.

1.20. **Mise à jour** désigne une version d'un programme informatique qui contient des corrections d'erreurs et des améliorations fonctionnelles mineures. Auerswald détermine à sa propre discrétion si une mise à jour est publiée en tant que version du programme informatique pouvant être installée de manière indépendante (release) ou en tant que composant à installer de manière complémentaire. Une mise à jour nécessite, selon le produit, soit une installation existante et conforme du logiciel sous licence soit un mode d'essai en cours. Une mise à jour est généralement désignée par une augmentation du numéro de sortie après le numéro<br>de version principal (par exemple, « Version 1.0.2 » au lieu de « Version 1.0.1 ») .

1.21. **Mise à jour** désigne une version du programme informatique qui contient des fonctionnalités nouvelles et/ou améliorées pour les versions plus anciennes. Dans certains cas, des corrections d'erreurs peuvent également être incluses. Auerswald peut décider à sa propre discrétion si une mise à jour nécessite une licence pour certaines versions plus anciennes du logiciel pouvant faire

l'objet d'une mise à jour. En règle générale, une mise à jour est ídentifiée par une augmentation du numéro de la version principale<br>(par exemple « Version 2.0.0 » au lieu de « Version 1.0.2 »).<br>1.22. **Utilisateur** ou auss

ciel de serveur s'exécutant sur celui-cì. Selon le produit, un utilisateur peut être une personne physique, mais aussi une identité/<br>une fonction (administrateur) ou un appareil physique (par exemple, un fax) ou virtuel ( duquel le produit est mis à disposition du client.

1.23. **Entreprises affiliées** désignent les entreprises qui sont affiliées à Auerswald ou au client au sens des articles 15 et suivants<br>de la loi allemande sur les sociétés anonymes (AktG). Si la loi allemande sur les soci on entend par **société affiliée** toute unité organisationnellement indépendante qui contrôle directement ou indirectement Auerswald<br>ou le client, est contrôlée par l'un des deux ou est sous le contrôle conjoint avec une au

#### **Informations importantes**

vote, par contrat ou d'une autre manière.<br>1.24. **Contrat** est l'accord distinct (par exemple, un contrat de cession de logiciel) en vertu duquel le client a obtenu ce logiciel et, le cas échéant, d'autres produits d'Auerswald auprès de la société elle-même ou d'un de ses partenaires. Aux fins du présent CLUF, la définition n'inclut que les produits propres d'Auerswald et les logiciels de tiers qui peuvent être obtenus auprès d'Auerswald. Tout autre produit est exclu.

2. Conditions générales d'octroi de licence

2.1 Le client se voit accorder le droit d'utiliser le logiciel conformément aux conditions d'octroi de licence et exclusivement dans le cadre du contrat. En signant le contrat, le client s'engage à respecter ces conditions d'octroi de licence

2.2 Les droits du client à utiliser le logiciel sont déterminés uniquement par les conditions d'octroi de licence. Dans le cas de la relation avec le client, tous les autres droits sur le logiciel sont exclusivement détenus par Auerswald ou, dans le cas de logiciels tiers, par le ou les fournisseurs tiers ou concédants de licence respectifs du logiciel open source.

2.3 Si le client achète le logiciel auprès de la société Auerswald, celle-ci lui permet facilement de prendre connaissance des conditions d'octroi de licence avant la conclusion du contrat, notamment grâce à un lien dans sa boutique en ligne. Auerswald a engagé ses partenaires en conséquence. Il en va de même pour les logiciels open source ou les licences open source correspondantes. 2.4 Par la conclusion du contrat, le client accepte les conditions d'octroi de licence, y compris des licences open source. Il incombe<br>au client d'obtenir une connaissance préalable des conditions de licence, y compris les point 2.3 ou 3.

2.5 Sauf stipulation contraire expresse dans le contrat, le client ne se voit accorder des droits d'utilisation que sur le code objet du logiciel, c'est-à-dire de la forme exécutable lisible par machine du logiciel, et il n'a aucun droit à la remise du code source. Les cas où le produit en question nécessite la fourniture du code source, par exemple pour les scripts, font exception. Les droits du client découlant des licences open source ne sont également pas affectés.

2.6 Sauf stipulation contraire expresse dans le contrat, le client se voit accorder le droit non exclusif d'utiliser le logiciel, conformément aux dispositions plus détaillées du point 3, à ses propres fins commerciales internes et ceux des entreprises affiliées du client. L'utilisation ou l'exploitation du logiciel par des tiers est autorisée si elle se fait exclusivement sous le contrôle du client et à des fins commerciales internes, par exemple l'hébergement, l'externalisation. Le client peut dupliquer le logiciel dans le cadre de ces objectifs dans une mesure raisonnable, en particulier faire une ou plusieurs copies de sauvegarde. Tous les autres droits supplémentaires, en particulier le droit de distribuer, traduire, modifier, transformer et mettre le logiciel à la disposition du public, demeurent<br>du ressort d'Auerswald ou des fournisseurs tiers.

2.7 À l'exception des logiciels open source, le client n'a pas le droit de dé-compiler ou désassembler le logiciel, extraire des parties de programme, effectuer de l'ingénierie inverse ou tenter de toute autre manière de déduire le code source du code objet. Les droits<br>du client découlant de l'article 69d, paragraphes 2 et 3, et de l'article 69e de la loi a affectés. Dans ce cas, le client doit d'abord demander par écrit à Auerswald, dans un délai raisonnable, de mettre à disposition les<br>informations et les documents nécessaires pour établir la fonctionnalité contractuelle ou Ce n'est qu'après l'expiration du délai sans établissement contractuel de la fonctionnalité que le client est autorisé à faire de l'ingé-

nierie inverse ou à dé-compiler le logiciel dans le cadre des dispositions juridiquement contraignantes.<br>2.8 Le logiciel ne peut être loué, concédé en leasing, prêté, sous-licencié, transmis ou autrement mis à la dispositi ni en partie ni dans son intégralité. Les cas expressément autorisés dans le contrat ou par la loi, par exemple les copies de sauvegarde, font exception. Auerswald peut librement décider de donner ou non son consentement.<br>2.9 Si le client se voit remettre des supports d'installation contenant plusieurs produits logiciels, il ne peut utiliser que les l

pour lesquels il a acquis des licences. La dissociation ou la recomposition du logiciel en vue de sa distribution ou de sa revente ainsi que la transformation associée des copies du logiciel ne sont pas autorisées.

2.10 Si le client a obtenu des licences permanentes pour le logiciel, la revente du logiciel et la cession des licences ne sont autorisées que si le logiciel et les licences sont transmis exactement dans la même étendue et la même combinaison que celles que le client a acquises. Le logiciel ne peut être remis à l'acheteur que de manière homogène et complète avec tous les matériels et licences ou clés de licence associés. Une cession seulement temporaire, par exemple une location, n'est pas autorisée. Une cession seulement partielle du logiciel à des tiers ou la cession du même logiciel à plusieurs tiers avec une division des licences est interdite, sauf dans les cas expressément autorisés par la loi.

2.11 Dans le cas d'un logiciel loué au client, le contrat de location ne peut pas être transmis ou transféré à des tiers, sauf si cela a été convenu individuellement avec le bailleur respectif, à savoir Auerswald ou son partenaire.

2.12 Le client garantit et peut également prouver, à la demande d'Auerswald, que \* l'acheteur s'est engagé à respecter les conditions d'octroi de licence ;

\* l'acheteur a reçu le logiciel, les clés de licence, les supports d'installation et les autres matériels fournis avec le logiciel, par exemple les matériels pré-installés, ainsi que toutes les copies de sauvegarde, les mises à jour et les versions antérieures encore en possession du client ;

\* le client ne conserve aucune copie du logiciel, des supports d'installation, des clés de licence ou d'autres matériels, y compris des

copies de sauvegarde ; \* le client a informé Auerswald directement, ou par l'intermédiaire du partenaire d'Auerswald concerné, de l'achat et de l'acheteur, en indiquant les logiciels et les clés de licence correspondants, et

\* le client a fait en sorte que les logiciels et les clés de licence soient transcrits à l'acheteur chez Auerswald ou par l'intermédiaire de son partenaire concerné.

2.13 Lors du transfert à l'acheteur, tous les droits d'utilisation du client sur le logiciel et les licences expirent. Toutefois, une vente<br>n'entraîne pas automatiquement un transfert ou une cession de garantie ou de droit incombe de conclure des accords avec ce dernier concernant le transfert de tout droit à garantie légale ou contractuelle pouvant exister à son encontre ou concernant des contrats de maintenance.<br>2.14 Le client peut faire des copies de sauvegarde du logiciel en nombre raisonnable. Le client ne doit pas supprimer les identifi-

cateurs alphanumériques, les marques et les avis de droit d'auteur avec lesquels le logiciel ou les supports d'installation sont fournis et doit seulement dupliquer le logiciel sans modification. Le client tient un registre de la localisation de toutes les copies,

qu'Auerswald peut consulter sur demande.<br>2.15 Si le logiciel nécessite une initialisation, par exemple par l'importation d'une clé de licence, le client initialisera le logiciel dans un certain délai prévu par Auerswald. Le client est informé que ce n'est que par la suite que l'installation est techniquement achevée. Pour l'installation, le client doit saisir les informations requises comme décrit dans la séquence d'initialisation. Si le logiciel est

exploité dans un environnement virtualisé et que celui-ci est modifié, par exemple actualisé, ou que le matériel informatique sur lequel le logiciel est exploité est modifié, il peut être nécessaire de réinitialiser ce dernier. Si l'initialisation n'a pas lieu dans le délai spécifié, le logiciel peut être bloqué pour toute utilisation ultérieure. Pour l'activation, il faut alors procéder à l'initialisation qui peut être demandée à Auerswald ou son partenaire sur présentation d'une autorisation. Les accords individuels du contrat concernant l'acceptation et le remboursement des frais n'en sont pas affectés.

2.16 Toute livraison complémentaire relative au logiciel (par exemple, mises à jour ou mises à niveau) qui est fournie au client, ainsi que toute extension de la licence, par exemple, des licences d'utilisateur flottantes supplémentaires, font partie intégrante du logiciel<br>concédée et sont soumis au présent CLUF, sauf accord contraire dans des cas individu

2.17 En installant une mise à jour ou une mise à niveau, les droits d'utilisation des versions précédentes expirent. Auerswald se réserve le droit de proposer sur le site web des versions plus anciennes du logiciel. Dans ce cas, le client a le droit d'utiliser les anciennes versions proposées, mais seulement une version à la fois de manière simultanée (dit « **downgrade** »). Il n'en résulte aucune extension d'autres licences, par exemple, concernant le nombre d'utilisateurs flottants. La mise à disposition des anciennes versions est facultative et peut être suspendue à tout moment. Auerswald se réserve également le droit d'empêcher techniquement<br>tout downgrade. Le client utilise ces anciennes versions à ses propres risques et périls. Tout

d'Auerswald ou toute obligation de fournir la prestation découlant d'un contrat d'entretien/de maintenance conclu avec Auerswald concerne uniquement à la version actuelle. Les copies existantes, y compris les copies de sauvegarde, doivent être soit manifestement détruites par le client, soit restituées à Auerswald ou à son partenaire, sauf si ce client peut prouver qu'il a besoin de l'ancienne version pour remplir les obligations de conservation et de contrôle légales ou officiellement ordonnées et que la version de mise à jour ou de migration du logiciel ne le permet pas. En tout état de cause, la possibilité d'une telle rétention cesse lorsque le logiciel est vendu à un tiers.

2.18 Dans les cas où le client s'est vu accorder des droits d'utilisation pour une durée limitée, Auerswald peut, à titre exceptionnel, résilier tout ou partie de ces droits si le client viole dans une large mesure les dispositions du CLUF, notamment en ce qui concerne l'étendue de la licence, et porte ainsi atteinte aux droits d'Auerswald sur le logiciel d'une manière telle qu'on ne peut raisonnablement attendre d'Auerswald qu'il respecte l'octroi des droits et que le client ne remédie pas à cette violation dans les trente (30) jours suivant la réception d'une demande correspondante. Si le client a obtenu le logiciel par l'intermédiaire d'un partenaire d'Auerswald, l'accord conclu avec ce dernier est déterminant. Le droit d'Auerswald d'intenter une action en justice en cas d'infractions, notamment par le biais de mesures provisoires, reste inchangé. Cela s'applique également aux logiciels qui sont mis à disposition de manière permanente.

2.19 Les dispositions du présent CLUF s'appliquent par analogie aux firmwares, mais ceux-ci ne peuvent être utilisés ou transmis<br>à des tiers qu'avec le matériel informatique pour lequel ils ont été conçus et mis à disposit

3. Logiciels tiers et open source<br>3.1 Le logiciel peut contenir des composants qui sont soumis, en tout ou en partie, à des conditions d'octroi de licence distinctes. 3.1 Le logiciel peut contenir des composants qui sont soumis, en tout ou en partie, à des conditions d'octroi de licence distinctes.<br>Cela concerne notamment les logiciels tiers et les logiciels open source. Si le client ac source avant la conclusion du contrat, par exemple, au moyen d'un lien dans sa boutique en ligne. Auerswald a engagé ses partenaires en conséquence.

Ces conditions d'octroi de licence distinctes ont la priorité sur le présent CLUF en ce qui concerne le composant correspondant et doivent également être affichées pendant le processus d'installation ou mentionnées dans la documentation.

3.2 Certaines licences de tiers et licences open source peuvent contenir des droits supplémentaires, mais aussi des limitations ou des exclusions de garantie ou de recours en garantie et en responsabilité, et Auerswald est tenue de céder ces droits, limitations ou exclusions au client, qu'ils soient effectifs ou non selon le système juridique applicable au contrat. Auerswald recommande au<br>client de s'informer sur ces droits, limitations et exclusions avant de conclure le contrat

juridique indépendant.<br>3.3 Dans la mesure où une licence open source prévoit le transfert ou la fourniture de code source ou d'autres matériels, Auerswald<br>procédera conformément à la licence open source concernée, ou bien

a) à sa fourniture avec le logiciel sur un support de données, sur un support de données distinct ou installé sur l'équipement ; ou b) à la mise à disposition via le site web d'Auerswald et dans tous les cas

c) à la mise à disposition, à la demande du client, contre remboursement correspondant des dépenses/frais d'expédition sur un support de données

Auerswald fournira les points b) et c) pour une certaine version du logiciel pendant au moins trois (3) ans, calculés à partir du<br>moment où il ne met plus à disposition la version concernée, même pour des downgrades.

3.4 La cession des logiciels open source par Auerswald et leur utilisation sont gratuites, c'est-à-dire qu'il n'y a pas de rémunération<br>pour la fourniture du logiciel open source et son utilisation, qu'il soit ou non utili des supports de données. Dans la mesure où les partenaires d'Auerswald sont eux-mêmes tenus par les licences open source de<br>mettre ce logiciel à disposition conformément au point 3.3, Auerswald peut avoir conclu un accord Auerswald prend en charge la fourniture du logiciel open source pour son partenaire. Le client doit à ce sujet questionner le partenaire d'Auerswald auprès duquel il a acheté le logiciel. Indépendamment de cela, le client peut toujours se procurer les logiciels<br>open source contenus dans les produits Auerswald auprès de la société Auerswald et y consul pondantes.

#### 4. Droits d'utilisation

e de la ligione de logiciel serveur : une licence de logiciel serveur donne au client le droit d'installer une fois le logiciel serveur sur un<br>Serveur et d'exécuter le nombre d'instances produit sous licence. Pour chaque u licence doit être achetée pour l'accès au logiciel de serveur correspondant selon le logiciel respectif, par exemple une licence d'utilisateur flottante ou une licence d'utilisateur nominative.

4.2 Licence d'utilisateur flottante : une licence d'utilisateur flottante permet à tout utilisateur d'utiliser les fonctions du logiciel du serveur, quel que soit le nombre d'appareils (par exemple, des téléphones) qui lui sont attribués. Selon le contrat, le nombre de licences<br>d'utilisateur flottantes achetées peut également indiquer le nombre maximum d'utilisat tante peut concerner l'utilisation d'un matériel informatique ou d'un logiciel de serveur spécifique ou d'une instance produit de celle- ci.

4.3 Licence d'utilisateur nominative : une licence d'utilisateur nominative permet à un utilisateur spécifique (« nominatif ») d'utiliser les fonctions du logiciel du serveur, quel que soit le nombre d'appareils (par exemple, des téléphones) qui lui sont attribués. Selon le contrat, le nombre de licences d'utilisateur nominatives achetées peut également indiquer le nombre maximum d'utilisateurs autorisés.

4.4 Licence de logiciel mono-poste : une licence de logiciel pour mono-poste donne au client le droit à une installation unique du logiciel sur un seul ordinateur ou une instance produit correspondante. En outre, il peut installer une copie du logiciel mono-poste respectif sur un serveur de fichiers de son réseau interne afin de pouvoir télécharger et installer le logiciel mono-poste sur d'autres ordinateurs individuels connectés à son réseau interne, à condition que le logiciel mono-poste permette un tel processus d'installation. Selon le contrat, le nombre de licences mono-poste achetées peut également indiquer le nombre maximum de d'installations autorisées. Toute autre utilisation du logiciel mono-poste dans un réseau n'est pas autorisée.

5. Mise à disposition du logiciel

5.1 Sauf convention contraire dans le contrat, le logiciel est mis à disposition à la discrétion d'Auerswald soit par envoi sur un support de données distinct, pré-installé sur un appareil (par exemple, un ordinateur) à l'adresse de livraison convenue (envoi physique), soit par mise à disposition par voie électronique, par exemple pour téléchargement par le client à partir d'un portail en ligne ou de AppStore/PlayStore (envoi électronique).

5.2 Pour le respect des délais de livraison ainsi que pour le transfert des risques, la date de remise au transporteur est déterminante en cas d'expédition sur des supports de données ou des appareils, et la date à laquelle le logiciel a été mis pour la première fois à<br>disposition pour le téléchargement avec information du client est déterminante en cas d'

5.3 Auerswald fournit ses partenaires en conséquence. Toute livraison dérogeant au point 5.1 doit être convenue individuellement entre le client et le partenaire d'Auerswald.

6. Garantie et responsabilité d'Auerswald

6.1 La qualité et la fonctionnalité dues du logiciel relèvent exclusivement de la documentation et des accords conclus dans le contrat. Auerswald n'est redevable d'aucune autre qualité ou fonctionnalité. En particulier, Auerswald ne prend en charge aucune garantie que

a) le logiciel fonctionne avec une configuration autre qu'une configuration unique et libre déterminée par elle,

b) le logiciel fonctionne de manière ininterrompue et sans erreurs ou

c) toutes les erreurs techniques des logiciels puissent être éliminées. Une erreur technique du logiciel n'est considérée comme un défaut que si elle a pour conséquence que le logiciel n'a pas la qualité et la fonctionnalité dues conformément à la documentation. offre en plus des produits d'Auerswald (dite « valeur ajoutée »), ceux-ci doivent être gérés uniquement entre le client et le partenaire d'Auerswald.

#### **Informations importantes**

6.2 Le client ne peut revendiquer des droits de garantie légale, de garantie contractuelle, en responsabilité et/ou en remboursement<br>des dépenses à l'encontre d'Auerswald que s'ils sont convenus dans un contrat conclu dire le client achète le logiciel auprès d'un partenaire d'Auerswald, ses droits sont fondés sur le contrat conclu avec ce dernier. Cela n'affecte pas les droits du client en vertu des dispositions applicables en matière de responsabilité du fait des produits. 7. Contrôle des exportations

7.1 L'exécution du contrat par Auerswald est soumise à la condition qu'il n'y ait pas d'obstacles dus à des réglementations natio-

nales ou internationales du droit du commerce extérieur ou à des embargos ou autres sanctions.<br>7.2 Le client doit se conformer à toute restriction nationale et internationale de contrôle à l'exportation/réexportation appli logiciel et/ou à la documentation. En particulier, le client ne doit pas exporter, réexporter ou transborder le logiciel, directement ou indirectement, si cela enfreint des lois, règles, restrictions ou dispositions sur l'exportation de la République fédérale d'Allemagne, de l'Union européenne ou des États-Unis d'Amérique.

8. Conditions particulières pour les versions d'essai

8.1 Les conditions du présent point 8 ne s'appliquent que si le client a reçu le logiciel à des fins d'essai et ont priorité sur les autres conditions du CLUF. La cession d'une version d'essai est exclusivement limitée dans le temps.

8.2 Le client ne peut utiliser la version d'essai qu'à des fins d'évaluation et de test et uniquement pendant la durée de la phase de test convenue avec Auerswald ou son partenaire auprès duquel cette version d'essai a été obtenue. Le client peut à tout moment mettre fin prématurément à la phase d'essai en désinstallant et en détruisant toutes les copies de la version d'essai ou en la restituant à Auerswald ou à son partenaire.

8.3 Le droit d'utiliser la version d'essai expire automatiquement si :

a) le client viole les conditions du CLUF et/ou

b) la phase d'essai prend fin. Le client reconnaît que certaines versions d'essai contiennent des clés de licence qui couvrent au moins la période de test, mais qui se désactivent automatiquement après l'expiration de celle-ci.

8.4 Sauf accord contraire, le client en tant qu'utilisateur d'une version d'essai n'est pas autorisé à bénéficier des services d'assistance de la part d'Auerswald ou de son partenaire.

8.5 Le client peut convertir la version d'essai en une version payante du logiciel à tout moment pendant la phase de test, par exemple en important les clés de licence correspondantes. Les détails sont à déterminer avec Auerswald ou son partenaire. 8.6 Les versions d'essai sont fournies gratuitement, « telles quelles » et sans aucune garantie. Selon l'accord conclu avec le client,<br>il peut également s'agir de versions qui n'ont généralement pas encore été diffusées ou été mis sur le marché. Le client utilise chaque version d'essai à ses propres risques et périls, à des propres frais et sous sa respon-<br>sabilité. Auerswald n'offre aucune garantie quant aux performances ou aux résultats sp et des matériels associés, et ne garantit pas non plus que son utilisation ne porte pas atteinte aux droits de tiers ou à la possibilité de commercialisation ou d'utilisation de celui-ci dans un but spécifique. Ces exclusions s'appliquent également en faveur de fournisseurs tiers de tout logiciel tiers inclus dans la version d'essai. Les droits légaux du client en cas d'intention frauduleuse ou de dol<br>n'en sont pas affectés.

8.7 Dans le cas des versions d'essai, les demandes de dommages et intérêts ou de remboursement des dépenses par le client sont exclues quel que soit le motif juridique, notamment en cas d'arrêt de la production, de perte de bénéfices, de perte d'informations<br>ou de données et de dommages consécutifs. Cela n'affecte pas la responsabilité d'Auerswald la responsabilité du fait des produits, pour les dommages corporels et dans la mesure des garanties assumées. Il en va de même<br>pour les autres cas de responsabilité légale impérative.<br>9. Dispositions générales

9.1 Si l'une des dispositions du présent CLUF est juridiquement nulle ou inapplicable, la validité des autres dispositions n'en est<br>pas affectée. Dans ce cas, les parties concluent un accord qui remplace la disposition en est si possible économiquement équivalente.

ext a possuive concernagement entre Auers (als alternation allemande du CLUF fait foi pour son interprétation. Les versions<br>9.2 Dans la relation entre Auerswald et son client, seule la version allemande du CLUF fait foi po a a la contra de la contra contra meses el les accords complémentaires doivent être réalisés par écrit. Cela s'applique égale-

ment à l'annulation de l'exigence de la forme écrite.<br>9.4 Sauf convention contraire, le droit allemand est applicable, à l'exclusion de la Convention des Nations Unies sur les contrats de<br>vente internationale de marchandis

9.5 Le lieu de juridiction est Braunschweig, à moins qu'un autre lieu de juridiction ne soit prescrit par un droit impératif applicable.

#### <span id="page-71-0"></span>**Spécifications techniques**

**DECT**

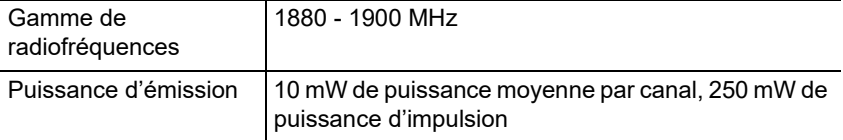

**Bluetooth**

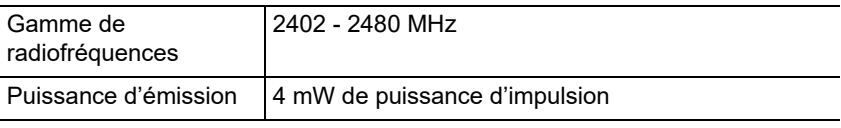

#### **Bloc d'alimentation**

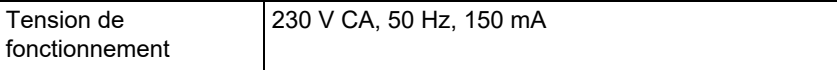
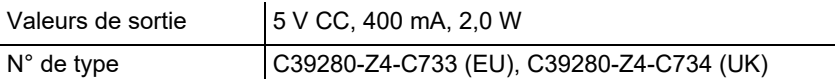

#### **Puissance absorbée par le combiné dans la station de charge**

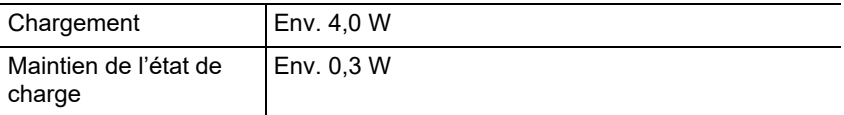

#### **Batteries**

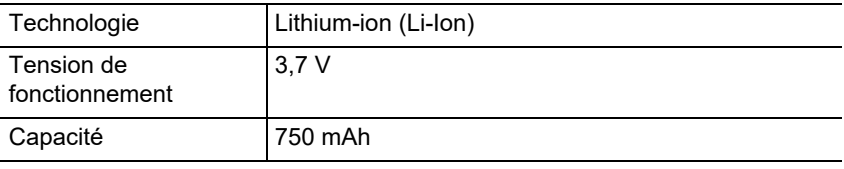

#### **Durée de fonctionnement / temps de chargement du combiné**

Toutes les indications de temps sont des valeurs maximales. La durée de fonctionnement du téléphone dépend de la capacité de la batterie, de son âge et du comportement de l'utilisateur.

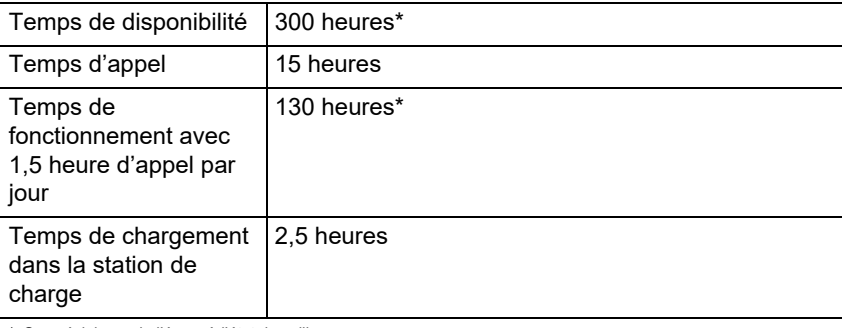

\* Sans éclairage de l'écran à l'état de veille

#### **Raccordement d'un micro-casque (accessoire en option)**

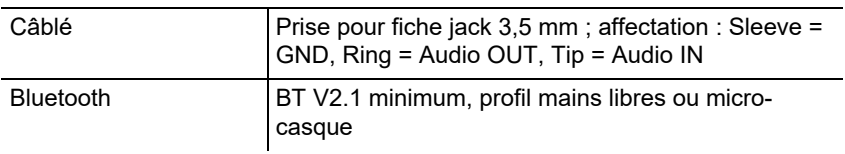

#### **Consignes relatives à l'environnement**

Si l'appareil n'est plus utilisé, veuillez vous assurer qu'il est mis au rebut de manière appropriée (et n'est pas jeté avec les ordures ménagères).

#### **Informations importantes**

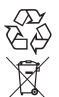

Veuillez jeter ou recycler l'emballage dans le respect de l'environnement.

Renseignez-vous auprès de votre ville ou commune pour savoir quelles sont les possibilités de recyclage et de gestion des déchets pouvant

s'appliquer à l'appareil. Si vous souhaitez que nous nous chargions de la gestion des déchets liés à l'appareil, envoyez l'appareil à vos frais à Auerswald GmbH & Co. KG.

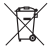

Les batteries et les accumulateurs doivent être complètement déchargées (vides/sans tension) avant leur élimination! Elles devront être apportées à un point de collecte pour batteries usagées.

#### **Déclaration de conformité**

Auerswald GmbH & Co. KG déclare: Ce produit est conforme aux exigence de base en matière de santé, de sécurité et d'environnement de toutes les directives européennes pertinentes. La déclaration de conformité peut être consultée sous: [www.auerswald.de/en/support/produkte](http://www.auerswald.de/en/support/produkte)

Sélectionnez le produit là-bas. Vous pouvez ensuite télécharger la déclaration de conformité sous "Documentation".

#### **Conditions de garantie**

 1. La société Auerswald GmbH & Co. KG, Vor den Grashöfen 1, 38162 Cremlingen, Germany, accorde une garantie fabricant sur ce produit, pour une durée de 24 mois suivant la date d'achat.

2. Pour vous en tant que client, ceci signifie que : nous garantissons que nos appareils sont irréprochables en l'état à la livraison et que nous nous engageons, pour une période de 24 mois suivant cette date, à effectuer une réparation ou à livrer une pièce de rechange sans coûts supplémentaires dans le cas où un défaut de fabrication serait constaté, et que nous renonçons à exiger de vous, en qualité de client, la présentation d'une preuve de présence du défaut à la livraison comme ceci est généralement le cas dans le respect de la garantie légale. Lors de la réparation ou de la livraison de la pièce de rechange, nous utilisons des pièces neuves ou des pièces à l'état neuf. Le cas échéant, les pièces retirées de l'appareil nous appartiennent et peuvent être détruites.

3. En plus de cette garantie, le client dispose pleinement des droits relatifs à la garantie légale de conformité sur la base du contrat de vente conclu avec le distributeur/revendeur qui lui sont conférés par la loi. La garantie légale de conformité ne concerne que la qualité de la marchandise au moment de la vente (transfert), contrairement à notre garantie fabricant.

4. Vous ne pouvez faire valoir cette garantie que lorsque vous envoyez à vos frais l'appareil défectueux accompagné d'une preuve d'achat (facture ou ticket de caisse) à Auerswald GmbH & Co. KG ou, hors d'Allemagne, à notre importateur général ou distributeur sur place. Veuillez joindre à cet envoi une description détaillée du défaut ainsi que votre numéro de téléphone afin que nous puissions vous contacter au besoin. Afin d'éviter tout dommage lors du transport, veuillez vous assurer que l'appareil est placé dans un emballage adapté (par ex. emballage original placé dans un carton).

5. Les dommages résultant d'une utilisation non conforme, d'erreurs de manipulation, d'une utilisation abusive, d'influences extérieures, de la foudre/d'une surtension, d'une modification du produit et d'ajouts, sont exclus de la garantie fabricant. Les pièces d'usure sont également exclues de la garantie (par ex. piles, fusibles, batteries, cartes mémoires), tout comme les dommages résultant des pièces d'usures (par ex. en raison de piles déchargées). Les dommages résultant du transport, les dommages consécutifs ainsi que les coûts liés aux temps d'attente et d'acheminement, sont également exclus de la garantie fabricant.

6. La garantie est rendue caduque lors de l'exécution de réparations effectuées par des organismes non autorisés.

### **Première mise en service**

#### **Retrait du film de protection**

L'écran du combiné est protégé par un film. Retirez le film de protection !

#### **Installation de la station de charge**

La station de charge est conçue pour fonctionner dans des locaux fermés et secs avec une plage de température de +5 °C à +45 °C.

Placez la station de charge sur une surface plane et antidérapante.

Normalement, les pieds de l'appareil ne laissent aucune trace sur la surface d'installation. Toutefois, étant donné la grande variété de peintures et de vernis utilisés pour les meubles, il n'est pas exclu que des traces restent sur la surface en cas de contact.

#### **Raccordement de la station de charge**

- 1. Branchez le connecteur plat (A) de l'adaptateur secteur (B) sur la station de charge (C).
- 2. Branchez le bloc d'alimentation (B) dans la prise secteur.

Retirez le connecteur de la station de charge  $(C)$  :

- 1. Débranchez le bloc d'alimentation (B) du secteur.
- 2. Appuyez sur le bouton de déverrouillage (D).
- 3. Débranchez le connecteur plat (A).

# A B C D

#### **Insertion de la batterie et fermeture du couvercle de la batterie**

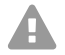

**Avertissement :** L'utilisation de batteries non homologuées peut entraîner des dommages considérables sur la santé et sur les biens matériels ainsi que des dysfonctionnements ou des dommages de l'appareil. L'enveloppe des batteries peut être détruite ou les piles peuvent exploser.

**•** N'utilisez que des pièces de rechange d'origine du fabricant.

#### **Première mise en service**

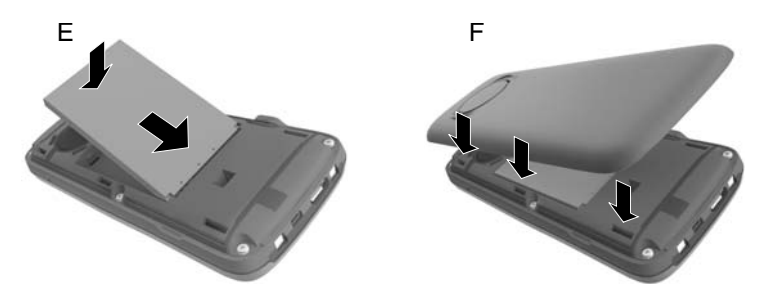

- 1. Insérez la batterie avec la face de contact vers le bas (Figure E).
- 2. Appuyez sur la batterie vers le bas jusqu'à ce qu'elle s'enclenche.
- 3. Orientez le couvercle du compartiment des batteries avec les ergots latéraux situés au niveau des évidements à l'intérieur du boîtier (Figure F).
- 4. Appuyez sur le couvercle jusqu'à ce qu'il s'enclenche et se ferme.

Si vous avez besoin d'ouvrir à nouveau le couvercle du compartiment des batteries pour changer les batteries :

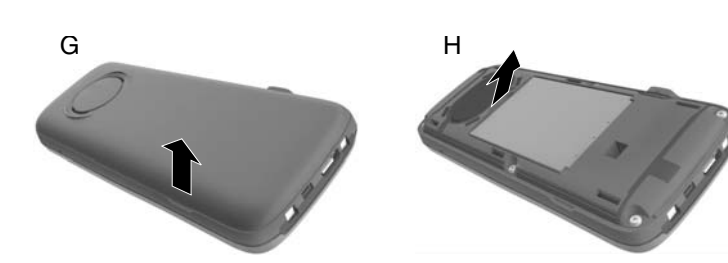

1. Retirez le clip ceinture (le cas échéant).

- 2. Saisissez l'évidement au bas du couvercle du compartiment des batteries avec votre ongle et tirez le couvercle vers le haut (Figure G).
- 3. Pour changer la batterie, saisissez l'évidement du boîtier avec l'ongle et tirez la batterie vers le haut (Figure H).

#### **Chargement des batteries**

**•** Avant d'utiliser le combiné pour la première fois, insérez-le dans la station de charge et chargez complètement les batteries. Les batteries sont complètement chargées

 $\epsilon$ 

lorsque le symbole clignotant  $f$  s'éteint sur l'écran.

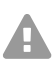

**Attention :** Le combiné doit être rechargé uniquement dans la station de charge correspondante !

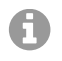

**Remarque :** Les batteries peuvent chauffer pendant le chargement. Le chargement n'est pas dangereux. La capacité de charge de la batterie se réduit au bout d'un certain temps pour des raisons techniques.

Dès que le combiné est connecté à une source de courant, l'assistant de configuration démarre.

#### **Modification de la langue d'affichage**

L'écran permettant de régler la langue s'affiche, la langue réglée (p. ex. **English**) est marquée.

1. Appuyez sur [1] jusqu'à ce que la langue désirée soit marquée à l'écran, p. ex. **Français**.

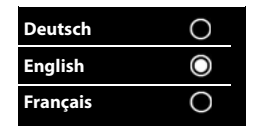

- 2. Appuyez sur la touche droite directement sous l'écran pour activer la langue.
- 3. Quittez le menu : Appuyez longtemps sur  $\sqrt{2}$ .

Si vous devez ouvrir le menu à nouveau :

- 1. Appuyez au centre de la touche de commande  $\blacksquare$ .
- 2. Appuyez lentement sur  $\boxed{9}$  et  $\boxed{5}$ , l'une après l'autre.

#### **Première inscription du combiné**

Ce guide décrit la première inscription du téléphone sur une station de base COMfortel WS-500S ou COMfortel WS-500M.

Conditions préalables :

- **•** Le combiné est installé dans la station de base.
- **•** L'inscription a été initiée sur la station de base.

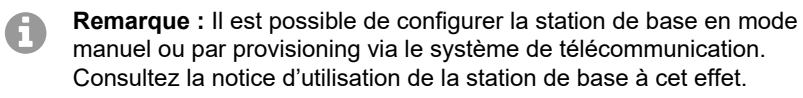

**Remarque :** Le numéro IPUI requis du combiné peut être lu ou scanné dans le compartiment de la batterie ou sur l'étiquette d'emballage. Il est également possible d'afficher le numéro IPUI à l'écran. Appuyez sur le centre de la touche de commande pour basculer dans le menu puis entrez **\*#06#**. Vous trouvez le numéro IPUI à la première ligne, p. ex. : 1 : 029E74A560.

Lorsque le combiné est mis en service pour la première fois, l'invite **Enregistrez combiné SVP** s'affiche après le choix de la langue.

#### **Utilisation du téléphone**

**•** Confirmez l'invite **Enregistrez combiné SVP** en appuyant sur **Inscript**. Un symbole d'horloge apparaît et le message **Recherche d'une base prête pour enregistrement** s'affiche.

Une fois l'inscription effectuée, le combiné passe en mode veille. Le nom du combiné s'affiche à l'écran. Sinon, répétez la procédure. Si le combiné n'est pas utilisé pendant une période prolongée, l'économiseur d'écran apparaît.

#### **Le téléphone est maintenant prêt à l'emploi !**

### **Utilisation du téléphone**

#### **Aperçu**

- 1 **Écran**
- 2 **Barre d'état**

Les symboles indiquent les réglages actuels et l'état de fonctionnement du téléphone

#### 3 **Touches sur l'écran**

Fonction dépendant de la situation : p. ex. navigation dans le menu (**OK**, **Précéd.**), confirmation des entrées (**Sélect.**, **Sauver**). Affichage de la fonction actuelle sur l'écran. directement au-dessus des touches.

#### 4 **Touche Messages**

Accès aux listes d'appels et de messages ; **clignote** : nouveau message ou nouvel appel

5 **Touches Raccrocher, Marche/Arrêt**

Fonction dépendant de la situation : fin d'appel ; annuler la fonction ; retour au niveau de menu précédent (appui **bref**) ; retour au mode veille (appui **long**) ; activation/désactivation du combiné (appui **long** en mode veille)

#### 6 **Touche dièse**

Fonction dépendant de la situation : activation/désactivation du verrouillage des touches (appui **long** en mode veille) ; commutation entre majuscules, minuscules et caractères numériques (appui **bref** lors de la saisie de texte)

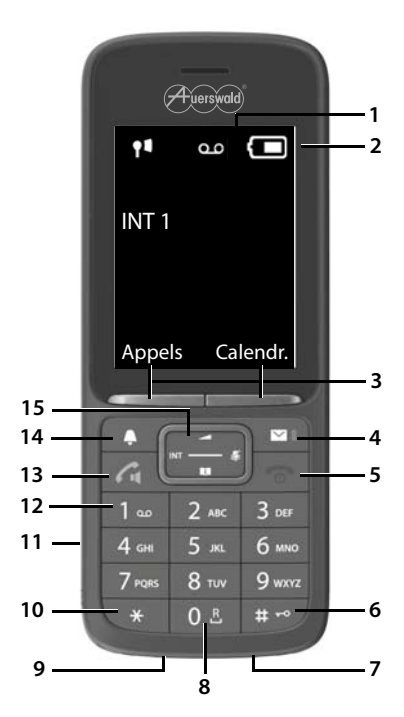

#### 7 **Microphone**

#### 8 **Touche R**

- Consultation (Flash ; appui **bref**)
- Entrer la pause de numérotation (appui **long**)
- 9 **Raccordement Micro-USB** pour l'échange de données entre le combiné et le PC
- 10 **Touche étoile** (fonction dépendant de la situation) :

Fonction dépendant de la situation : commuter entre numérotation par impulsion/par tonalité (appui **bref**) lorsqu'une connexion est établie ; ouvrir le tableau des caractères spéciaux lors de la saisie de texte

11 **Raccordement du micro-casque** (prise jack 3,5 mm)

#### 12 **Touche 1**

Appeler la fonction de messagerie vocale du système de télécommunication (si configuré ; appui **long**)

#### 13 **Touche Accepter / touche mains-libres**

Fonction dépendant de la situation : composer le numéro affiché ; prendre un appel ; commuter entre le mode combiné et le mode mains libres ; ouvrir la liste de renumérotation (appui **bref**) ; démarrer la numérotation (appui **long**)

#### 14 **Touche de profil**

Fonction dépendant de la situation : changement entre des profils acoustiques (à l'état de veille) ; activation/désactivation du microphone (pendant la conversation) ; réglage de la sensibilité du microphone

(pendant la conversation)

#### 15 **Touche de commande / touche de menu**

Fonction dépendant de la situation : navigation entre les menus et les champs de saisie

#### **Activation/désactivation du combiné**

Activer : Appuyez **longtemps** sur sur le combiné éteint.

Désactiver : Appuyez **longtemps** sur sur le combiné en mode veille.

#### **Activation/désactivation du verrouillage des touches**

Le verrouillage des touches empêche toute utilisation involontaire du téléphone. Si le combiné est protégé par un code PIN, vous en aurez besoin pour le déverrouiller. Le code PIN par défaut est réglé sur « 0000 ».

Activer : Appuyez **longtemps** sur  $\boxed{a}$ .

Désactiver : Appuyez **longtemps** sur <sub>(#→</sub>, Fintrez le code PIN du combiné avec  $\overline{F}$  (si différent de 0000).

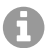

**Remarque :** Si un appel est signalé sur le combiné, le verrouillage des touches est automatiquement désactivé. Vous pouvez prendre l'appel. À la fin de la conversation, le verrouillage s'active de nouveau.

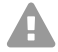

**Attention :** Lorsque le verrouillage du touche est protégé par un code PIN, il est possible de composer uniquement des numéros d'urgence qui ont été spécialement définis pour cela.

#### **Appels sortants**

#### **Composition d'un numéro d'appel**

- 1. Saisissez le numéro à l'aide de **...**
- 2. Appuyez **brièvement** sur

Ou :

- 1. Appuyez **longtemps** sur  $\sim$
- 2. Saisissez le numéro à l'aide de P

Pour interrompre la numérotation, appuyez sur  $\sqrt{2}$ .

#### **Composition à partir du répertoire téléphonique**

- 1. Ouvrez l'un des répertoires téléphoniques :
	- **•** Le répertoire téléphonique local du combiné : Appuyez **longtemps** sur .
	- **•** Le carnet d'adresses attribué du système de télécommunication : Appuyez sur ...

2. Sélectionnez l'entrée avec  $\Box$  et appuyez sur  $\Box$ . Le numéro est composé.

Si l'entrée contient plusieurs numéros de téléphone :

3. Sélectionnez le numéro avec  $\blacksquare$  et appuyez sur  $\blacksquare$ . Le numéro est composé.

#### **Composition à partir de la liste de renumérotation**

La liste de renumérotation contient les 20 derniers numéros composés sur ce combiné.

- 1. Appuyez **brièvement** sur  $\sqrt{?}$ . La liste de renumérotation s'ouvre.
- 2. Sélectionnez une entrée avec  $\Box$ .
- 3. Appuyez sur  $\sqrt{7}$ .

Lorsqu'un nom est affiché :

- 1. Appuyez sur **Afficher**. Le numéro s'affiche.
- 2. Faites défiler les numéros avec la touche si nécessaire.
- 3. Appuyez sur  $\sqrt{\phantom{a}}$  lorsque le numéro de téléphone souhaité apparaît.

#### **Composition à partir d'une liste d'appels**

Les listes d'appels contiennent les derniers appels reçus, sortants et perdus.

- 1. Appuyez au centre de la **touche de commande** .
- 2. Avec **C**, sélectionnez Liste d'appels et confirmez avec **OK**.
- 3. Avec  $\Box$ , sélectionnez la liste et confirmez avec **OK**.
- 4. Appuyez sur **pour sélectionner une entrée.**
- 5. Appuyez sur  $\sqrt{7}$ .
- **Remarque :** Les listes d'appels peuvent être A appelées directement via **Appels** si la touche sur l'écran est affectée en conséquence.

Exemple

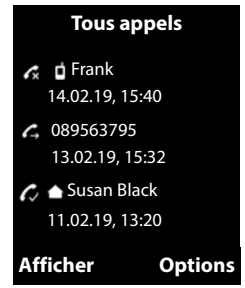

Vous pouvez également ouvrir la liste **Appels perdus** en appuyant sur <u>নে</u>

#### **Appels entrants**

Un appel entrant est signalé par une sonnerie, un affichage et un clignotement  $de \boxed{\frown}$ .

#### **Prise d'appel**

**Appuyez sur**  $\boxed{7}$ .

#### **Désactivation de la sonnerie**

**•** Appuyez sur **Silence**.

L'appel peut toujours être pris tant qu'il est affiché à l'écran.

#### **Rejet d'appel**

Appuyez sur **c** ou sur **Rejeter**.

# **Italiano**

**Informazioni importanti**

[Collegare il supporto di ricarica](#page-87-0) ...............................88 [Inserire le batterie ricaricabili e chiudere il coperchio](#page-87-1)  [del vano batterie](#page-87-1)......................................................88 [Caricare le batterie ricaricabili](#page-88-0) .................................89 [Modificare la lingua del display.](#page-88-1)...............................89 [Registrare il portatile per la prima volta](#page-89-0)...................90 [Usare il telefono............................................................91](#page-90-0) [Panoramica](#page-90-1) .............................................................91 [Accendere/spegnere il portatile](#page-91-0)...............................92 [Attivare/disattivare il blocco tasti](#page-91-1) ...................................92 [Chiamate in uscita](#page-92-0)...................................................93 [Chiamate in entrata](#page-93-0) .................................................94

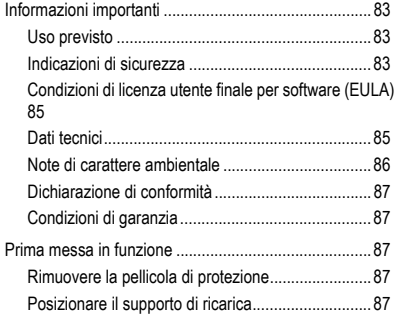

### <span id="page-82-0"></span>**Informazioni importanti**

#### <span id="page-82-1"></span>**Uso previsto**

Telefono digitale a norma DECT (Digital Enhanced Cordless Telecommunications) per telefonare senza fili tramite le stazioni base COMfortel WS-500S e COMfortel WS-500M (non in dotazione). Il telefono è progettato per essere utilizzato in locali chiusi e asciutti.

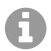

**Nota:** Per garantire un funzionamento senza problemi, dopo il provisioning da parte di un centralino cloud (ad es. COMuniq ONE), alcune funzioni locali non sono disponibili sui terminali. Un centralino cloud trasmette nuovi file di configurazione ai telefoni a intervalli regolari. I dati memorizzati localmente sul telefono possono essere cancellati o ripristinati.

### **Indicazioni di sicurezza**

<span id="page-82-2"></span>Per un funzionamento sicuro ed efficiente del dispositivo, osservare le seguenti indicazioni. L'uso scorretto o improprio può limitare le funzioni del dispositivo, causarne il malfunzionamento o la distruzione oppure, nel peggiore dei casi, creare situazioni pericolose per le persone. Ulteriori avvertimenti per l'uso, se del caso, si trovano nei capitoli corrispondenti.

Leggere e conservare le istruzioni fornite insieme al dispositivo.

#### **Collegamento sicuro**

Collegare il dispositivo come descritto nelle presenti istruzioni. Rispettare i dati tecnici riportati sulla targhetta e nelle presenti istruzioni. Collegare il cavo di

#### **Informazioni importanti**

alimentazione del dispositivo solo a prese idonee e installate a regola d'arte. Tutti i cavi dell'edificio devono essere posati da un elettricista qualificato.

Utilizzare esclusivamente accessori e ricambi originali. Questo vale in particolare per le batterie ricaricabili, i supporti di ricarica e gli alimentatori.

Cuffie auricolari, altoparlanti esterni o ricevitori inadeguati possono danneggiare l'udito o disturbare il collegamento audio. Rispettare i dati tecnici per il collegamento di una cuffia auricolare. Per la ricarica utilizzare esclusivamente il supporto di ricarica in dotazione.

Non tenere il portatile vicino all'orecchio mentre suona o quando la funzione Vivavoce è attivata. In caso contrario si potrebbero subire gravi danni permanenti all'udito.

#### **Condizioni ambientali**

Non esporre il dispositivo a fonti di calore, raggi diretti del sole o agli influssi di altri apparecchi elettrici.

Proteggere il dispositivo da umidità, polvere, liquidi e vapori aggressivi.

Non posizionare il dispositivo in ambienti umidi quali bagni o locali doccia. Il dispositivo non è protetto contro gli spruzzi d'acqua.

Posizionare il dispositivo a un'altezza non superiore a 2 m.

Durante la ricarica la presa deve essere facilmente accessibile.

#### **Limiti di utilizzo, condizioni di funzionamento**

Non mettere in funzione il dispositivo se danneggiato. Non utilizzare il dispositivo se il display è incrinato o rotto. Se rotti, il vetro o la plastica possono causare lesioni alle mani e al viso.

Utilizzare il dispositivo solo con il coperchio del vano batterie chiuso.

Il dispositivo contiene particolari di piccole dimensioni/batterie che possono essere inghiottiti dai bambini. Tenere il dispositivo fuori dalla portata dei bambini.

Non utilizzare il dispositivo in ambienti a rischio di esplosione, per es. vernicerie.

Se si utilizzano apparecchiature mediche (per es. pacemaker), informarsi presso il produttore dell'apparecchiatura. Egli potrà fornire informazioni circa il grado di immunità dell'apparecchiatura contro le energie esterne ad alta frequenza.

Non impiegare il dispositivo per sistemi per il mantenimento in vita o applicazioni nell'ambito di impianti nucleari. L'uso del dispositivo per applicazioni di questo tipo presuppone obbligatoriamente il consenso/la dichiarazione scritta del produttore per il caso specifico.

In mancanza di corrente non è possibile utilizzare il dispositivo. Non è possibile neppure effettuare chiamate di emergenza.

#### **Conoscenze necessarie per la configurazione**

Un'eventuale configurazione incompleta o errata può risultare pericolosa per gli utenti, ad esempio nel caso in cui non sia possibile effettuare le chiamate di emergenza.

La configurazione del prodotto viene eseguita sul portatile stesso, mediante menu. I menu possono essere commutati in diverse lingue. In caso di scarsa padronanza di tali lingue e dei termini tecnici utilizzati, rivolgersi a un tecnico con conoscenze linguistiche adeguate.

#### **Riparazione**

Non aprire il dispositivo. Solo il produttore può aprire e riparare il dispositivo.

#### **Pulizia**

Pulire il dispositivo con un panno **umido** o antistatico. Non utilizzare solventi e panni in microfibra.

Non utilizzare mai un panno asciutto: pericolo di carica elettrostatica.

In casi rari la superficie del dispositivo può modificarsi in seguito al contatto con sostanze chimiche. A causa della molteplicità di sostanze chimiche presenti sul mercato, non è possibile testare ognuna di esse.

Le superfici lucide dei telefoni portatili eventualmente danneggiate possono essere ripristinate lucidando con attenzione il display con prodotti specifici.

#### <span id="page-84-0"></span>**Condizioni di licenza utente finale per software (EULA)**

**-> de** a pagina **[6](#page-5-0)**

**-> en** a pagina **[22](#page-21-0)**

**-> fr** a pagina **[68](#page-67-0)**

#### <span id="page-84-1"></span>**Dati tecnici**

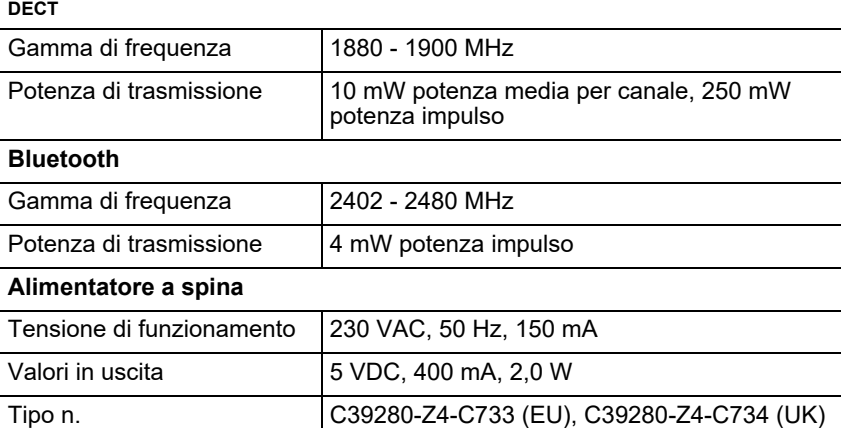

#### **Assorbimento di potenza del portatile nel supporto di ricarica**

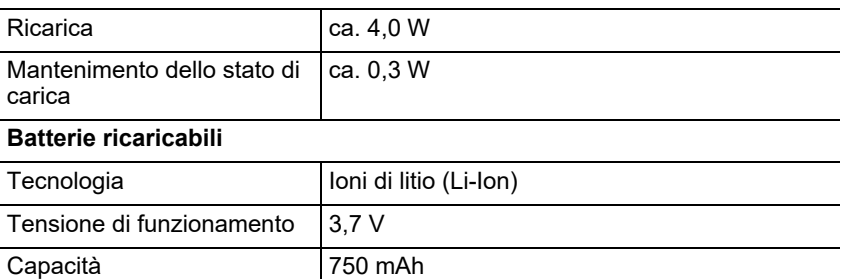

#### **Durata di funzionamento/durata del processo di ricarica del portatile**

Tutte le indicazioni temporali sono indicazioni massime. La durata di funzionamento dipende dalla capacità e dall'età delle batterie ricaricabili, nonché dal comportamento dell'utente.

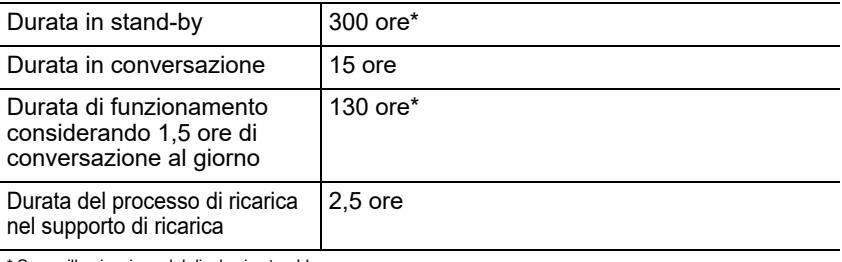

\* Senza illuminazione del display in stand-by

#### **Collegamento di una cuffia auricolare (accessorio opzionale)**

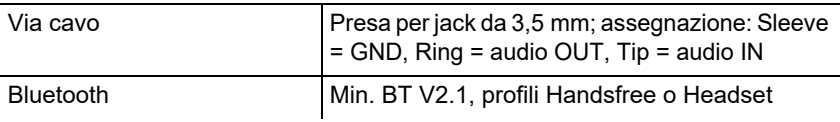

#### <span id="page-85-0"></span>**Note di carattere ambientale**

Qualora il dispositivo non serva più, smaltirlo a regola d'arte (non insieme ai normali rifiuti domestici).

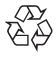

Smaltire il materiale dell'imballaggio nel rispetto dell'ambiente e delle  $\overline{\mathbb{G}}\overset{\curvearrowright}{\to}$  norme vigenti in materia.

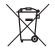

Informarsi presso le autorità locali o comunali sulle modalità di smaltimento corrette ed ecologiche del dispositivo. Su richiesta,

Auerswald può farsi carico dello smaltimento. Per avvalersi di tale

possibilità spedire il dispositivo a proprie spese ad Auerswald GmbH & Co. KG.

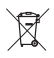

Scaricare completamente le batterie e i accumulatori prima di smaltirle (vuote/prive di tensione)! Devono essere consegnate presso un punto di raccolta per batterie esauste.

#### <span id="page-86-0"></span>**Dichiarazione di conformità**

Auerswald GmbH & Co. KG dichiara: Il presente prodotto soddisfa i requisiti fondamentali in materia di salute, sicurezza e ambiente di tutte le direttive europee applicabili. La dichiarazione di conformità è disponibile sul nostro sito web all'indirizzo: [www.auerswald.de/en/support/produkte](http://www.auerswald.de/en/support/produkte)

Selezionare il prodotto di interesse. La dichiarazione di conformità può essere scaricata alla voce "Documentations".

#### <span id="page-86-1"></span>**Condizioni di garanzia**

1. In qualità di produttore, Auerswald GmbH & Co. KG, Vor den Grashöfen 1, 38162 Cremlingen, Germany, concede su questo prodotto 24 mesi di garanzia del produttore a partire dalla data di acquisto.

2. Per il consumatore questo significa che: garantiamo la consegna di dispositivi privi di difetti e provvediamo alla loro riparazione o sostituzione gratuita qualora emerga un difetto di produzione per 24 mesi a partire dalla data di consegna. Facciamo a meno della prova che il consumatore deve fornire ai sensi della garanzia di legge a dimostrazione che il difetto era già presente al momento della consegna. Per la riparazione o la fornitura sostitutiva utilizziamo componenti nuovi o come nuovi. I componenti eventualmente rimossi dal dispositivo diventano di nostra proprietà e possono essere distrutti.

3. Oltre alla presente garanzia, al cliente spettano tutti i diritti di legge nei confronti del fornitore risultanti dalla garanzia per vizi della cosa venduta sulla base del contratto di compravendita. A differenza della garanzia del produttore da noi concessa, la garanzia di legge per i vizi della cosa venduta riguarda unicamente le condizioni al momento della vendita (consegna).

4. È possibile usufruire della presente garanzia solo inviando ad Auerswald GmbH & Co. KG o, se vi trovate al di fuori della Germania, al nostro importatore generale o distributore locale, il dispositivo difettoso unitamente a un documento giustificativo dell'acquisto (fattura o scontrino inequivocabili). Allegare all'invio anche una descrizione dettagliata del difetto e riportare il proprio numero di telefono per eventuali richieste di chiarimento. Per evitare che il dispositivo subisca danni durante il trasporto, imballarlo adeguatamente (per es. inserire il dispositivo nell'imballaggio originale, quindi all'interno di un'ulteriore scatola di cartone).

5. La garanzia del produttore non copre i danni causati da gestione inadeguata, errore di azionamento, uso improprio, influssi esterni, fulmini/sovratensioni, modifiche del prodotto e aggiunta di componenti. La garanzia non si applica ai componenti soggetti a usura (per es. batterie, fusibili, batterie ricaricabili, schede di memoria) e non copre eventuali danni causati da tali componenti (per es. in seguito all'esaurirsi delle batterie). La garanzia non copre neppure i danni di trasporto, i danni indiretti e i costi subiti in seguito ai tempi di fuori servizio e di transito.

6. Eventuali riparazioni eseguite da centri non autorizzati provocano la decadenza del diritto alla garanzia.

### <span id="page-86-2"></span>**Prima messa in funzione**

#### <span id="page-86-3"></span>**Rimuovere la pellicola di protezione**

Il display del portatile è protetto da una pellicola. Rimuovere la pellicola protettiva!

#### <span id="page-86-4"></span>**Posizionare il supporto di ricarica**

Il supporto di ricarica è progettato per funzionare in locali chiusi e asciutti, a temperature comprese tra +5 °C e +45 °C.

#### **Prima messa in funzione**

Posizionare il supporto di ricarica su una base piana e antiscivolo.

Normalmente i piedini del dispositivo non lasciano tracce sulla superficie di appoggio. Tuttavia, in considerazione della molteplicità di vernici e lacche per mobili, non è possibile escludere completamente che il contatto non lasci tracce sulla superficie di appoggio.

#### <span id="page-87-0"></span>**Collegare il supporto di ricarica**

- 1. Collegare la spina piatta (A) dell'alimentatore (B) al supporto di ricarica (C).
- 2. Inserire l'alimentatore (B) nella presa.

Estrarre nuovamente la spina dal supporto di ricarica (C):

- 1. Scollegare l'alimentatore (B) dalla rete elettrica.
- 2. Premere il pulsante di sblocco (D).
- 3. Estrarre la spina piatta (A).

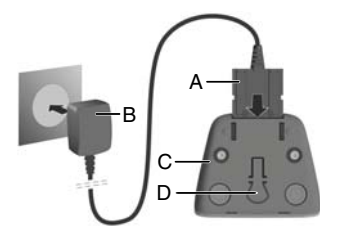

#### <span id="page-87-1"></span>**Inserire le batterie ricaricabili e chiudere il coperchio del vano batterie**

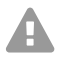

**Pericolo:** L'uso di batterie ricaricabili non ammesse può causare considerevoli danni materiali e alla salute, oltre che malfunzionamenti o danni al dispositivo. Il rivestimento delle batterie ricaricabili può andare distrutto o le batterie ricaricabili possono esplodere.

**•** Utilizzare solo ricambi originali del produttore.

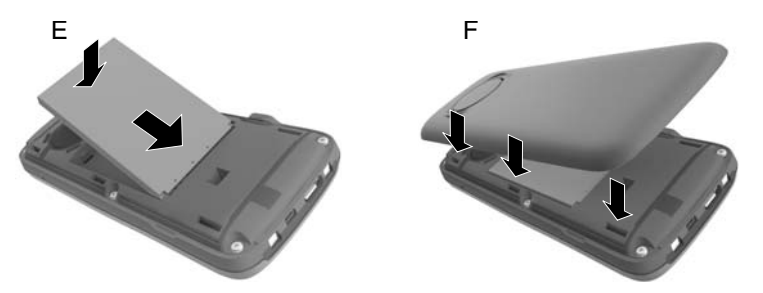

- 1. Inserire la batteria ricaricabile con il lato dei contatti rivolto verso il basso (figura E).
- 2. Premere la batteria ricaricabile verso il basso fino a che non scatta in posizione.
- 3. Posizionare il coperchio del vano batterie con i denti laterali nelle rientranze della parete interna dell'involucro (figura F).
- 4. Premere il coperchio fino a che non si chiude scattando in posizione.

Qualora sia necessario riaprire il coperchio per sostituire le batterie ricaricabili:

1. Smontare la clip per la cintura (se montata).

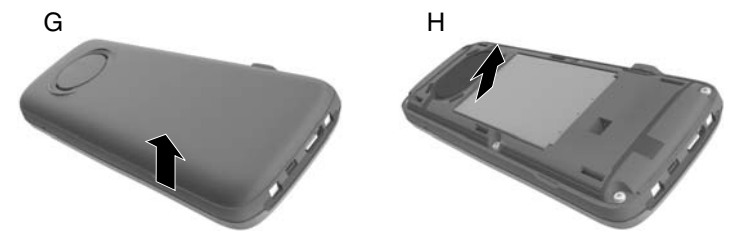

- 2. Inserire l'unghia nella fessura nella parte inferiore del coperchio del vano batterie e tirare il coperchio verso l'alto (figura G).
- 3. Per sostituire le batterie ricaricabili inserire l'unghia nel vano dell'involucro e tirare la batteria ricaricabile verso l'alto per estrarla (figura H).

#### <span id="page-88-0"></span>**Caricare le batterie ricaricabili**

**•** Prima di utilizzare il portatile per la prima volta, inserirlo nel supporto di ricarica per caricare completamente le batterie.

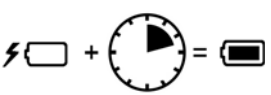

Le batterie ricaricabili sono completamente cariche quando il simbolo del lampo  $f$  sul display si spegne.

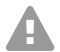

**Attenzione:** Il portatile può essere caricato solo utilizzando il supporto di ricarica in dotazione!

**Nota:** Le batterie ricaricabili possono riscaldarsi durante il processo di carica. Non si tratta di una situazione pericolosa. Per ragioni tecniche, con il passare del tempo la capacità di carica della batteria si riduce.

L'assistente di configurazione si avvia non appena il portatile viene collegato a una fonte di corrente.

#### <span id="page-88-1"></span>**Modificare la lingua del display**

Viene visualizzata la schermata di impostazione della lingua; la lingua impostata (per es. **English**) è quella contrassegnata.

1. Premere <sup>1</sup>] finché sul display non viene contrassegnata la lingua desiderata, per es. **Français**.

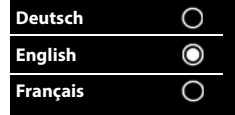

#### **Prima messa in funzione**

- 2. Per attivare la lingua premere il tasto destro direttamente sotto il display.
- 3. Uscire dal menu: Premere a lungo  $\sqrt{2}$ .

Per aprire nuovamente il menu:

- 1. Premere il centro del tasto di controllo **.**
- 2. Premere  $\boxed{9}$  e  $\boxed{5}$  in lenta successione.

#### <span id="page-89-0"></span>**Registrare il portatile per la prima volta**

Questa guida descrive la prima registrazione del telefono su una stazione base COMfortel WS-500S o COMfortel WS-500M.

Requisiti:

- **•** Il portatile è configurato nella stazione base
- **•** La registrazione è stata avviata nella stazione base

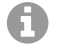

**Nota:** La stazione base può essere configurata manualmente o via provisioning tramite il centralino. Consultare le istruzioni per l'uso della stazione base.

**Nota:** Il necessario IPUI del portatile può essere letto o scansionato dal vano batterie o dall'adesivo sulla confezione. In alternativa, l'IPUI può essere visualizzato sul display. Premere il centro del tasto di controllo per accedere al menu, quindi digitare la sequenza **\*#06#**. La prima riga mostra l'IPUI, ad es.: 1: 029E74A560.

Alla prima messa in funzione del portatile, dopo aver selezionato la lingua viene visualizzato il messaggio **Registrare il portatile**.

**•** Confermare la richiesta **Registrare il portatile** sul portatile con **Registra.** Vengono visualizzati il simbolo dell'orologio e il messaggio **Ricerca di una base in modalità di registrazione**.

Se la registrazione si è conclusa correttamente, al termine della procedura il portatile passa in modalità stand-by. Sul display viene visualizzato il nome del portatile. In caso contrario ripetere la procedura. Se il portatile non viene utilizzato per lungo tempo, viene visualizzato il salvaschermo.

#### **Ora il telefono è pronto all'uso!**

### <span id="page-90-0"></span>**Usare il telefono**

#### <span id="page-90-1"></span>**Panoramica**

#### 1 **Display**

#### 2 **Barra di stato**

I simboli mostrano le impostazioni attuali e lo stato di funzionamento del telefono

#### 3 **Tasti del display**

La funzione dipende dalla situazione: per es. navigazione nel menu (**OK**, **Indietro**), conferma dei valori immessi (**Scegli**, **Salva**). Visualizzazione della funzione attuale sul display direttamente tramite i tasti.

#### 4 **Tasto Messaggi**

Accesso agli elenchi delle chiamate e dei messaggi; **lampeggiante**: nuovo messaggio o nuova chiamata

#### 5 **Tasto Riaggancia, On/Off**

La funzione dipende dalla situazione: terminare la conversazione; annullare la funzione; ritornare al livello di menu precedente (pressione **breve**); ritornare in modalità stand-by (pressione **lunga**); accendere/spegnere il portatile (pressione **lunga** in modalità stand-by)

#### 6 **Tasto cancelletto**

La funzione dipende dalla situazione: attivare/disattivare il blocco tasti (pressione **lunga** in modalità stand-by); commutare tra maiuscolo, minuscolo e numeri (pressione **breve** durante l'immissione di testo)

#### 7 **Microfono**

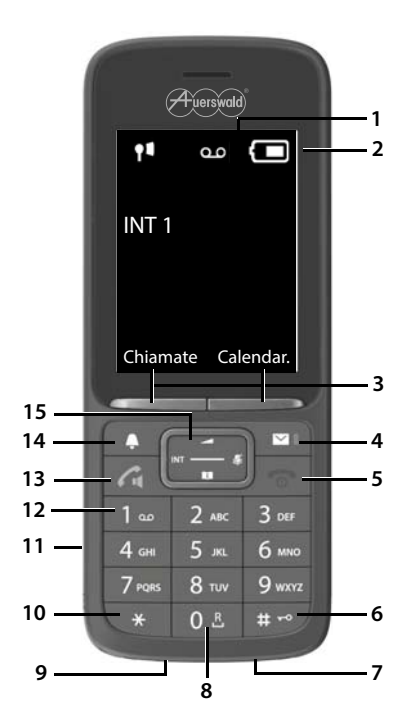

#### **Usare il telefono**

#### 8 **Tasto R**

- Richiamata (Flash; pressione **breve**)
- Inserire una pausa di composizione (pressione **lunga**)
- 9 **Collegamento micro USB** per lo scambio di dati tra portatile e PC
- 10 **Tasto asterisco** (la funzione dipende dalla situazione):

La funzione dipende dalla situazione: in presenza di un collegamento per commutare tra composizione a impulsi/a toni (pressione **breve**); durante l'immissione di testo per aprire la tabella dei caratteri speciali

11 **Collegamento cuffie auricolari** (jack da 3,5 mm)

#### 12 **Tasto 1**

Richiamare la funzione Voicemail del centralino (se configurata; pressione **lunga**)

#### 13 **Tasto Rispondi / tasto Vivavoce**

La funzione dipende dalla situazione: comporre il numero visualizzato; accettare la chiamata; commutare tra modalità Ricevitore e Vivavoce; aprire la lista di ricomposizione (pressione **breve**); iniziare la composizione (pressione **lunga**)

#### 14 **Tasto Profilo**

La funzione dipende dalla situazione: passare tra i profili audio (in stand-by); attivare/ disattivare il microfono (durante la conversazione); impostare la sensibilità del microfono

(durante la conversazione)

#### 15 **Tasto di controllo / tasto Menu**

La funzione dipende dalla situazione: navigare all'interno dei menu e dei campi di immissione

#### <span id="page-91-0"></span>**Accendere/spegnere il portatile**

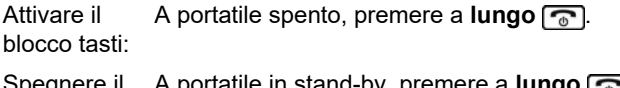

Spegnere il A portatile in stand-by, premere a **lungo ...**. portatile:

#### <span id="page-91-1"></span>**Attivare/disattivare il blocco tasti**

Il blocco tasti evita la pressione involontaria dei tasti del telefono. Se il portatile è protetto mediante PIN, per sbloccarlo è necessario conoscerlo. Il PIN impostato alla consegna è "0000".

Attivare il blocco tasti: Premere a **lungo** [#-<sup>0</sup>].

Spegnere il portatile: Premere a **lungo**  $\boxed{***}$ . Immettere il PIN del portatile (se diverso da 0000) con  $\frac{m}{2}$ .

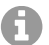

**Nota:** Se sul portatile viene segnalata una chiamata, il blocco tasti si disattiva automaticamente. In tal modo è possibile accettare la chiamata. Al termine della chiamata il blocco si riattiva.

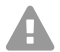

**Attenzione:** Con il blocco tasti protetto da PIN, è possibile comporre solo i numeri di telefono di emergenza appositamente definiti.

#### <span id="page-92-0"></span>**Chiamate in uscita**

#### **Comporre un numero di telefono**

- 1. Digitare il numero con  $\mathbb{H}$ .
- 2. Premere **brevemente**

Oppure:

- 1. Premere a **lungo** ?.
- 2. Digitare il numero con **...**

Per annullare la composizione, premere  $\sqrt{2}$ .

#### **Comporre un numero della rubrica**

- 1. Aprire una delle rubriche:
	- Rubrica locale del portatile: Premere a **lungo** ...
	- Elenco telefonico assegnato del centralino: Premere **.**
- 2. Selezionare la voce con  $\Box$  e premere  $\Box$ . Il numero viene composto.

Se la voce contiene più numeri di telefono:

3. Selezionare il numero con  $\blacksquare$  e premere  $\blacksquare$ . Il numero viene composto.

#### **Comporre un numero della lista di ricomposizione**

La lista di ricomposizione contiene gli ultimi 20 numeri composti con il portatile.

- 1. Premere **brevemente** Si apre la lista di ricomposizione.
- 2. Selezionare una voce con  $\Box$ .
- 3. Premere  $\sqrt{ }$ .

Se viene visualizzato un nome:

COMfortel M-720 - Istruzioni per l'uso V03 12/2022 **93**

#### **Usare il telefono**

- 1. Premere **Visualiz.** Il numero viene visualizzato.
- 2. Eventualmente sfogliare i numeri con  $\blacksquare$ .
- 3. Premere quando viene visualizzato il numero di telefono desiderato.

#### **Comporre un numero da una lista delle chiamate**

Le liste delle chiamate contengono le ultime chiamate accettate, in uscita e perse.

- 1. Premere il centro del **tasto di controllo** .
- 2. Selezionare Liste chiamate con confermare con **OK**.
- 3. Selezionare la lista con **f** e confermare con OK.
- 4. Selezionare una voce con  $\Box$ .
- 5. Premere  $\sqrt{2}$ .

A

**Nota:** Le liste delle chiamate possono essere aperte direttamente tramite **Chiamate** a condizione che il tasto del display sia stato assegnato a tale funzione.

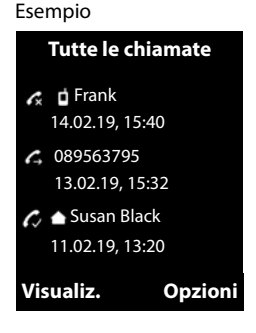

La lista **Chiamate perse** può essere aperta anche tramite **a**.

#### <span id="page-93-0"></span>**Chiamate in entrata**

Una chiamata in entrata è segnalata dallo squillo, dalla visualizzazione di un simbolo sul display e dal lampeggiamento di  $\sqrt{\cdot}$ .

#### **Accettare una chiamata**

**Premere**  $\sqrt{2}$ .

#### **Disattivare la suoneria**

**•** Premere **Silenzia.**

La chiamata può essere accettata solo finché è visualizzata sul display.

#### **Rifiutare una chiamata**

**Premere a** oppure **Rifiuta**.

# **Nederlands**

**Belangrijke informatie**

[Laadschaal aansluiten.](#page-99-1)..........................................100 [Accu plaatsen en accudeksel sluiten](#page-99-2).....................100 [Accu's laden](#page-100-0) ..........................................................101 [Displaytaal wijzigen](#page-101-0) ...............................................102 [Handset voor het eerst aanmelden](#page-101-1) .......................102 [Telefoon bedienen ......................................................103](#page-102-0) [Overzicht](#page-102-1) ...............................................................103 [Handset in-/uitschakelen](#page-103-0) .......................................104 [Toetsenblokkering in-/uitschakelen](#page-103-1) .......................104 [Uitgaande oproepen](#page-104-0)..............................................105 [Inkomende oproepen.](#page-105-0)............................................106

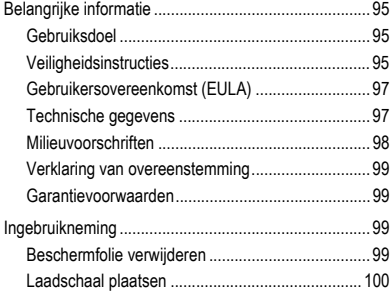

## <span id="page-94-0"></span>**Belangrijke informatie**

#### <span id="page-94-1"></span>**Gebruiksdoel**

Digitale telefoon conform DECT-norm (Digital Enhanced Cordless Telecommunications) voor draadloos telefoneren via de basisstations COMfortel WS-500S en COMfortel WS-500M (niet meegeleverd). De telefoon is bedoeld voor gebruik in gesloten, droge ruimtes.

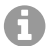

**Opmerking:** Om een probleemloze werking te garanderen, zijn sommige lokale functies niet beschikbaar op de terminals na provisionering door een cloud telefooncentrale (bijv. COMuniq ONE). Een cloud telefooncentrale stuurt regelmatig nieuwe configuratiebestanden naar de telefoons. Lokaal op de telefoon opgeslagen gegevens kunnen worden gewist of gereset.

## **Veiligheidsinstructies**

<span id="page-94-2"></span>Neem voor een veilig en storingsvrij gebruik van het apparaat de onderstaande aanwijzingen in acht. Een verkeerd of oneigenlijk gebruik van het apparaat kan bijvoorbeeld beperkingen in de werking of onherstelbare schade aan het apparaat en in het ergste geval gevaar voor personen tot gevolg hebben. Aanvullende waarschuwingen met betrekking tot het omgaan met het product vindt u voor zover nodig in de desbetreffende hoofdstukken.

Lees de bij het apparaat behorende handleidingen door en bewaar deze.

#### **Veilige aansluiting**

Sluit het apparaat aan zoals in deze handleiding beschreven. Neem de technische gegevens op het typeplaatje en in deze handleiding in acht. Sluit de

#### **Belangrijke informatie**

aansluitkabels van het apparaat alleen aan op de daarvoor bedoelde, vakkundig geïnstalleerde contactdozen. Laat alle kabels binnen het gebouw installeren door een elektromonteur.

Gebruik uitsluitend origineel toebehoren en originele reservedelen. Dat geldt in het bijzonder voor accu's, laadschaal en adapter.

Ongeschikte headsets, externe luidsprekers en hoorns kunnen tot gehoorschade leiden en de spraakverbinding storen. Neem de technische gegevens voor het aansluiten van een headset in acht. Gebruik voor het laden alleen de meegeleverde laadschaal.

Houd de handset niet met de achterkant van het apparaat tegen het oor, als er gebeld wordt of als u de handsfree-functie ingeschakeld hebt. Anders kunt u ernstige, blijvende gehoorschade oplopen.

#### **Voorwaarden voor de gebruikslocatie**

Stel het apparaat nooit bloot aan de invloed van warmtebronnen, directe zonnestraling of andere elektrische apparaten.

Bescherm het apparaat tegen vocht, stof, agressieve vloeistoffen en dampen.

Plaats het apparaat niet in vochtige ruimtes zoals badkamers of doucheruimtes. Het apparaat is niet spatwaterdicht.

Stel het apparaat op maximaal een hoogte van 2 m op.

Tijdens het laden moet het stopcontact gemakkelijk toegankelijk zijn.

#### **Gebruiksbeperking, gebruiksomstandigheden**

Neem een beschadigd apparaat nooit in gebruik.

Gebruik het apparaat niet, als het display gesprongen of gebroken is. Gebroken glas of kunststof kan verwondingen aan handen en gezicht veroorzaken.

Gebruik het apparaat alleen met gesloten accudeksel.

Het apparaat bevat kleine onderdelen/batterijen die door kleine kinderen kunnen worden ingeslikt. Houd het apparaat buiten bereik van kleine kinderen.

Gebruik het apparaat niet in explosiegevaarlijke omgevingen, bijv. bij verfspuiterijen.

Als u medische apparaten (bijv. een pacemaker) gebruikt, neem dan contact op met de fabrikant van de betreffende apparaten. Deze kan u vertellen in hoeverre dergelijke apparaten immuun zijn tegen hoogfrequente energie.

Gebruik het apparaat niet voor levensbehoudende systemen of toepassingen binnen nucleaire installaties. Het gebruik van het apparaat voor dergelijke toepassingen is uitsluitend toegestaan met voorafgaande schriftelijke toestemming/een vooraf afgegeven schriftelijke verklaring van de fabrikant voor het geval in kwestie.

Bij stroomuitval kan het apparaat niet worden gebruikt. Er kan ook geen noodoproep worden gedaan.

#### **Voor de installatie benodigde kennis**

Een onvolledige of verkeerde installatie kan gevaar voor personen tot gevolg hebben, bijvoorbeeld doordat er geen noodoproepen kunnen worden gedaan.

De installatie van het product gebeurt met behulp van een menu in de handset zelf. De menu's kunnen worden ingesteld op verschillende talen. Als u deze talen en de gebruikte vaktermen niet kent, schakel dan een geschikte vakman in die ze wel beheerst.

#### **Reparatie**

Open het apparaat niet. Alleen de fabrikant mag het apparaat openen en repareren.

#### **Reiniging**

Neem het apparaat af met een **vochtige** of antistatische doek. Gebruik geen oplosmiddel en geen microvezeldoek.

Gebruik nooit een droge doek: er bestaat gevaar voor statische oplading.

In zeldzame gevallen kan contact van het apparaat met chemische stoffen veranderingen van het oppervlak tot gevolg hebben. Vanwege de vele verschillende chemicaliën die er op de markt zijn, hebben wij niet alle stoffen kunnen testen.

Beschadigingen van hoogglansoppervlakken kunnen met display polish voor mobiele telefoons voorzicht worden verwijderd.

#### <span id="page-96-0"></span>**Gebruikersovereenkomst (EULA)**

- **-> de** op pagina **[6](#page-5-0)**
- **-> en** op pagina **[22](#page-21-0)**
- **-> fr** op pagina **[68](#page-67-0)**

#### <span id="page-96-1"></span>**Technische gegevens**

**DECT**

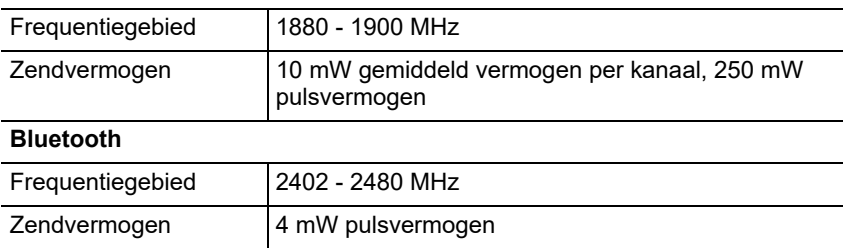

#### **Adapter**

#### **Belangrijke informatie**

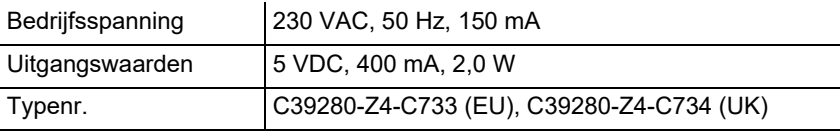

#### **Opgenomen vermogen van de handset in de laadschaal**

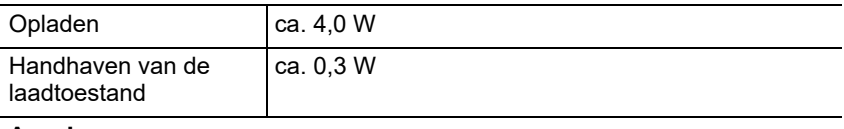

#### **Accu's**

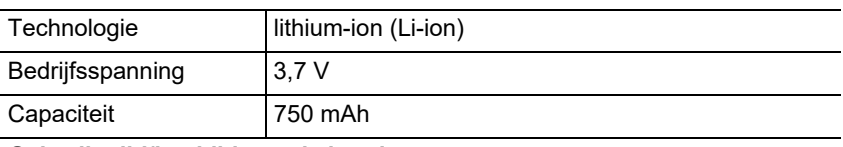

#### **Gebruikstijd/laadtijd van de handset**

Alle vermelde tijden zijn maximumwaarden. De gebruikstijd van de telefoon is afhankelijk van de accucapaciteit, de leeftijd van de accu en het gedrag van de gebruiker.

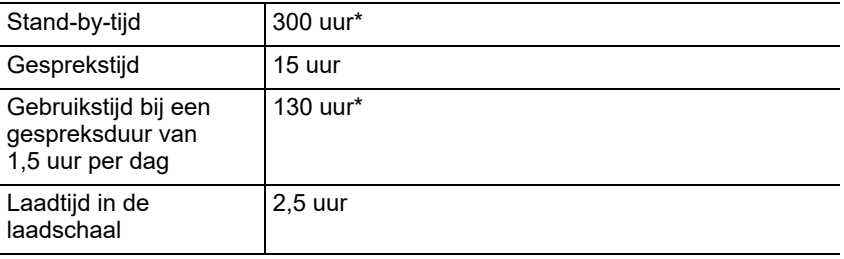

\* zonder displayverlichting in stand-by-stand

#### **Aansluiting van een headset (optioneel toebehoren)**

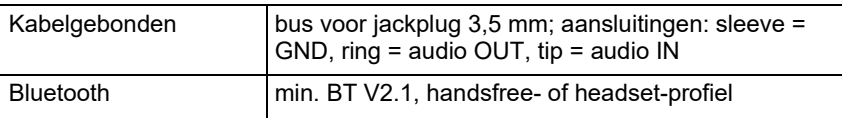

#### <span id="page-97-0"></span>**Milieuvoorschriften**

Wanneer het apparaat eens is uitgediend, let dan op een correcte afvoer (niet in het normale huisvuil).

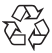

Voer het verpakkingsmateriaal correct af om het milieu te sparen.

Informeer bij uw lokale autoriteiten naar de mogelijkheden voor het

milieuvriendelijk afvoeren van uw apparaat. Wanneer u wilt, dat wij het apparaat voor u afvoeren, stuur het apparaat dan voor uw eigen rekening

naar Auerswald GmbH & Co. KG.

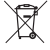

De batterijen en accu's moeten voor verwijdering volledig worden ontladen (leeg/spanningsvrij)! Deze moeten bij een verzamelpunt voor oude batterijen worden afgegeven.

#### <span id="page-98-0"></span>**Verklaring van overeenstemming**

Auerswald GmbH & Co. KG verklaart: Dit product is in overeenstemming met de fundamentele gezondheids-, veiligheids- en milieu-eisen van alle relevante Europese richtlijnen. De verklaring van overeenstemming kunt u vinden op: [www.auerswald.de/en/support/produkte](http://www.auerswald.de/en/support/produkte)

Selecteer hier het betreffende product. Onder "Documentations" kunt u de verklaring van overeenstemming dan downloaden.

#### <span id="page-98-1"></span>**Garantievoorwaarden**

1. Auerswald GmbH & Co. KG, Vor den Grashöfen 1, 38162 Cremlingen, Germany, verleent als fabrikant op dit product 24 maanden fabrieksgarantie vanaf de koopdatum.

2. Dit betekent voor u als gebruiker: Wij garanderen, dat onze apparaten bij de overdracht foutloos functioneren en zorgen tot 24 maanden vanaf deze datum voor een kostenloze reparatie of wij leveren kosteloos een vervangen, indien een fabricagefout optreedt en zien af van het door u als verbruiker aan te voeren bewijs als bij de wettelijke garantie, dat deze fout op het tijdstip van overdracht al aanwezig was. Bij de reparatie of de levering van vervangende onderdelen gebruiken wij nieuwe of gelijkwaardige onderdelen. Het apparaat en eventueel uitgenomen onderdelen gaan over in ons eigendom en mogen worden vernietigd.

3. Naast deze garantie heeft de klant in volledige omvang het wettelijke recht op garantie op basis van het koopverdrag ten opzichte van de leverancier. De wettelijke garantie betreft echter in tegenstelling tot onze fabrieksgarantie alleen de kwaliteit op het tijdstip van verkoop (overdracht).

4. U kunt alleen aanspraak maken op deze garantie, wanneer u het defecte apparaat met een eenduidig koopbewijs (factuur of kassabon) op uw kosten aan Auerswald GmbH & Co. KG verzendt of, buiten Duitsland, aan onze importeur of distributeur ter plaatse. Voeg aan deze zending een uitgebreide foutbeschrijving tot en vermeld voor eventuele vragen ook uw telefoonnummer. Zorg voor geschikte transportverpakking om transportschade te voorkomen (bijvoorbeeld originele verpakking met een omdoos).

5. Uitgesloten van de fabrieksgarantie is schade, die ontstaat door verkeerde behandeling, bedieningsfouten, misbruik, externe invloeden, blikseminslag/overspanning, veranderingen van het product en aangebouwde componenten. Bovendien zijn de slijtende delen uitgesloten (bijv. batterijen, zekeringen, accu's, geheugenkaarten), en door de slijtende delen veroorzaakte schade (bijv. door het uitlopen van batterijen). Ook transportschade, gevolgschade en kosten voor uitvaltijden zijn uitgesloten.

6. De garantie komt te vervallen wanneer reparaties door niet geautoriseerde instanties worden uitgevoerd.

## <span id="page-98-2"></span>**Ingebruikneming**

#### <span id="page-98-3"></span>**Beschermfolie verwijderen**

Het display van de handset is beschermd met folie. Trek het beschermfolie los!

#### <span id="page-99-0"></span>**Laadschaal plaatsen**

De laadschaal is geschikt voor gebruik in gesloten, droge ruimtes met een temperatuur van +5 °C tot +45 °C.

Plaats de laadschaal op een vlakke, stroeve ondergrond.

Normaal gesproken laten de pootjes van het apparaat geen sporen op de ondergrond achter. Gezien de vele verschillende soorten lak en polish die voor meubels worden gebruikt, kan evenwel niet worden uitgesloten dat er bij contact sporen op de ondergrond achterblijven.

#### <span id="page-99-1"></span>**Laadschaal aansluiten**

- 1. Sluit de platte stekker (A) van de adapter (B) aan op de laadschaal (C).
- 2. Steek de adapter (B) in het stopcontact.

Trek de stekker van de laadschaal (C) weer los:

- 1. Koppel de adapter (B) los van het elektriciteitsnet.
- 2. Druk de ontgrendelingsknop (D) in.
- 3. Trek de platte stekker (A) los.

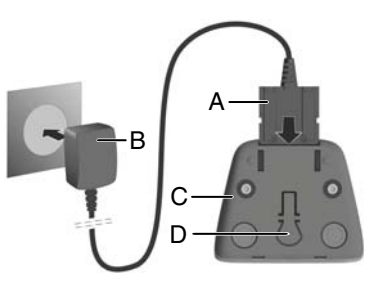

#### <span id="page-99-2"></span>**Accu plaatsen en accudeksel sluiten**

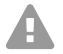

**Waarschuwing:** Het gebruik van niet-goedgekeurde accu's kan grote gezondheidsschade en materiële schade, storingen in de werking van het apparaat en beschadiging van het apparaat tot gevolg hebben. De mantel van de accu's kan onherstelbaar beschadigd raken en de accu's kunnen exploderen.

**•** Gebruik uitsluitend originele reservedelen van de fabrikant.

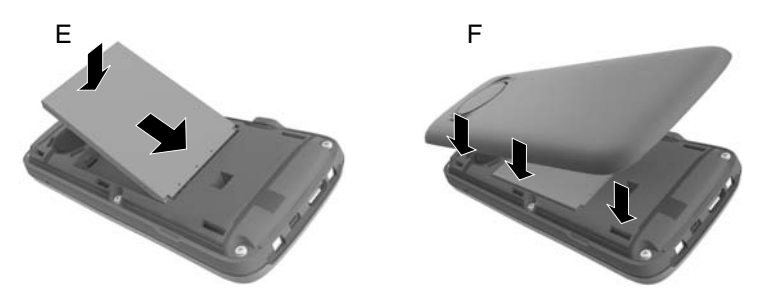

- 1. Plaats de accu met de kant waar de contacten zitten, naar beneden (afbeelding E).
- 2. Druk de accu aan tot hij vastzit.
- 3. Richt het accudeksel met de nokjes aan de zijkant uit op de uitsparingen aan de binnenkant van de behuizing (afbeelding F).
- 4. Druk het deksel aan tot het vastzit.

Als u het accudeksel weer wilt openen om de accu's te vervangen:

1. Verwijder de riemclip (voor zover gemonteerd).

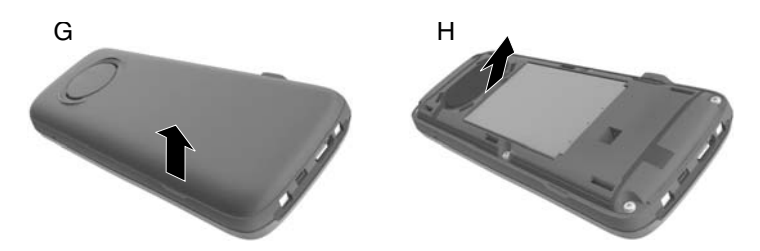

- 2. Zet de nagel van een van uw vingers in de uitsparing onder aan het accudeksel en trek het accudeksel omhoog (afbeelding G).
- 3. Om de accu te verwisselen, zet u de nagel van een van uw vingers in de verdieping in de behuizing en trekt u de accu naar boven toe uit de behuizing (afbeelding H).

#### <span id="page-100-0"></span>**Accu's laden**

**•** Plaats de handset voordat u hem voor het eerst gaat gebruiken, in de laadschaal en laad de accu's helemaal op.

 $F$ 

De accu's zijn helemaal opgeladen, als het bliksemsymbool  $f$  van het display verdwijnt.

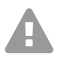

Let op: De handset mag uitsluitend worden geladen in de bijbehorende laadschaal!

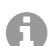

**Opmerking:** De accu's kunnen tijdens het opladen warm worden. Dit is ongevaarlijk. De laadcapaciteit van de accu neemt na enige tijd af. Dit is technisch onvermijdelijk.

Zodra de handset met een stroombron is verbonden, start de installatieassistent.

#### <span id="page-101-0"></span>**Displaytaal wijzigen**

Het display voor de taalinstelling verschijnt. De ingestelde taal (bijv. **English**) is gemarkeerd.

- 1. Druk op  $\Box$  tot op het display de gewenste taal gemarkeerd is, bijv. **Français**.
- 2. Druk de rechter toets direct onder het display in om de taal te activeren.
- 3. Menu verlaten: Druk  $\sqrt{2}$ lang in.

Als u het menu opnieuw moet openen:

- 1. Druk midden op de besturingstoets
- 2. Druk  $\boxed{9}$  en  $\boxed{5}$  na elkaar langzaam in.

#### <span id="page-101-1"></span>**Handset voor het eerst aanmelden**

In deze handleiding wordt beschreven hoe de telefoon voor het eerst moet worden aangemeld bij een basisstation COMfortel WS-500S of COMfortel WS-500M.

Voorwaarden:

- **•** De handset is op het basisstation ingesteld
- **•** De aanmelding is op het basisstation geïnitieerd

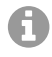

**Opmerking:** Het basisstation kan zowel handmatig worden ingesteld als door middel van provisioning via de telefooncentrale. Raadpleeg hiervoor de gebruiksaanwijzing van het basisstation.

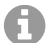

**Opmerking:** De benodigde IPUI van de handset is te vinden in het accucompartiment of op de sticker op de verpakking en kan ook worden ingescand. Daarnaast is het mogelijk om de IPUI te laten weergeven op het display. Druk midden op de besturingstoets om naar het menu te gaan en voer **\*#06#** in. In de eerste regel vindt u de IPUI bijv.: 1: 029E74A560.

Bij ingebruikneming van de handset verschijnt na het kiezen van de taal de melding **Handset aanmelden**.

**•** Bevestig op de handset de melding **Handset aanmelden** met **Aanmeld.**. Er verschijnen een kloksymbool en de melding **Zoeken naar basisstation in aanmeld-mode**.

Nadat de handset met succes is aangemeld, komt hij op stand-by te staan. Op het display verschijnt de naam van de handset. Als dit niet gebeurt, moet u de procedure herhalen. Wanneer de handset langere tijd niet wordt gebruikt, verschijnt de screensaver.

#### **De telefoon is nu klaar voor gebruik!**

### <span id="page-102-0"></span>**Telefoon bedienen**

#### <span id="page-102-1"></span>**Overzicht**

- 1 **Display**
- 2 **Statusbalk**

Symbolen geven de actuele instellingen en status van de telefoon aan

#### 3 **Displaytoetsen**

Functie situatieafhankelijk: bijv. navigatie in het menu (**OK**, **Terug**), invoer bevestigen (**Selecteer**, **Opslaan**). Weergave van de actuele functie in het display direct via de toetsen.

#### 4 **Berichten-toets**

Toegang tot oproep- en berichtenlijsten; **knippert**: nieuw bericht of nieuwe oproep

#### 5 **Neerleggen-, aan-uit-toets**

Functie situatieafhankelijk: gesprek beëindigen; functie annuleren; één menuniveau terug (**kort** indrukken); terug naar stand-by (**lang** -indrukken); handset in-/ uitschakelen (op stand-by **lang** indrukken)

#### 6 **Hokjes-toets**

Functie situatieafhankelijk:

toetsenblokkering aan/uit (op stand-by **lang** indrukken); wisselen tussen hoofdletters, kleine letters, cijfers (bij tekstinvoer **kort** indrukken)

7 **Microfoon**

#### 8 **R-toets**

- navraag doen (flash; **kort** indrukken)
- kiespauze invoeren (**lang** indrukken)
- 9 **Micro-usb-aansluiting**voor het uitwisselen van gegevens tussen handset en pc
- 10 **Sterretjes-toets** (functie situatieafhankelijk): Functie situatieafhankelijk: bij een bestaande verbinding omschakelen tussen pulskiezen/toonkiezen (**kort** indrukken); bij

tekstinvoer de tabel met symbolen openen

11 **Headset-aansluiting** (3,5 mm jackplug)

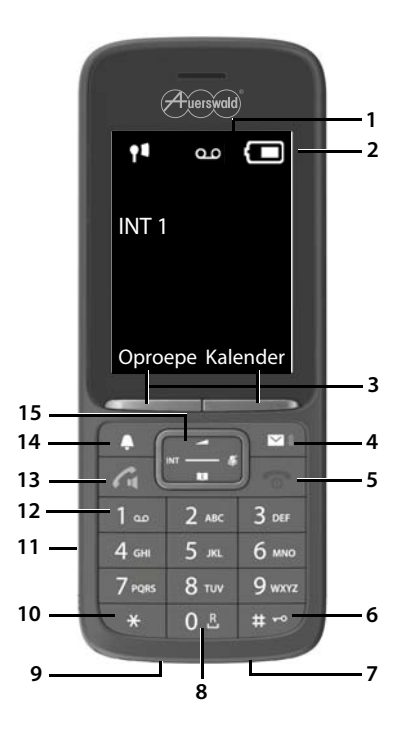

#### **Telefoon bedienen**

#### 12 **Toets 1**

Voicemail-functie van de telefooncentrale activeren (voor zover ingesteld; **lang** indrukken)

#### 13 **Opnemen-toets/handsfree-toets**

Functie situatieafhankelijk: weergegeven nummer kiezen; gesprek aannemen; omschakelen tussen hoorn- en handsfree-modus; nummerherhalingslijst openen (**kort** indrukken); beginnen met kiezen (**lang** indrukken)

#### 14 **Profiel-toets**

Functie situatieafhankelijk: wisselen tussen akoestische profielen (in stand-by-stand); microfoon in-/uitschakelen (in gesprek); gevoeligheid van de microfoon instellen (in gesprek)

#### 15 **Besturingstoets/menu-toets**

Functie situatieafhankelijk: navigeren in menu's en invoervelden

#### <span id="page-103-0"></span>**Handset in-/uitschakelen**

Inschakelen: Druk wanneer de handset uitgeschakeld is, **nach and in.** 

Uitschakelen: Druk wanneer de handset op stand-by staat, **nach ang** in.

#### <span id="page-103-1"></span>**Toetsenblokkering in-/uitschakelen**

De toetsenblokkering voorkomt dat de telefoon onbedoeld wordt bediend. Als de handset is beveiligd met een PIN, hebt u deze nodig om het apparaat te ontgrendelen. Bij aflevering is de PIN ingesteld op '0000'.

Inschakelen: Druk **lang** in.

Uitschakelen: Druk [#-o] lang in. > Voer met **PH** de handset-PIN in (als deze niet 0000 is).

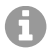

**Opmerking:** Als er op de handset een oproep wordt gesignaleerd, wordt de toetsenblokkering automatisch uitgeschakeld. U kunt de oproep aannemen. Na het einde van het gesprek schakelt de blokkering weer in.

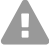

**Let op:** Met de PIN-beveiligde toetsenblokkering kunnen alleen noodnummers worden gekozen, die speciaal voor dit doel zijn gedefinieerd.

#### <span id="page-104-0"></span>**Uitgaande oproepen**

#### **Telefoonnummer kiezen**

- 1. Voer met **Het** het nummer in.
- 2. Druk **kort** op  $\boxed{7}$ .

Of:

- 1. Druk **[7]** lang in.
- 2. Voer met  $\mathbb{F}$  het nummer in.

Om het kiezen te onderbreken, drukt u op  $\sqrt{2}$ .

#### **Kiezen uit het telefoonboek**

- 1. Open een van de telefoonboeken:
	- Het lokale telefoonboek van de handset: Druk **de lang** in.
	- Het toegewezen adresboek van de telefooncentrale: Druk op ...
- 2. Selecteer de vermelding met  $\Box$  en druk op  $\Box$ Het nummer wordt gekozen.

Als er bij de vermelding verschillende telefoonnummers horen:

3. Selecteer het gewenste nummer met  $\blacksquare$  en druk op  $\blacksquare$ . Het nummer wordt gekozen.

#### **Kiezen uit de nummerherhalingslijst**

In de nummerherhalingslijst staan de 20 nummers die met deze handset het laatst zijn gekozen.

1. Druk **kort** op  $\boxed{7}$ .

De nummerherhalingslijst wordt geopend.

- 2. Selecteer een vermelding met  $\Box$ .
- 3. Druk op  $\sqrt{7}$ .

Als er een naam wordt weergegeven:

1. Druk op **Weergvn**.

Het nummer wordt weergegeven.

- 2. Blader eventueel met  $\Box$  door de nummers.
- 3. Druk op  $\sim$ , als het gewenste telefoonnummer verschijnt.

#### **Kiezen uit een oproeplijst**

De oproeplijsten bevatten de laatste aangenomen, uitgegane en gemiste oproepen.

- 1. Druk midden op de **besturingstoets**
- 2. Selecteer met **Oproeplijsten** en bevestig met **OK**.
- 3. Selecteer met [1] de gewenste lijst en bevestig met **OK**.
- 4. Selecteer met  $\Box$  de gewenste vermelding.
- 5. Druk op  $\sqrt{7}$ .

H

**Opmerking:** De oproeplijsten kunnen via **Oproepen** direct worden opgevraagd, als deze functie aan de displaytoets is toegewezen.

U kunt de lijst **Gemiste oproepen** ook openen met  $\boxed{\bullet}$ .

#### <span id="page-105-0"></span>**Inkomende oproepen**

Als er een oproep binnenkomt, wordt dat aangegeven door middel van een beltoon, een melding op het display en knipperen  $\sqrt{\cdot}$ .

#### **Oproep aannemen**

 $Druk op$ .

#### **Beltoon uitschakelen**

**•** Druk op **Stil**.

De oproep kan worden aangenomen, zolang deze op het display wordt weergegeven.

#### **Oproep weigeren**

**Druk op of Weigeren.** 

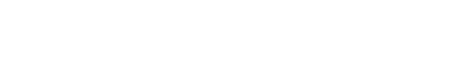

**Alle oproepen**

 $\alpha$  **d** Frank 14.02.19, 15:40 C 089563795 13.02.19, 15:32  $\mathcal{L} \triangleq$  Susan Black 11.02.19, 13:20 **Weergvn Opties**

Voorbeeld

# **Polski**

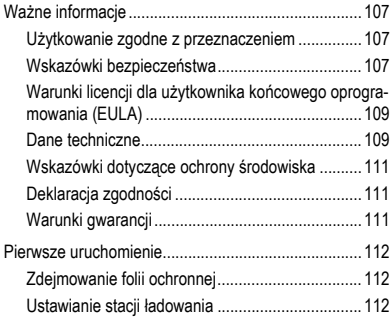

## <span id="page-106-0"></span>**Ważne informacje**

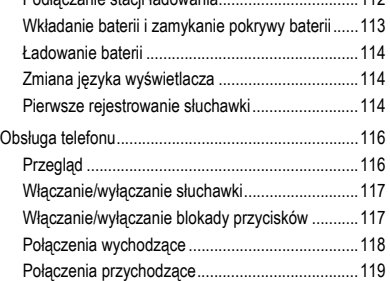

Podłą[czanie stacji](#page-111-3) ładowania.................................112

**Ważne informacje**

#### <span id="page-106-1"></span>**Użytkowanie zgodne z przeznaczeniem**

Cyfrowy telefon zgodny z normą DECT (Digital Enhanced Cordless Telecommunications) do bezprzewodowego telefonowania przez stacje bazowe COMfortel WS-500S i COMfortel WS-500M (nie wchodzą w zakres dostawy). Telefon jest przeznaczony do użytku w zamkniętych i suchych pomieszczeniach.

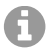

**Wskazówka:** Aby zapewnić bezproblemową pracę, niektóre funkcje lokalne nie są dostępne na terminalach po dostarczeniu ich przez centralę w chmurze (np. COMuniq ONE). Centrala w chmurze przesyła nowe pliki konfiguracyjne do telefonów w regularnych odstępach czasu. Dane przechowywane lokalnie w telefonie można usunąć lub zresetować.

### **Wskazówki bezpieczeństwa**

<span id="page-106-2"></span>Aby zapewnić bezpieczne i niezawodne działanie urządzenia, należy przestrzegać poniższych wskazówek. Nieprawidłowe lub niezgodne z przeznaczeniem korzystanie z urządzenia może prowadzić np. do ograniczenia funkcjonalności, zakłóceń w działaniu urządzenia, jego zniszczenia, a w skrajnym wypadku — do zagrożenia życia. Dodatkowe ostrzeżenia odnoszące się do konkretnych czynności można w razie potrzeby odszukać w odpowiednich rozdziałach.

Należy przeczytać załączone instrukcje obsługi urządzenia i zachować je.

#### **Ważne informacje**

#### **Bezpieczne podłączenie**

Urządzenie należy podłączyć zgodnie z opisem zawartym w tej instrukcji. Należy przestrzegać danych technicznych podawanych na tabliczce znamionowej i w tej instrukcji. Przewody urządzenia należy podłączać wyłącznie do odpowiednich i prawidłowo zainstalowanych gniazd przyłączeniowych. Poprowadzeniem przewodów w budynku powinien zająć się wykwalifikowany specjalista z zakresu instalacji elektrycznych.

Należy używać wyłącznie oryginalnych akcesoriów i części zamiennych. Dotyczy to w szczególności baterii, stacji ładowania i zasilacza.

Nieodpowiednie zestawy słuchawkowe, zewnętrzne głośniki lub słuchawki mogą prowadzić do uszkodzenia słuchu lub powodować zakłócenia połączeń głosowych. Przestrzegać danych technicznych dotyczących podłączania zestawu słuchawkowego. Do ładowania należy stosować tylko dostarczoną stację ładowania.

Nie trzymać słuchawki tyłem do ucha, kiedy dzwoni lub jeżeli włączona jest funkcja głośnomówiąca. Może to spowodować poważne i trwałe uszkodzenia słuchu.

#### **Warunki w miejscu użytkowania**

Nigdy nie narażać urządzenia na oddziaływanie źródeł ciepła, bezpośredniego nasłonecznienia oraz innych urządzeń elektrycznych.

Należy chronić urządzenie przed wilgocią, kurzem, żrącymi płynami i oparami. Nigdy nie ustawiać urządzenia w pomieszczeniach wilgotnych, np. łazienkach lub natryskach. Urządzenie nie jest zabezpieczone przed pryskającą wodą.

Ustawiać urządzenie tylko na maks. wysokości do 2 m.

Podczas ładowania gniazdo musi być łatwo dostępne.

#### **Ograniczenie zastosowania, warunki eksploatacji**

Nie należy włączać uszkodzonego urządzenia.

Nie używać urządzenia, gdy wyświetlacz jest pęknięty lub rozbity. Rozbite szkło lub tworzywo sztuczne może powodować obrażenia dłoni i twarzy.

W czasie eksploatacji urządzenia pokrywa baterii powinna być zawsze zamknięta.

W urządzeniu znajdują się drobne elementy/baterie, które dzieci mogą połknąć. Urządzenie należy przechowywać poza zasięgiem małych dzieci.

Nie używać urządzenia w miejscach zagrożonych wybuchem, np. w lakierniach.

Osoby korzystające z urządzeń medycznych (np. rozrusznika serca) powinny uzyskać informacje od producenta urządzenia. Może on wyjaśnić, w jakim zakresie dane urządzenia są odporne na skrajną energię o wysokiej częstotliwości.
Nie używać urządzenia w celu korzystania z systemów podtrzymywania życia lub do zastosowań w obrębie instalacji nuklearnych. Aby niniejsze urządzenie mogło być wykorzystywane do tego typu zastosowań, dla każdego pojedynczego przypadku bezwzględnie wymagana jest pisemna zgoda lub oświadczenie ze strony producenta.

Nie można używać urządzenia w przypadku zaniku napięcia zasilania. Nie ma także możliwości wykonania telefonu alarmowego.

### **Wiedza niezbędna podczas konfiguracji**

Niekompletna lub błędna konfiguracja może prowadzić do zagrożenia życia, na przykład wskutek braku możliwości wykonania połączenia w celu wezwania pomocy.

Konfiguracja słuchawki odbywa się w jej menu. Menu można przełączać na różne języki. Jeżeli te języki i zastosowane fachowe pojęcia sprawiają trudność, należy powierzyć te czynności osobie z odpowiednimi kwalifikacjami językowymi i merytorycznymi.

### **Naprawa**

Nie należy otwierać urządzenia. Tylko producent może otwierać i naprawiać urządzenie.

### **Czyszczenie**

Urządzenie należy wycierać **zwilżoną** szmatką lub ściereczką antystatyczną. Nie stosować rozpuszczalników ani ściereczek z mikrofazy.

Nigdy nie używać suchej ściereczki: grozi to wystąpieniem naładowania statycznego.

W rzadkich przypadkach kontakt urządzenia z substancjami chemicznymi może spowodować zmiany powierzchni. Ze względu na wiele dostępnych na rynku środków chemicznych nie udało się przetestować wszystkich substancji.

Uszkodzenia powierzchni o wysokim połysku można ostrożnie usuwać za pomocą politur do wyświetlaczy do telefonów przenośnych.

### **Warunki licencji dla użytkownika końcowego oprogramowania (EULA)**

- **-> de** na stronie **[6](#page-5-0)**
- **-> en** na stronie **[22](#page-21-0)**
- **-> fr** na stronie **[68](#page-67-0)**

### **Dane techniczne**

**DECT**

Zakres częstotliwości radiowej 1880 - 1900 MHz

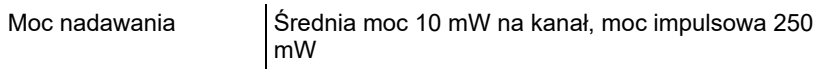

### **Bluetooth**

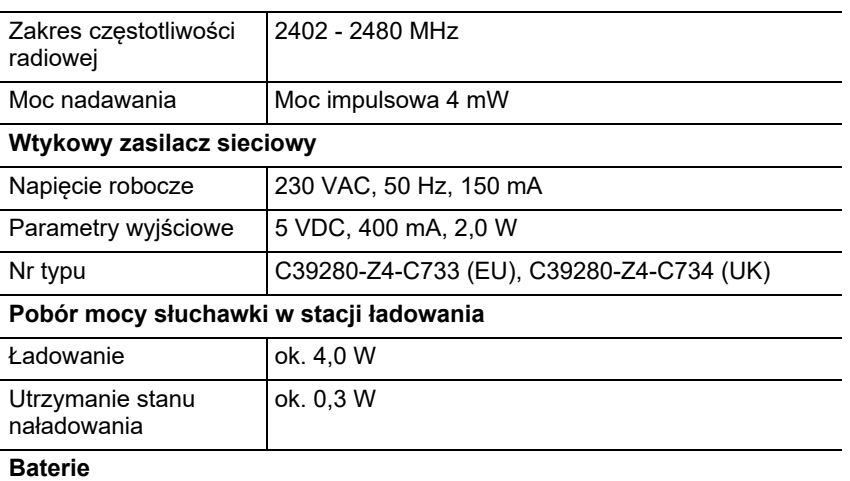

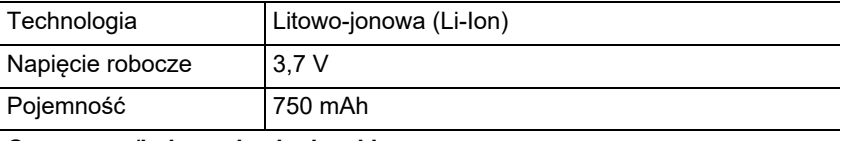

### **Czas pracy/ładowania słuchawki**

Wszystkie dane dotyczące czasu są podane jako wartości maksymalne. Czas pracy telefonu zależy od pojemności baterii, wieku baterii i zachowania użytkownika.

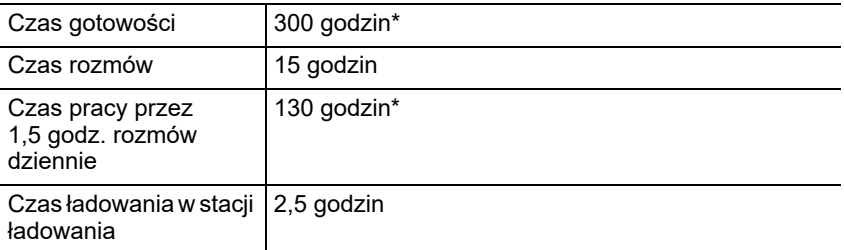

\* Bez oświetlenia wyświetlacza w stanie spoczynku

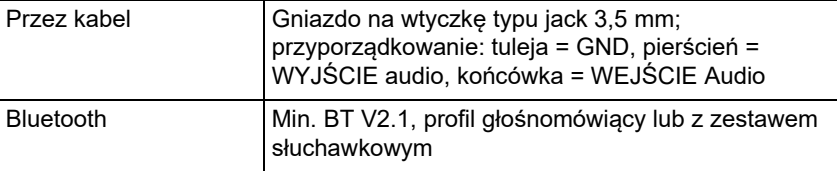

### **Podłączanie zestawu słuchawkowego (akcesoria opcjonalne)**

### **Wskazówki dotyczące ochrony środowiska**

Po zakończeniu użytkowania urządzenia należy zadbać o jego odpowiednią utylizację (oddzielnie od odpadów komunalnych).

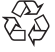

Materiał opakowaniowy należy zutylizować w sposób zgodny z zasadami ochrony środowiska.

W administracji miasta lub gminy należy zasięgnąć informacji o możliwości

prawidłowej utylizacji urządzenia, zgodnej z zasadami ochrony

środowiska. Urządzenie, które ma zostać zutylizowane, można również przesłać na swój koszt do firmy Auerswald GmbH & Co. KG.

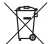

Baterie i akumulatory należy całkowicie rozładować przed utylizacją

(powinny być puste i pozbawione napięcia)! Należy je oddać do punktu odbioru zużytych baterii.

### **Deklaracja zgodności**

Auerswald GmbH & Co. KG oświadcza: Niniejszy produkt spełnia podstawowe wymagania dotyczące zdrowia, bezpieczeństwa i ochrony środowiska naturalnego określone we wszystkich właściwych dyrektywach europejskich. Deklarację zgodności można znaleźć na stronie internetowej: [www.auerswald.de/en/support/produkte](http://www.auerswald.de/en/support/produkte)

Proszę wybrać tam produkt. Następnie można pobrać deklarację zgodności w "Documentations".

### **Warunki gwarancji**

1. Spółka Auerswald GmbH & Co. KG, Vor den Grashöfen 1, 38162 Cremlingen, Germany, przyznaje jako producent 24-miesięczną gwarancję producenta na ten produkt, która rozpoczyna się w dniu zakupu.

2. Dla Państwa jako konsumenta oznacza to, co następuje: Gwarantujemy, że nasze urządzenia w momencie ich przekazania nie posiadają usterek, i zapewniamy bezpłatną naprawę lub darmową wymianę w ciągu 24 miesięcy od tej daty, w przypadku gdy w urządzeniu wykryta zostanie wada fabryczna, i rezygnujemy z obowiązku przedstawienia przez Państwa jako konsumenta dowodu, że dana usterka występowała już w momencie przekazania produktu, co jest wymagane w przypadku ustawowej rękojmi. W przypadku naprawy lub wymiany używamy nowych części lub części posiadających wartość nowego produktu. Ewentualne części wymontowane z urządzenia stają się naszą własnością i mogą zostać zutylizowane.

3. Oprócz niniejszej gwarancji klientowi w pełnym zakresie przysługują ustawowe prawa z tytułu rękojmi przyznawanej na mocy umowy sprzedaży zawartej z dostawcą. W przeciwieństwie do naszej gwarancji producenta ustawowa rękojmia dotyczy tylko jakości w momencie sprzedaży (przekazania).

### **Pierwsze uruchomienie**

4. Z niniejszej gwarancji mogą Państwo skorzystać wyłącznie po przesłaniu wadliwego urządzenia na własny koszt wraz z jednoznacznym dowodem zakupu (rachunkiem lub paragonem) do firmy Auerswald GmbH & Co. KG bądź do naszego importera generalnego lub miejscowego dystrybutora, w przypadku klientów spoza Niemiec. Prosimy także o dołączenie do wysyłki szczegółowego opisu uszkodzenia i o podanie numeru telefonu do kontaktu w przypadku ewentualnych pytań. Aby uniknąć uszkodzeń w transporcie, należy zadbać o odpowiednie opakowanie na czas transportu (np. opakowanie oryginalne i karton zewnętrzny).

5. Gwarancją producenta nie są objęte szkody, które powstają na skutek niewłaściwego użytkowania, błędu operatora, nadużywania, czynników zewnętrznych, uderzenia pioruna/przepięcia, modyfikacji produktu lub jego rozbudowy. Ponadto gwarancja nie obejmuje części ulegających zużyciu (np. baterii, bezpieczników, akumulatorów, kart pamięci), a także uszkodzeń spowodowanych przez takie części (np. w wyniku wyczerpania się baterii). Ponadto z zakresu gwarancji wyłączone są szkody powstałe w transporcie, szkody pośrednie, koszty powstałe w trakcie awarii i transportu. 6. Gwarancja wygasa w przypadku wykonania napraw w nieautoryzowanym serwisie.

## **Pierwsze uruchomienie**

### **Zdejmowanie folii ochronnej**

Wyświetlacz słuchawki jest zabezpieczony folią. Zdjąć folię ochronną!

### **Ustawianie stacji ładowania**

Stacja ładowania jest przeznaczona do użytku w zamkniętych, suchych pomieszczeniach w zakresie temperatury od +5°C do +45°C.

Stację ładowania należy ustawić na równej, antypoślizgowej podkładce.

Zazwyczaj nóżki urządzenia nie pozostawiają śladów na powierzchni ustawienia. Ze względu na różnorodność lakierów i politur stosowanych w meblach nie można jednak wykluczyć, że po zetknięciu na powierzchni ustawienia pozostaną ślady.

### **Podłączanie stacji ładowania**

- 1. Podłączyć wtyczkę płaską (A) zasilacza (B) do stacji ładowania (C).
- 2. Podłączyć zasilacz (B) do gniazdka.

Wyjąć wtyczkę ze stacji ładowania (C):

- 1. Odłączyć zasilacz (B) od zasilania elektrycznego.
- 2. Nacisnąć przycisk odblokowujący (D).
- 3. Wyciągnąć wtyczkę płaską (A).

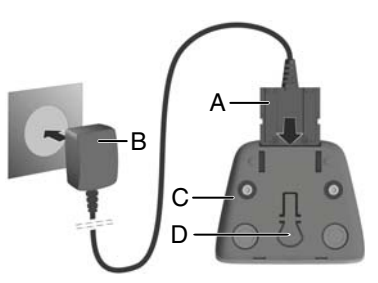

### **Wkładanie baterii i zamykanie pokrywy baterii**

**Ostrzeżenie:** Stosowanie niedopuszczonych baterii może spowodować poważne problemy zdrowotne i szkody materialne oraz zakłócenia działania bądź uszkodzenia urządzenia. Osłona baterii może ulec zniszczeniu lub baterie mogą wybuchnąć.

**•** Stosować tylko oryginalne części zamienne producenta.

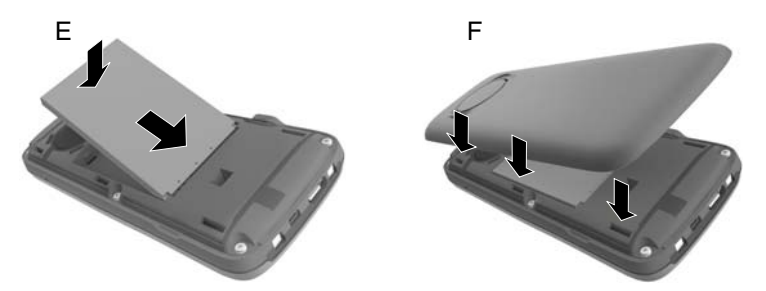

- 1. Włożyć baterię stroną styków do dołu (zdjęcie E).
- 2. Docisnąć baterię, aż się zatrzaśnie.
- 3. Wyrównać pokrywę akumulatora bocznymi noskami w wycięciach strony wewnętrznej obudowy (zdjęcie F).
- 4. Docisnąć pokrywę, aż się zatrzaśnie.

Jeżeli konieczne jest ponowne otwarcie pokrywy baterii w celu ich wymiany:

1. Zdjąć zaczep pasa (jeżeli jest zamontowany).

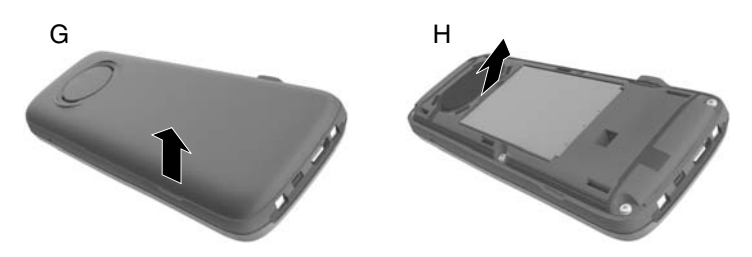

- 2. Wsunąć paznokieć w dolny rowek pokrywy baterii i przeciągnąć ją do góry (zdjęcie G).
- 3. W celu wymiany baterii wsunąć paznokieć w zagłębienie obudowy i wyciągnąć baterię do góry (zdjęcie H).

## **Ładowanie baterii**

**•** Włożyć słuchawkę przed pierwszym użyciem w stację ładowania i naładować całkowicie baterie.

Baterie są całkowicie naładowane, kiedy na wyświetlaczu zniknie symbol błyskawicy  $f$ .

**Uwaga:** Słuchawka może być ładowana tylko we właściwej stacji ładowania!

**Wskazówka:** Baterie mogą się rozgrzać podczas ładowania. To nie jest niebezpieczne. Pojemność ładowania baterii zmniejsza się po jakimś czasie ze względów technicznych.

Asystent konfiguracji uruchamia się, jak tylko słuchawka zostanie podłączona do źródła prądu.

## **Zmiana języka wyświetlacza**

Pojawia się wyświetlacz ustawiania języka, ustawiony język (np. **English**) jest zaznaczony.

- 1. Naciskać [1], aż na wyświetlaczu będzie zaznaczony żądany odpowiedni język, np. **Français**.
- 2. Nacisnąć prawy przycisk bezpośrednio pod wyświetlaczem, aby aktywować język.
- 3. Wychodzenie z menu: nacisnąć długo ...

W przypadku, gdy konieczne będzie ponowne uruchomienie menu:

- 1. Nacisnąć na środek przycisku sterowania .
- 2. Powoli po kolei nacisnąć  $\boxed{9}$  i  $\boxed{5}$

## **Pierwsze rejestrowanie słuchawki**

W niniejszej instrukcji opisano pierwsze rejestrowanie telefonu w stacji bazowej COMfortel WS-500S lub COMfortel WS-500M.

Wymagania:

- **•** Urządzenie mobilne jest skonfigurowane w stacji bazowej
- **•** Rejestracja została wykonana w stacji bazowej

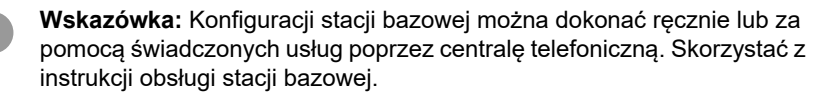

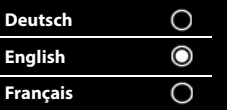

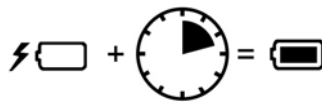

**Wskazówka:** Wymagany IPUI słuchawki można odczytać w komorze na A baterię lub z naklejki na opakowaniu lub zeskanować. Alternatywnie można wyświetlić IPUI na wyświetlaczu. Nacisnąć na środek przycisku sterowania , aby przejść do menu i wprowadzić **\*#06#**. W pierwszym wierszu znajduje się IPUI, np.: 1: 029E74A560.

Podczas pierwszego uruchamiania słuchawki po wyborze języka pojawia się żądanie **Zarejestruj słuchawkę**.

**•** Potwierdzić na słuchawce żądanie **Zarejestruj słuchawkę Zarejest.**. Pojawia się symbol zegarka i komunikat **Szukanie bazy w trybie rejestracji**.

Po zakończeniu rejestrowania słuchawka przechodzi do stanu spoczynku. Na wyświetlaczu pojawia się nazwa słuchawki. W przeciwnym razie należy powtórzyć proces. Jeśli słuchawka przez dłuższy czas nie będzie używana, pojawi się wygaszacz ekranu.

### **Telefon jest gotowy do zastosowania!**

# **Obsługa telefonu**

## **Przegląd**

### 1 **Ekran**

2 **Pasek stanu**

Symbole wskazują aktualne ustawienia i stan roboczy telefonu

### 3 **Przyciski wyświetlacza**

Funkcja zależna od sytuacji: np. nawigacja w menu (**OK**, **Powrót**), potwierdzenie wprowadzania danych (**Wybierz**, **Zapisz**). Wyświetlenie aktualnej funkcji na wyświetlaczu przyciskami.

4 **Przycisk wiadomości**

Dostęp do list rozmów i wiadomości; **miga**: nowa wiadomość lub nowe połączenie

5 **Przycisk odkładania słuchawki, włączania/wyłączania**

Funkcja zależna od sytuacji: kończenie rozmowy; przerwanie funkcji; powrót o jeden poziom menu (**krótkie** naciśnięcie); powrót do stanu spoczynku (**długie** naciśnięcie); włączanie/wyłączanie słuchawki (**długie** naciśnięcie w stanie spoczynku)

### 6 **Przycisk rombu**

Funkcja zależna od sytuacji: włączanie/ wyłączanie blokady przycisków (w stanie spoczynku **długie** naciśnięcie); zmiana między pisownią wielkimi, małymi literami i cyframi (podczas wprowadzania tekstu **krótkie** naciśnięcie)

- 7 **Mikrofon**
- 8 **Przycisk R**
	- pytanie (miga; **krótkie** naciśnięcie)
	- wprowadzenie przerwy wyboru (**długie** naciśnięcie)
- 9 **Gniazdo Micro USB** do wymiany danych między słuchawką a komputerem

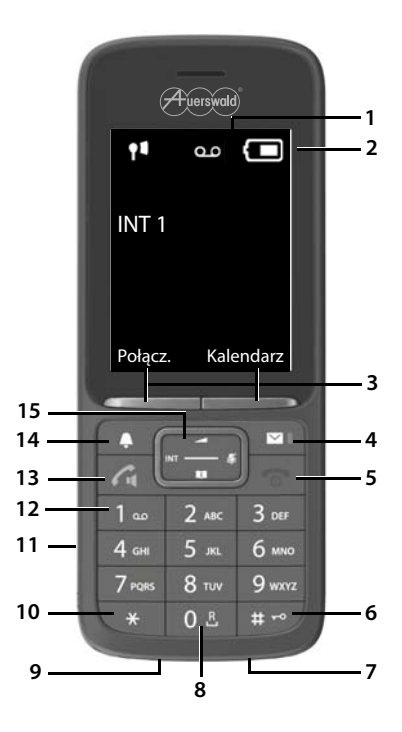

10 **Przycisk gwiazdki** (funkcja zależna od sytuacji):

Funkcja zależna od sytuacji: przy nawiązanym połączeniu przełączanie między wyborem impulsu/dźwięku (**krótkie** naciśnięcie); podczas wprowadzania tekstu otwarcie tabeli znaków specjalnych

- 11 **Gniazdo zestawu słuchawkowego** (wtyczka typu jack 3,5 mm)
- 12 **Przycisk 1**

Uruchomienie funkcji poczty głosowej centrali telefonicznej (jeżeli jest skonfigurowana; **długie** naciśnięcie)

13 **Przycisk Odbierz/ trybu głośnomówiącego**

Funkcja zależna od sytuacji: wybór wyświetlanego numeru; odbieranie rozmowy; przełączanie między trybem słuchawkowym i głośnomówiącym; otwarcie listy powtórnego wybierania (**krótkie** naciśnięcie); rozpoczęcie wybierania (**długie** naciśnięcie)

### 14 **Przycisk profilu**

Funkcja zależna od sytuacji: przechodzenie między profilami akustyki (w stanie spoczynku); włączenie/wyłączenie mikrofonu (w trakcie rozmowy); ustawienie czułości mikrofonu

(w trakcie rozmowy)

#### 15 **Przycisk sterowania / menu**

Funkcja zależna od sytuacji: nawigacja w menu i polach wprowadzania

### **Włączanie/wyłączanie słuchawki**

Włączanie: przy wyłączonej słuchawce nacisnąć **długo**.

Wyłączanie: w stanie spoczynku słuchawki nacisnąć **dadługo**.

### **Włączanie/wyłączanie blokady przycisków**

Blokada przycisków zapobiega niezamierzonej obsłudze telefonu. Jeżeli słuchawka jest zabezpieczona kodem PIN, jest on potrzebny do odblokowania. W stanie dostawy PIN jest ustawiony jako "0000".

Włączanie: nacisnąć **długo** .

Wyłączanie: nacisnąć **długo** (<sub># →</sub> Podać za pomocą <sup>PI</sup>II PIN słuchawki (jeżeli jest inny niż 0000).

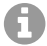

**Wskazówka:** Jeżeli na słuchawce sygnalizowane będzie połączenie, blokada przycisków wyłączy się automatycznie. Można odebrać połączenie. Po zakończeniu rozmowy blokada włącza się ponownie.

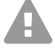

**Uwaga:** Dzięki blokadzie przycisków chronionej kodem PIN można wybierać tylko numery alarmowe, które zostały specjalnie zdefiniowane w tym celu.

### **Połączenia wychodzące**

### **Wybór numeru telefonu**

- 1. Wprowadzić numer za pomocą  $\mathbb{F}$ .
- 2. Wcisnąć **krótko**.

Lub:

- 1. Nacisnąć **długo** ?.
- 2. Wprowadzić numer za pomoca  $\mathbb{H}$ .

W celu przerwania wybierania, wcisnąć ...

### **Wybieranie z książki telefonicznej**

- 1. Otworzyć jedną z książek telefonicznych:
	- **•** Lokalna książka telefoniczna słuchawki: nacisnąć **długo** .
	- **•** Przydzielona książka adresowa centrali telefonicznej: wcisnąć
- 2. Wybrać wpis przy pomocy  $\Box$  i nacisnąć  $\Box$ . Numer zostaje wybrany.

Jeżeli wpis zwiera kilka numerów telefonu:

3. Wybrać numer przy pomocy i nacisnąć ? Numer zostaje wybrany.

### **Wybieranie z listy ponownego wybierania**

Na liście ponownego wybierania znajduje się 20 ostatnio wybieranych numerów na tej słuchawce.

1. Wcisnąć **krótko**.

Otworzy się okno listy ponownego wybierania.

- 2. Wybrać wpis za pomocą  $\Box$
- 3. Wcisnąć  $\sqrt{2}$ .

Jeżeli wyświetli się nazwa:

- 1. Wcisnąć **Wyświetl**. Zostanie wyświetlony numer.
- 2. W razie potrzeby przewinąć numery za pomocą
- 3. Nacisnąć  $\sim$ , jeżeli pojawi się żądany numer telefonu.

### **Wybór z połączeń**

Na listach połączeń znajdują się ostatnie połączenie odebrane, wychodzące i nieodebrane.

- 1. Nacisnąć na środek **przycisku sterowania**
- 2. Za pomocą wybrać **Listy poł.** i potwierdzić przez **OK**.
- 3. Za pomocą [1] wybrać listę i potwierdzić przez **OK**.
- 4. Za pomocą [1] wybrać wpis.
- 5. Wcisnąć  $\sqrt{\cdot}$ .
	- Wskazówka: Do list połaczeń można przechodzić bezpośrednio **Połącz.**, jeżeli przycisk na wyświetlaczu jest odpowiednio przyporządkowany. Listę **Poł. nieodebrane** można również otworzyć .

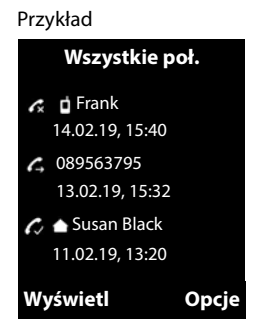

### **Połączenia przychodzące**

Połączenie przychodzące jest sygnalizowane dzwonieniem, wskazaniem na wyświetlaczu i miganiem  $\sqrt{\phantom{a}}$ .

### **Odebranie połączenia**

**Wcisnąć** ?

### **Wyłączanie dźwięku dzwonka**

**•** Nacisnąć **Cicho**. Połączenie można odbierać, dopóki wyświetla się ono na wyświetlaczu.

### **Odrzucenie połączenia**

**Wcisnąć <sub>o</sub>** lub **Odrzucenie**.